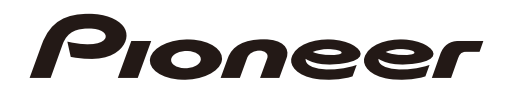

Инструкции по эксплуатации

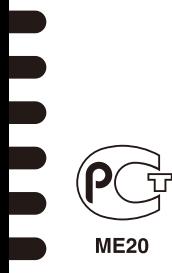

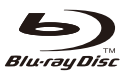

HOMI

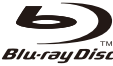

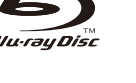

**BONUS VIEW™** 

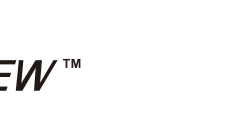

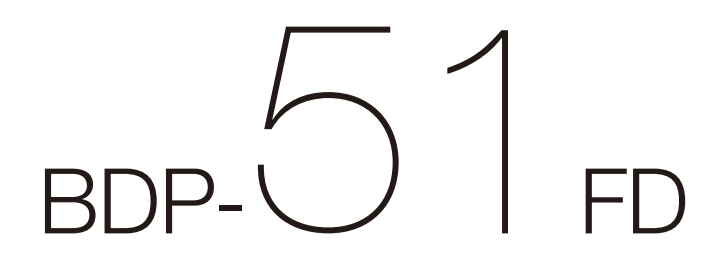

[ПРОИГРЫВАТЕЛЬ Blu-ray Disc](#page-4-0)

Благодарим за покупку данного изделия компании Pioneer.

Пожалуйста, прочтите данные инструкции по эксплуатации для надлежащего использования данной модели. После прочтения данных инструкций храните их в безопасном месте для ссылки в будущем.

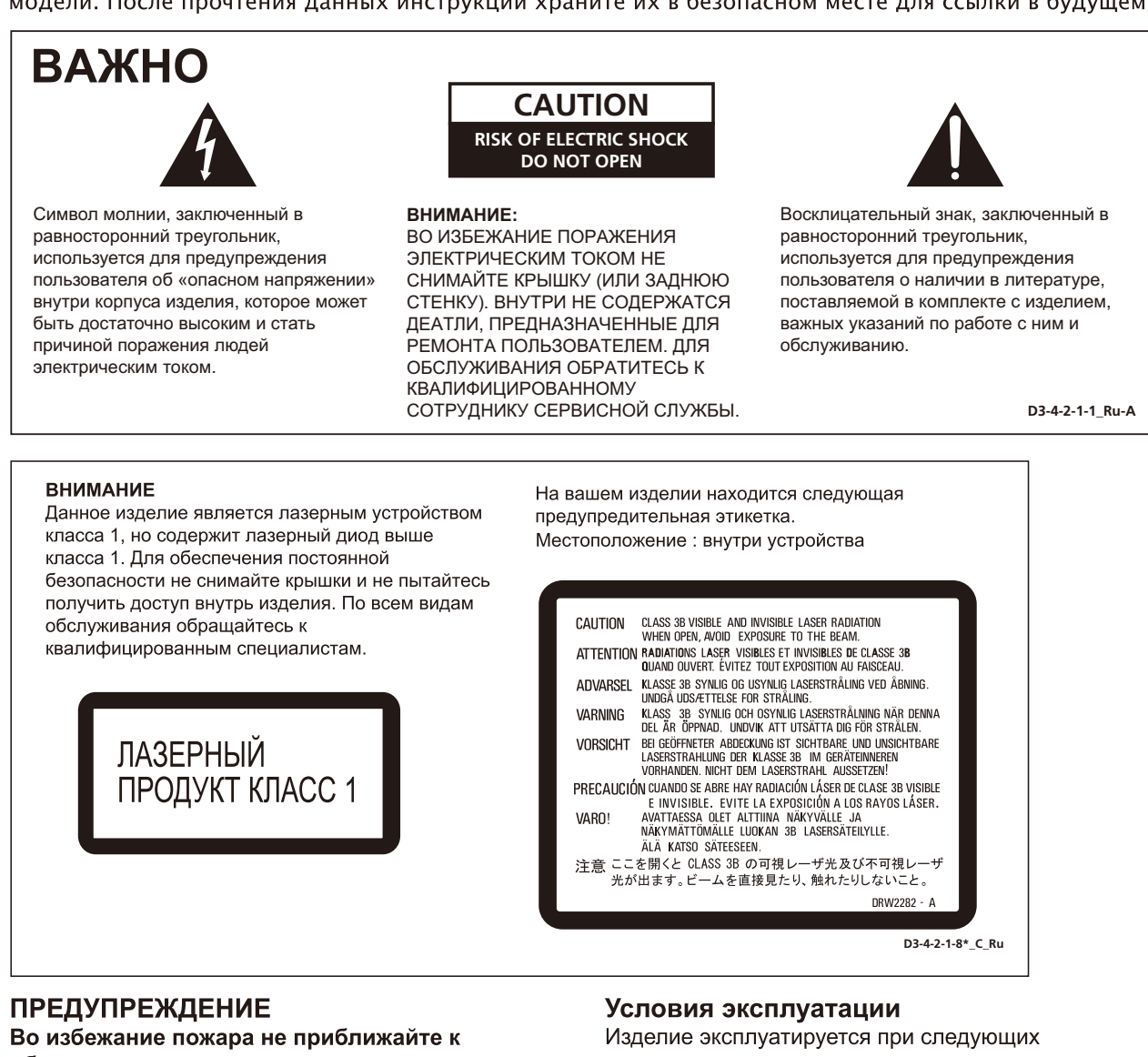

оборудованию источники открытого огня (например, зажженные свечи). D3-4-2-1-7a\_A\_Ru

### ОБЯЗАТЕЛЬНАЯ ВЕНТИЛЯЦИЯ

При установке устройства обеспечьте достаточное пространство для вентиляции во избежание повышения температуры внутри устройства (не менее 10 см сверху, 10 см сзади и по 10 см слева и справа).

### **ПРЕДУПРЕЖДЕНИЕ**

В корпусе устройства имеются щели и отверстия для вентиляции, обеспечивающие надежную работу изделия и защищающие его от перегрева. Во избежание пожара эти отверстия ни в коем случае не следует закрывать или заслонять другими предметами (газетами, скатертями и шторами) или устанавливать оборудование на толстом ковре или постели.

температуре и влажности:

+5 °С до +35 °С; влажность менее 85 % (не заслоняйте охлаждающие вентиляторы) Не устанавливайте изделие в плохо проветриваемом помещении или в месте с высокой влажностью, открытом для прямого солнечного света (или сильного искусственного света).

## **ПРЕДУПРЕЖДЕНИЕ**

Данное оборудование не является водонепроницаемым. Во избежание пожара или поражения электрическим током не помещайте рядом с оборудованием емкости с жидкостями (например, вазы, цветочные горшки) и не допускайте попадания на него капель, брызг, дождя или влаги.

D3-4-2-1-3\_A\_Ru

Данное изделие соответствует Директиве по низкому напряжению (Low Voltage Directive) 2006/95/ЕС и ЕМС Directive 2004/108/ЕС. **D3-4-2-1-9a\_A1\_Ru**

D3-4-2-1-7c A Ru

Если вилка шнура питания изделия не соответствует имеющейся электророзетке, вилку следует заменить на подходящую к розетке. Замена и установка вилки должны производиться только квалифицированным техником. Отсоединенная от кабеля вилка. подключенная к розетке, может вызвать тяжелое поражение электрическим током. После удаления вилки утилизируйте ее должным образом. Оборудование следует отключать от электросети, извлекая вилку кабеля питания из розетки, если оно не будет использоваться в течение долгого времени (например, если вы уезжаете в OTINCK).

D3-4-2-2-1a A Ru

## МЕРЫ ПРЕДОСТОРОЖНОСТИ ПРИ ОБРАЩЕНИИ С СЕТЕВЫМ ШНУРОМ

Держите сетевой шнур за вилку. Не вытаскивайте вилку, взявшись за шнур, и никогда не касайтесь сетевого шнура, если Ваши руки влажные, так как это может привести к короткому замыканию или поражению электрическим током. Не ставьте аппарат, предметы мебели и т.д. на сетевой шнур, не зажимайте его. Не завязывайте узлов на шнуре и не связывайте его с другими шнурами. Сетевые шнуры должны лежать так, чтобы на них нельзя было наступить. Поврежденный сетевой шнур может стать причиной возникновения пожара или поразить Вас электрическим током. Время от времени проверяйте сетевой шнур. В случае обнаружения повреждения обратитесь за заменой в ближайший официальный сервисный центр фирмы PIONEER или к Вашему дилеру.

5002\* Ru

Данное изделие предназначено для использования в общих хозяйственных целях. В случае возникновения любой неисправности, связанной с использованием в других, нежели хозяйственных целях (таких, как длительное использование в коммерческих целях в ресторане или в автомобиле, или на корабле) и требующей ремонта, такой ремонт осуществляется за плату, даже в течение гарантийного срока. K041 Ru

## **ПРЕДУПРЕЖДЕНИЕ**

Перед первым включением оборудования внимательно прочтите следующий раздел. Напряжение в электросети может быть разным в различных странах и регионах. Убедитесь, что сетевое напряжение в местности, где будет использоваться данное устройство, соответствует требуемому напряжению (например, 230 В или 120 В), указанному на задней панели. D3-4-2-1-4 A Ru

## **ВНИМАНИЕ**

Выключатель  $\circlearrowright$  STANDBY/ON (ОЖИДАНИЕ/ВКЛ.) данного устройства не полностью отключает его от электросети. Чтобы полностью отключить питание устройства, вытащите вилку кабеля питания из электророзетки. Поэтому устройство следует устанавливать так, чтобы вилку кабеля питания можно было легко вытащить из розетки в чрезвычайных обстоятельствах. Во избежание пожара следует извлекать вилку кабеля питания из розетки, если устройство не будет использоваться в течение долгого времени (например, если вы уезжаете в отпуск).

D3-4-2-2-2a\_A\_Ru

Это изделие содержит систему защиты авторских прав, защищенную методами, перечисленными в ряде патентов и в другой интеллектуальной собственности, принадлежащей Macrovision Corporation и другим правообладателям. Разрешение на использование этой системы защиты авторских прав должно быть выдано Macrovision Corporation и она предназначена для использования в домашних условиях или при других ограниченных обстоятельствах, если другие обстоятельства использования не разрешены Macrovision Corporation. Запрещается разборка изделия с целью несанкционированного доступа к данной технологии.

## **Информация для пользователей по сбору и утилизации бывшего в эксплуатации оборудования и отработавших элементов питания**

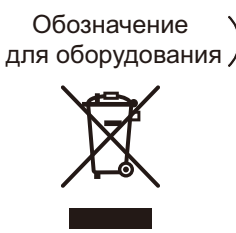

Обозначения для элементов питания

**Pb**

Эти обозначения на продукции, упаковке, и/или сопроводительных документах означают, что бывшая в эксплуатации электротехническая и электронная продукция и отработанные элементы питания не должны выбрасываться вместе с обычным бытовым мусором.

Для того чтобы данная бывшая в употреблении продукция и отработанные элементы питания были соответствующим образом обработаны, утилизированы и переработаны, пожалуйста, передайте их в соответствующий пункт сбора использованных электронных изделий в соответствии с местным законодательством.

Утилизируя данные устройства и элементы питания правильно, Вы помогаете сохранить ценные ресурсы и предотвратить возможные негативные последствия для здоровья людей и окружающей среды, которые могут возникнуть в результате несоответствующего удаления отходов.

Для получения дополнительной информации о правильных способах сбора и утилизации отработавшего оборудования и использованных элементов питания обращайтесь в соответствующие местные органы самоуправления, в центры утилизации отходов или по месту покупки данного изделия.

#### **Данные обозначения утверждены только для Европейского Союза.**

#### **Для стран, которые не входят в состав Европейского Союза:**

Если Вы желаете утилизировать данные изделия, обратитесь в соответствующие местные учреждения или к дилерам для получения информации о правильных способах утилизации.

**K058a\_A1\_Ru**

# <span id="page-4-0"></span>**Содержание**

## **01 Перед началом работы**

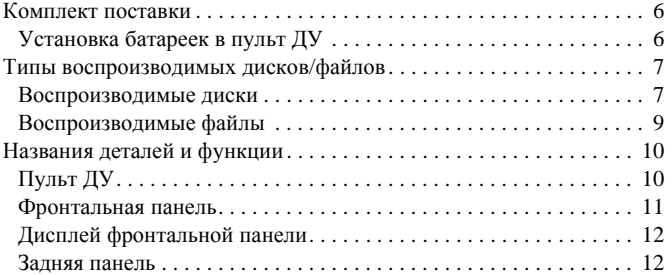

## **02 Подключение**

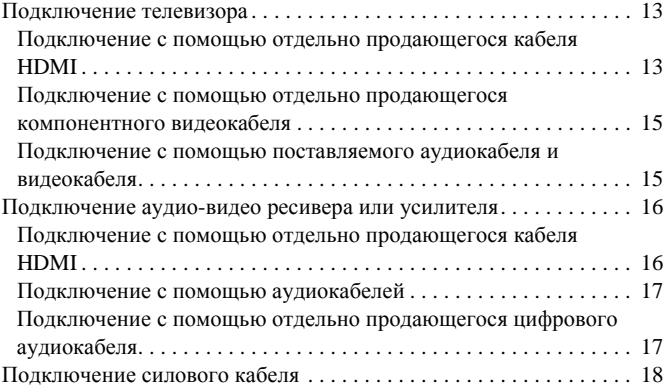

## **03 Начало работы**

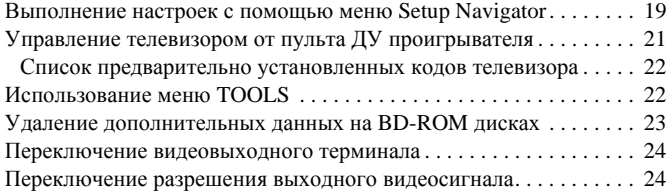

## **04 Воспроизведение**

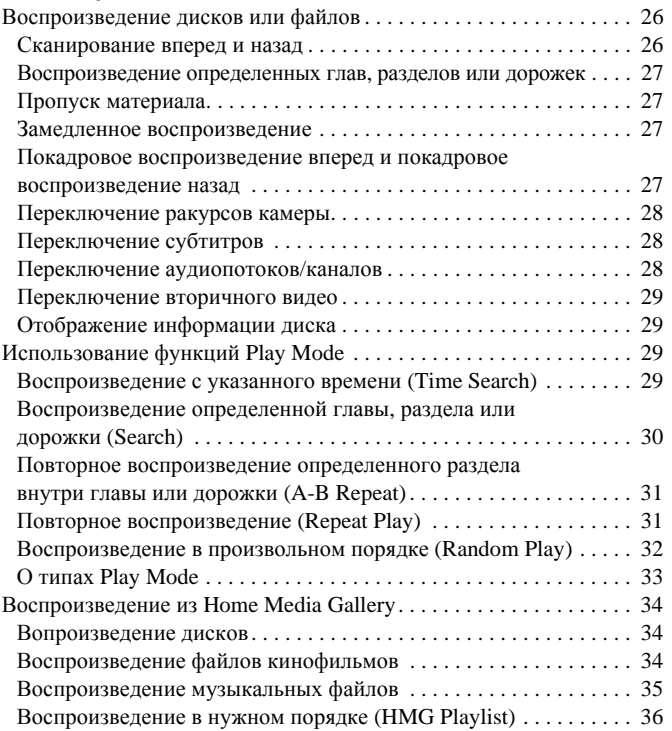

## **05 Регулировка аудио и видео**

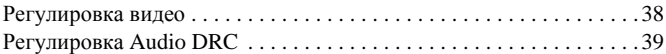

## **06 Дополнительные настройки**

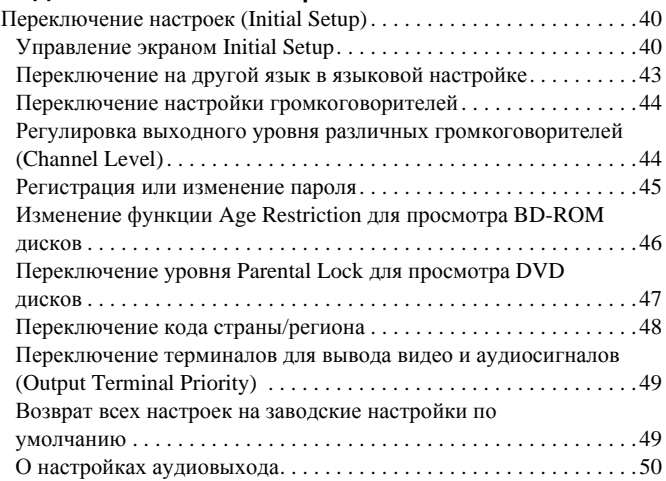

## **07 Дополнительная информация**

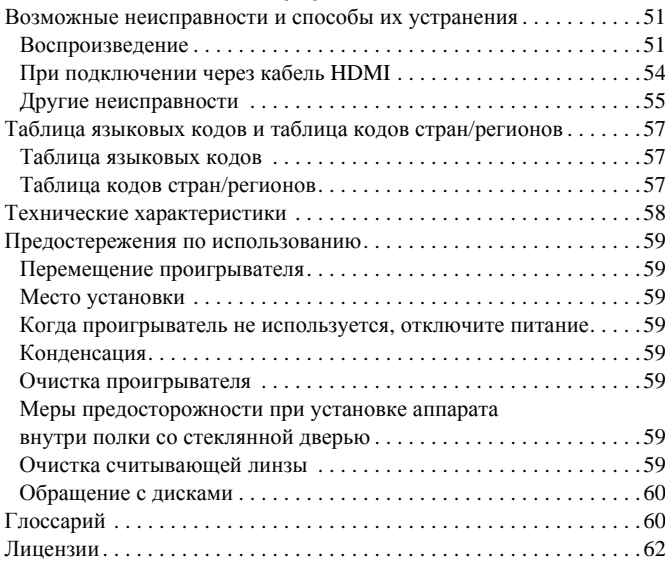

# <span id="page-5-0"></span>**Раздел 1 Перед началом работы**

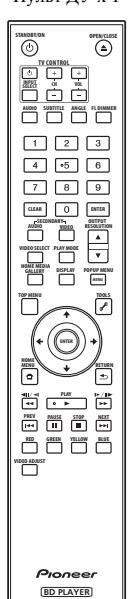

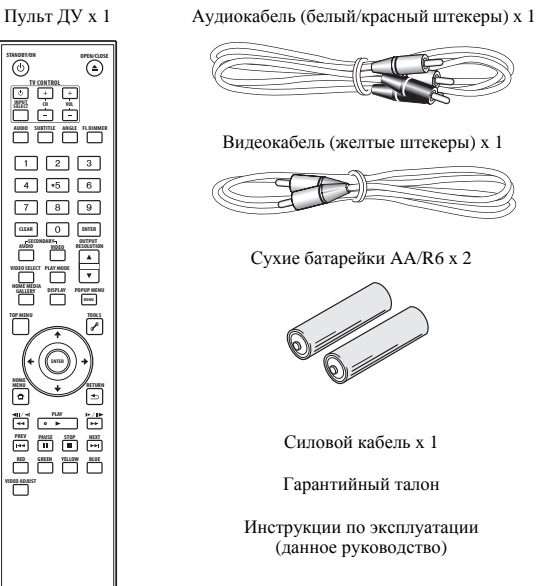

# **Комплект поставки Установка батареек в пульт ДУ**

**1 Откройте заднюю крышку.**

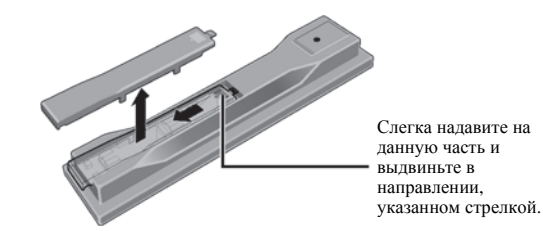

#### **2 Установите батарейки (AA/R6 x 2).**

Устанавливайте в соответствии с обозначениями  $\bigoplus$  внутри отделения для батареек.

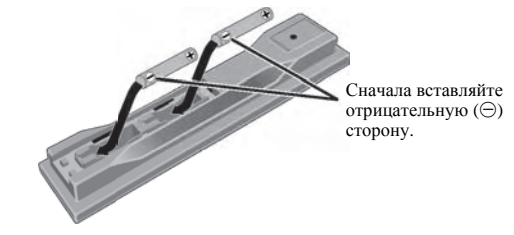

**3 Закройте заднюю крышку.** Закрывать следует полностью (до щелчка).

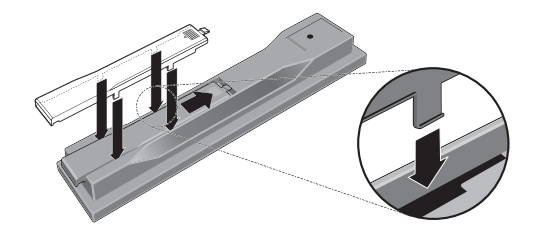

## **Предостережение**

• Не устанавливайте одновременно новые и старые батарейки.

- Батарейки могут иметь различное напряжение, даже если они схожи. Не следует использовать одновременно различные виды батареек.
- Во избежание протекания электролита батареек, извлеките батарейки, если не собираетесь использовать пульт ДУ в течение продолжительного периода времени (1 месяц или более). При протекании электролита, тщательно протрите внутреннюю сторону отделения для батареек, затем установите новые батарейки.
- Избавляясь от использованных батареек, пожалуйста, выполняйте действующие в вашей стране или регионе требования правительственных предписаний или соблюдайте правила, принятые общественными природоохранными организациями.

#### • **ПРЕДУПРЕЖДЕНИЕ**

Не используйте и не храните батарейки на прямом солнечном свету или в очень жарких местах (например, в салоне автомобиля или рядом с обогревателем). Это может вызвать протекание, перегрев, разрывание или возгорание батареек. Кроме того, срок службы или производительность батареек может сократиться. **D3-4-2-3-3\_Ru**

# <span id="page-6-0"></span>**Воспроизводимые диски**

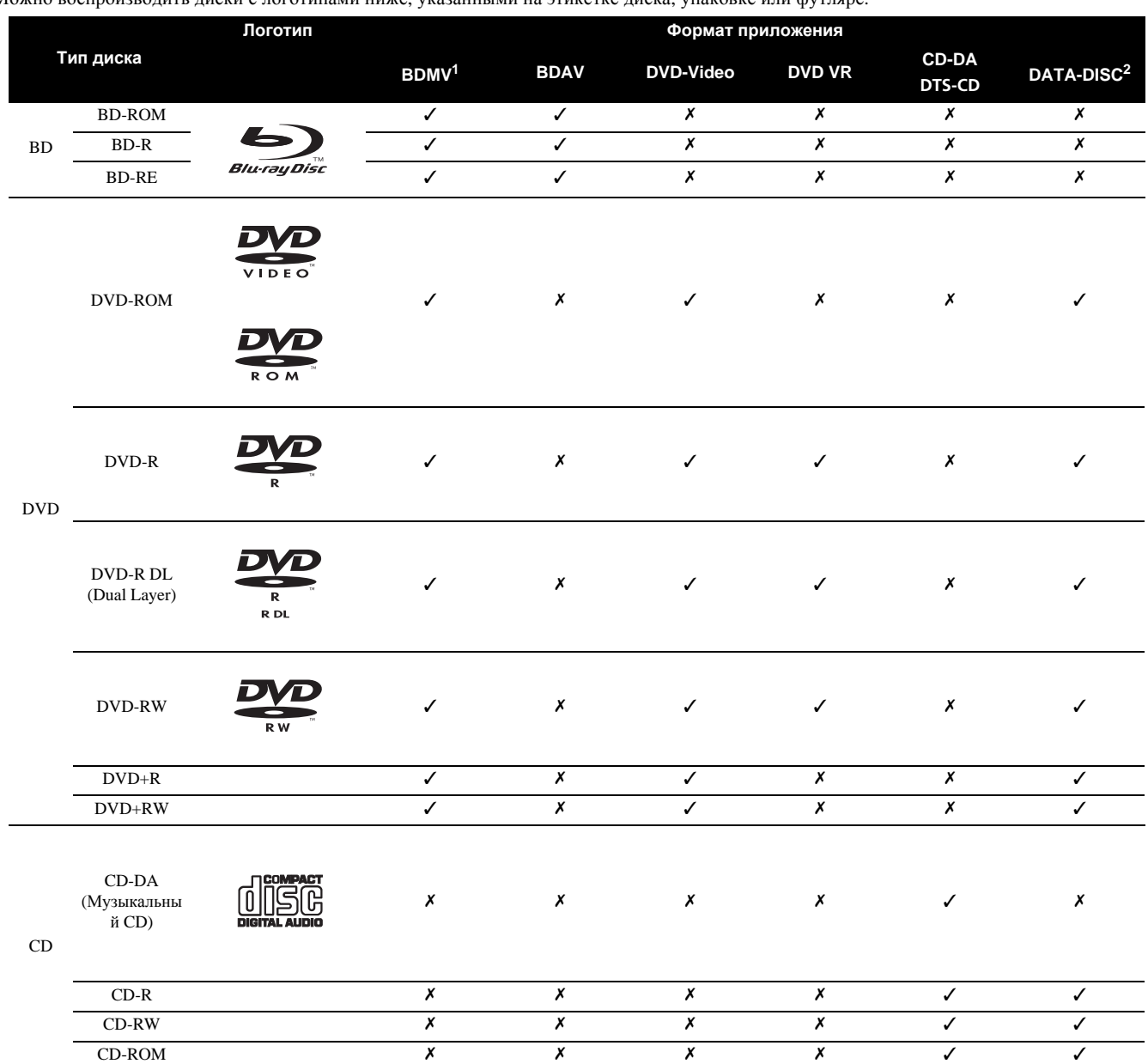

Можно воспроизводить диски с логотипами ниже, указанными на этикетке диска, упаковке или футляре.

1. Включая формат AVCHD.

2. Диски, на которых записаны файлы кинофильмов или музыкальные файлы

### **Невоспроизводимые диски**

- HD DVD диски
- DVD Audio диски
- DVD-RAM диски
- Незакрытые DVD-R/DVD-RW/DVD+R/DVD+RW диски в формате DVD-Video и формате AVCHD
- Незакрытые Dual Layer DVD-R диски в формате DVD VR
- SACD диски
- Video CD диски
- SVCD диски

*"Blu-ray Disc" и являются торговыми марками.*

*является торговой маркой формата DVD/Logo Licensing Corporation.*

#### **Примечание**

- Некоторые диски не могут воспроизводиться, даже если содержат один из вышеуказанных логотипов.
- Для воспроизведения 8 см диска, установите диск в углубление для 8 см диска в центре лотка диска. Нет необходимости в использовании адаптера. 8 см BD-ROM диски не могут воспроизводиться.

### **Об аудиоформатах**

Данный проигрыватель поддерживает следующие аудиоформаты:

- Dolby TrueHD
- Dolby Digital Plus
- Dolby Digital
- DTS-HD Master Audio
- DTS-HD High Resolution Audio
- DTS Digital Surround
- MPEG
- MPEG-2 AAC
- Linear PCM

Для прослушивания объемного звучания Dolby TrueHD, Dolby Digital Plus, DTS-HD Master Audio и DTS-HD High Resolution Audio, рекомендуется через кабель HDMI подключить проигрыватель к аудио-видео ресиверу или усилителю, совместимому с такими аудиоформатами. После загрузки BD, содержащего звучание в одном из таких аудиоформатов, выберите аудиоформат на экране меню.

По условиям вывода различных форматов, смотрите *О настройках аудиовыхода* на стр. 50.

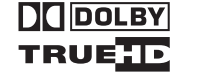

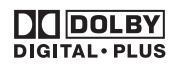

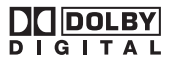

*Изготовлено по лицензии компании Dolby Laboratories. Долби и знак в виде двойной буквы D являются товарными знаками компании Dolby Laboratories.*

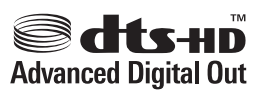

*Произведено по лицензии согласно патенту США № 5,451,942; 5,956,674; 5,974,380; 5,978,762; 6,487,535 и другим патентам США и всемирным патентам, действительным и находящимся на рассмотрении. DTS является зарегистрированной торговой маркой, а логотипы DTS, Symbol, DTS-HD и DTS-HD Advanced Digital Out – торговыми марками DTS, Inc. © 1996-2007 DTS, Inc. Все права защищены.*

### **Воспроизведение BD дисков**

- Можно воспроизводить BD диски (BDMV), совместимые с форматами ниже.
	- Формат Blu-ray Disc Read-Only (ROM) версия 2
	- Формат Blu-ray Disc Recordable (R) версия 2
	- Формат Blu-ray Disc Rewritable (RE) версия 3

Данный проигрыватель поддерживает BD-ROM профиль 1 версия 1.1. Можно использовать функции BONUSVIEW как воспроизведение вторичного видео (Picture-in-Picture) и вторичного аудио. Подробнее о воспроизведении вторичного видео и вторичного аудио, смотрите инструкции к диску.

# **BONUS VIEW™**

#### *"BONUSVIEW" является торговой маркой ассоциации Blu-ray Disc Association.*

При воспроизведении BD-ROM, в участке памяти проигрывателя (локальное запоминающее устройство) можно сохранить дополнительные данные. При отображении сообщения о нехватке памяти (локальное запоминающее устройство), удалите данные BDMV (стр. 23).

- Можно воспроизводить BD диски (BDAV), совместимые с форматами ниже.
	- Формат Blu-ray Disc Recordable (R) версия 1
	- Формат Blu-ray Disc Rewritable (RE) версия 2
- Можно воспроизводить Dual Layer BD диски.
- Файлы кинофильмов и музыкальные файлы, записанные на BD дисках, не могут воспроизводиться.
- 8 см BD-ROM диски не могут воспроизводиться.

#### **Воспроизведение DVD дисков**

- Можно воспроизводить DVD-Video.
- Можно воспроизводить DVD-R/-RW/+R/+RW диски, записанные в формате DVD-Video (их следует закрыть до воспроизведения на данном проигрывателе).
- Можно воспроизводить DVD-R/-RW диски, записанные в формате VR (формат Video Recording).
- Данный ярлык обозначает поддержку воспроизведения DVD-RW дисков, записанных в формате VR (формат Video Recording). Однако, диски, записанные с помощью программы только для единовременной записи, можно воспроизводить только с помощью устройства, совместимого с CPRM.

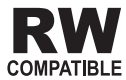

• Можно воспроизводить DVD диски, записанные в формате AVCHD (их следует закрыть до воспроизведения на данном проигрывателе).

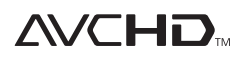

*"AVCHD" и логотип "AVCHD" являются торговыми марками Matsushita Electric Industrial Co., Ltd. и Sony Corporation.*

- Можно воспроизводить файлы кинофильмов и музыкальные файлы, записанные на DVD-R/-RW/+R/+RW дисках. Смотрите *Воспроизводимые файлы* на стр. 9.
- Можно воспроизводить Dual Layer DVD диски. Однако, незакрытые Dual Layer DVD-R диски, записанные в формате VR, не могут воспроизводиться (их следует закрыть до воспроизведения на данном проигрывателе).
- HD DVD, DVD Audio и DVD-RAM диски не могут воспроизводиться.

**01**

### <span id="page-8-0"></span>**О региональных номерах**

Проигрыватель Blu-ray Disc и BD-ROM или DVD-Video диски содержат региональные номера в соответствии с регионом их продаж.

Региональные номера данного проигрывателя:

- BD-ROM: C
- DVD-Video: 5

Диски, не содержащие данные номера, не могут воспроизводиться. Воспроизводимые на данном проигрывателе диски отображены ниже.

• ВD диски: С (включая С) и ALI

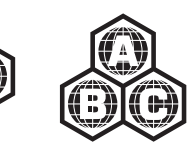

• DVD диски: 5 (включая 5) и ALL

#### **Воспроизведение CD дисков**

- Можно воспроизводить музыкальные CD диски (CD-DA диски и DTS-CD лиски).
- Можно воспроизводить файлы кинофильмов и музыкальные файлы, записанные на СD дисках. Смотрите *Воспроизводимые файлы* ниже.
- SACD, Video CD и Super VCD диски не могут воспроизводиться.
- Относительно CD дисков с защитой от копирования: Данный проигрыватель разработан с целью соответствия спецификациям формата Audio CD диска. Данный проигрыватель не поддерживает воспроизведение или работу дисков, не соответствующих данным спецификациям.

### **Воспроизведение DualDisc**

DualDisc – это новый двусторонний диск, на одной стороне которого содержится материал DVD как видео, аудио, др., в то время как на другой стороне содержится материал, не относящийся к материалу DVD, как цифровой аудиоматериал.

Данный проигрыватель воспроизводит сторону DVD на DualDisc (за исключением любого материала DVD-Audio).

Аудиосторона диска, не являющаяся стороной DVD, несовместима с данным проигрывателем.

Во время загрузки или извлечения DualDisc, сторона, противоположная проигрываемой, может быть поцарапана.

Поцарапанные диски могут не воспроизводиться.

Более подробную информацию о спецификации DualDisc можно получить у изготовителя или продавца диска.

### **Воспроизведение дисков, созданных на компьютерах**

- DVD-R/-RW или CD-R/-RW диски, записанные с помощью персонального магнитофона или компьютера, могут не воспроизводиться. (Это может быть вызвано различными причинами, включая характеристики диска, царапины, загрязнение диска, загрязнение линзы на проигрывателе, конденсацию и т.д.)
- Диски, записанные с помощью компьютера, могут не воспроизводиться по причине настроек приложения или среды. Записывайте диски в соответствующем формате. За более подробной информацией обратитесь к дилеру.

# **Воспроизводимые файлы**

Можно воспроизводить файлы кинофильмов и музыкальные файлы, записанные на DVD дисках и СD дисках.

## **[<sup>11</sup>]** Предостережение

• Для DVD, можно воспроизводить только диски, записанные с файловой системой стандарта ISO 9660.

- Некоторые файлы могут не воспроизводиться.
- Для некоторых файлов определенные функции во время воспроизведения могут быть недоступны.
- Некоторые файлы могут не воспроизводиться, даже если они имеют расширение файла, воспроизводимое на данном проигрывателе.
- Файлы, защищенные по системе DRM (Digital Rights Management), не могут воспроизводиться (не включая файлы DivX VOD).

### **Поддерживаемые форматы файлов кинофильмов**

## **• DivX**

DivX является медиа технологией, созданной DivX, Inc. Медиа файлы DivX содержат не только видео, но также и улучшенные медиа функции как субтитры и дополнительные аудиодорожки, др. Поддерживающие размер до 720 x 576 пикселей/720 x 480 пикселей.

Файлы DivX, закодированные с опцией GMC/Qpel, не могут воспроизводиться.

Выводятся только аудиосигналы MP3 или Dolby Digital (AC3).

Помните, что файлы, за исключением файлов, содержащих DivX видео, не могут воспроизводиться, даже если они имеют расширение ".avi".

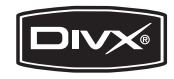

## *Логотип "DivX® Certified".*

*Воспроизводит видеофайлы в формате DivX® всех версий (включая DivX® 6) в ст андартном режиме воспроизведения файлов формата DivX®.*

*DivX, "DivX Certified" и соответствующие логотипы являются торговыми марками компании DivX, Inc. и используются в соответствии с лицензией.*

## **В** Примечание

- Файлы DivX VOD защищены по системе DRM. Они могут воспроизводиться только на зарегистрированных устройствах.
	- Дистрибутор файла может запросить ввести регистрационный код DivX VOD для авторизации проигрывателя для воспроизведения файлов DivX VOD. Регистрационный код DivX VOD данного проигрывателя можно найти в **Initial Setup Options DivX VOD Registration Code** (стр. 43).
	- Файлы DivX VOD, для которых регистрационный код DivX VOD данного проигрывателя не авторизован, не могут воспроизводиться (отображается **Authorization Error**).
	- Для некоторых файлов DivX VOD имеется ограничение по количеству просмотров. При воспроизведении таких файлов на данном проигрывателе отображается оставшееся количество просмотров. Файлы, оставшееся количество просмотров которых достигло 0, не могут воспроизводиться (отображается **Rental Expired**). Файлы, для которых нет ограничения по количеству просмотров, могут воспроизводиться любое количество раз (оставшееся количество просмотров не отображается).

## **Поддерживаемые форматы музыкальных файлов**

# • **Windows Media™ Audio 9 (WMA9)**

Битовая скорость: до 192 кб/сек Частоты дискретизации: 22,05 кГц, 32 кГц, 44,1 кГц и 48 кГц

*Windows Media – это зарегистрированная торговая марка или торговая марка Microsoft Corporation в США и/или других странах.*

*Данное изделие содержит технологию, принадлежащую Microsoft Corporation, и не может использоваться или распространяться без лицензии от Microsoft Licensing, Inc.*

#### <span id="page-9-0"></span>• **MPEG-1 Audio Layer 3 (MP3)**

Битовая скорость: до 320 кб/сек Частоты дискретизации: 8 кГц, 11,025 кГц, 12 кГц, 16 кГц, 22,05 кГц, 24 кГц, 32 кГц, 44,1 кГц и 48 кГц

## **Расширения воспроизводимых файлов**

- **Файлы кинофильмов** .divx и .avi
- **Музыкальные файлы** .wma и .mp3

# **Названия деталей и функции**

# **Пульт ДУ**

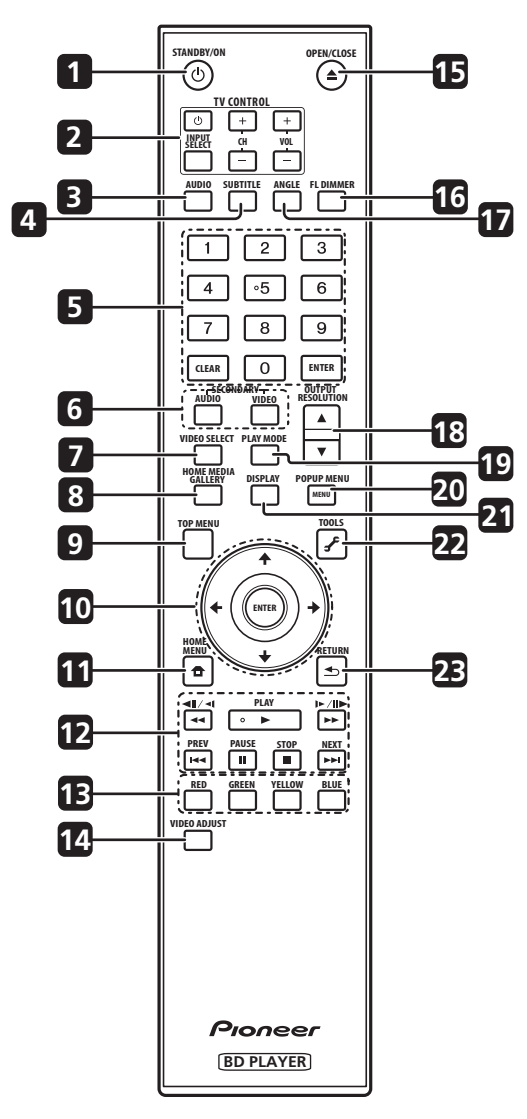

#### **1 STANDBY/ON**

Нажмите для включения или отключения питания.

#### **2 TV CONTROL**

Телевизором можно управлять от пульта ДУ проигрывателя (стр. 21).

 – Нажмите для включения или отключения питания телевизора.

**INPUT SELECT** – Нажимайте для переключения входа телевизора.

**CH +/–** – Нажимайте для выбора телевизионного канала.

**VOL +/–** – Нажимайте для регулировки уровня громкости.

#### **3 AUDIO**

Нажимайте для переключения аудиопотоков/каналов (стр. 28).

#### **4 SUBTITLE**

Нажимайте для переключения субтитров (стр. 28).

**5 Цифровые кнопки** – Используйте для выбора и воспроизведения нужной главы/раздела/дорожки для просмотра или прослушивания и для выбора параметров меню. **CLEAR** – Нажмите для удаления цифрового номера, др.

**ENTER** – Нажмите для запуска выбранного параметра или входа в измененную настройку, др.

**6 SECONDARY AUDIO** – При воспроизведении BD-ROM, на котором записано вторичное аудио, нажмите для переключения на вторичное аудио (стр. 28).

**SECONDARY VIDEO** – При воспроизведении BD-ROM, на котором записано вторичное видео (Picture-in-Picture), нажмите для переключения на вторичное видео (стр. 29).

#### **7 VIDEO SELECT**

Нажимайте для переключения терминала, от которого выводятся видеосигналы. Используйте для переключения цифрового выхода (терминал **HDMI OUT**) и аналогового выхода (выходные терминалы **COMPONENT VIDEO**, **S-VIDEO** или **VIDEO**) **(сигналы выводятся только от выбранного видеовыходного терминала)** (стр. 24).

#### **8 HOME MEDIA GALLERY**

Нажмите для отображения/закрытия экрана Home Media Gallery (стр. 34).

#### **9 TOP MENU**

Нажмите для отображения главного меню BD-ROM или DVD-Video.

**10 ///** – Используйте для выбора параметров, переключения настроек и перемещения курсора. **ENTER** – Нажмите для запуска выбранного параметра или входа в измененную настройку, др.

#### **11 <b>f**</del> HOME MENU

Нажмите для отображения/закрытия Home Menu.

- **12 PLAY** Нажмите для запуска воспроизведения. **PAUSE** – Нажмите для паузы воспроизведения. Нажмите еще раз для возобновления воспроизведения.
	- **STOP** Нажмите для остановки воспроизведения.

**I<< PREV/** $\blacktriangleright$  **NEXT** – Нажмите для перехода на начало предыдущей/следующей главы/раздела/дорожки/файла (стр. 27).

**<4/41/41** – Нажмите во время воспроизведения для запуска сканирования назад. При паузе воспроизведения, нажмите для покадрового воспроизведения назад. Нажмите и удерживайте при паузе воспроизведения для замедленного воспроизведения назад (стр. 26 и 27).

**//** – Нажмите во время воспроизведения для запуска сканирования вперед. При паузе воспроизведения, нажмите для покадрового воспроизведения вперед. Нажмите и удерживайте при паузе воспроизведения для замедленного воспроизведения вперед (стр. 26 и 27).

### **13 RED/GREEN/YELLOW/BLUE**

Используйте для управления меню BD-ROM.

#### **14 VIDEO ADJUST**

Нажмите для отображения/закрытия меню Video Adjust (стр. 38).

#### **15 OPEN/CLOSE**

Нажмите для открытия и закрытия лотка диска.

#### <span id="page-10-0"></span>**16 FL DIMMER**

Нажмите для переключения яркости дисплея фронтальной панели. Индикатор **FL OFF** высвечивается при выборе **Off**.

#### **17 ANGLE**

Нажимайте для переключения ракурсов камеры на BD-ROM или DVD-Video (стр. 28).

#### **18 OUTPUT RESOLUTION**

Используйте для переключения выходного видеоразрешения для терминала **HDMI OUT** или выходных терминалов **COMPONENT VIDEO** (стр. 24).

#### **19 PLAY MODE**

Нажмите для отображения/закрытия экрана Play Mode (стр. 29).

## **Фронтальная панель**

#### **20 POP UP MENU/MENU**

Нажмите для отображения меню BD-ROM или DVD-Video.

#### **21 DISPLAY**

Нажмите для отображения информации диска (стр. 29).

#### **22 TOOLS**

Нажмите для отображения/закрытия меню **TOOLS** (стр. 22).

#### **23 RETURN**

Нажмите для возврата к предыдущему экрану.

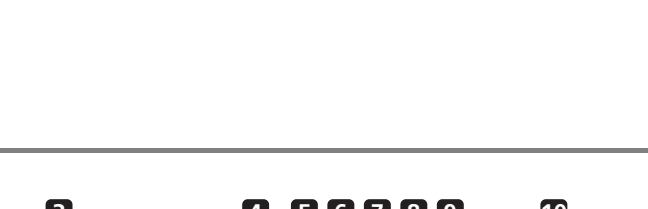

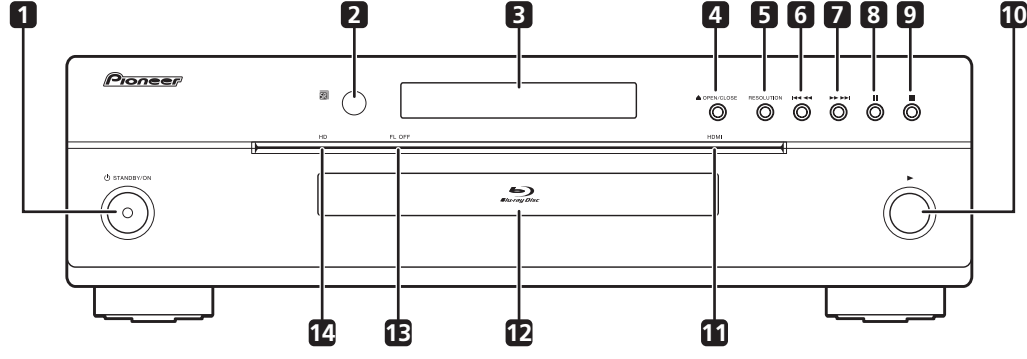

#### **1 STANDBY/ON**

Нажмите для включения или отключения питания.

#### **2 Сенсор ДУ**

Направляйте пульт ДУ на него, затем управляйте в пределах около 7 м.

Проигрыватель может принимать сигналы ДУ со сбоями, если поблизости используется флуоресцентное освещение. В таком случает, отодвиньте проигрыватель от источника флуоресцентного освещения.

#### **3 Дисплей фронтальной панели**

#### **4 OPEN/CLOSE**

Нажмите для открытия и закрытия лотка диска.

#### **5 RESOLUTION**

Нажимайте для переключения выходного видеоразрешения от выход выходных терминалов **HDMI OUT** или **COMPONENT VIDEO** (стр. 24).

#### **6 /**

Нажмите для перехода на начало предыдущей главы/раздела/ дорожки/файла. Нажмите и удерживайте для запуска сканирования назад (стр. 26 и 27).

#### **7 /**

Нажмите для перехода на начало следующей главы/раздела/ дорожки/файла. Нажмите и удерживайте для запуска сканирования вперед (стр. 26 и 27).

#### **8**

Нажмите во время воспроизведения для паузы. Нажмите еще раз для возобновления воспроизведения.

#### **9**

Нажмите для остановки воспроизведения.

#### **10**

Нажмите для запуска воспроизведения.

#### **11 Индикатор HDMI**

Высвечивается при выводе видеосигналов от терминала **HDMI OUT** (стр. 13).

#### **12 Лоток дискa**

## **13 Индикатор FL OFF**

Высвечивается при выборе **Off** с помощью **FL DIMMER**.

#### **14 Индикатор HD**

Высвечивается при подключении кабеля HDMI и выводе видеосигналов с разрешением 1080/50i, 1080/50p, 720/50p, 1080/24p, 1080/60i, 1080/60p или 720/60p. Он также высвечивается при подключении компонентного видеокабеля и выводе видеосигналов с разрешением 1080/60i или 720/60p.

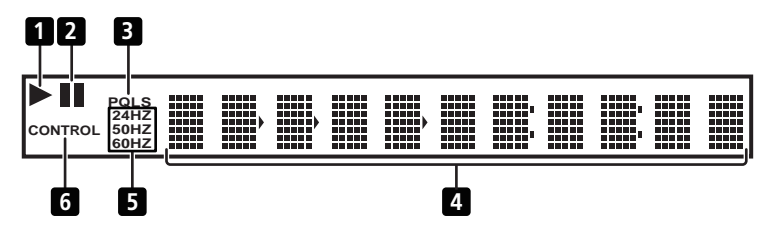

#### <span id="page-11-0"></span>**1**

Высвечивается во время воспроизведения.

#### **2**

Высвечивается при паузе воспроизведения.

#### **3 PQLS**

Высвечивается при запуске функции PQLS (стр. 14).

#### **4 Дисплей символов**

Отображает номер главы/раздела/дорожки, прошедшее время воспроизведения, др.

#### **5 24HZ/50HZ/60HZ**

Высвечивается частота выходного видеокадра или поля.

#### **6 CONTROL**

Высвечивается при запуске функции HDMI Control (стр. 14).

## **Задняя панель**

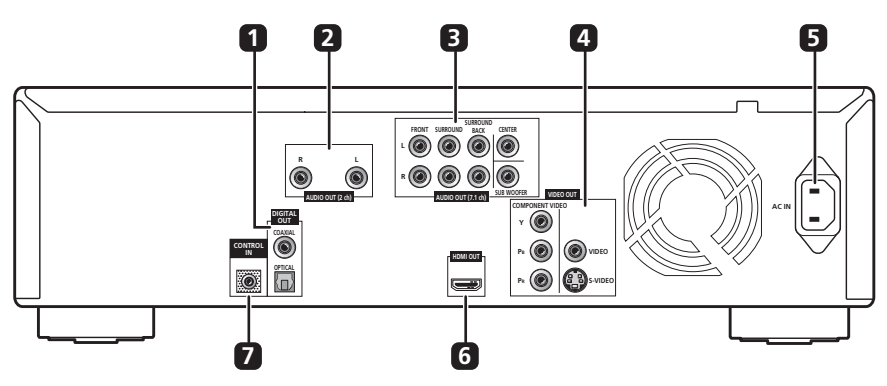

#### **1 DIGITAL OUT (COAXIAL/OPTICAL)**

Подключите к цифровому аудиовходному терминалу на аудио-видео ресивере или усилителе, др.

#### **2 Терминалы AUDIO OUT (2 ch)**

Подключите к аудиовходным терминалам на телевизоре, аудиовидео ресивере или усилителе, др.

#### **3 Терминалы AUDIO OUT (7.1 ch)**

Подключите к многоканальным (7.1- или 5.1-канальным) аудиовходным терминалам на аудио-видео ресивере или усилителе, др.

#### **4 Терминалы VIDEO OUT**

**VIDEO** – Подключите к видеовходному терминалу на телевизоре, аудио-видео ресивере или усилителе, др.

**S-VIDEO** – Подключите к входному терминалу S-Video на телевизоре, аудио-видео ресивере или усилителе, др.

**COMPONENT VIDEO** – Подключите к компонентным видеовходным терминалам на телевизоре, аудио-видео ресивере или усилителе, др.

#### **5 AC IN**

Подключите сюда силовой кабель.

#### **6 Терминал HDMI OUT**

Подключите к совместимому с HDMI телевизору, аудио-видео ресиверу или усилителю, др.

#### **7 Терминал CONTROL IN**

Используется для управления данным проигрывателем от сенсора ДУ другого компонента Pioneer с терминалом **CONTROL OUT** и с обозначением . Подключите **CONTROL OUT** другого компонента к **CONTROL IN** данного проигрывателя через кабель миништекера.

- Обязательно подключите кабели для вывода аудио и видеосигналов (стр. 13 и 16).
- При подключении через System Control, направляйте пульт ДУ в направлении подключенного компонента (например, аудиовидео ресивер или усилитель). Пульт ДУ будет срабатывать неправильно, если он направлен на данный проигрыватель.
- Невозможно использовать System Control с компонентами, на которых отсутствует терминал System Control, или с компонентами не производства Pioneer.

# <span id="page-12-0"></span>**Раздел 2 Подключение**

# **Подключение телевизора**

При выполнении или изменении подключений, обязательно отключите питание и отсоедините силовой кабель от розетки.

# **Примечание**

• Выполните настройки в меню Setup Navigator в соответствии с типом подключенного кабеля (стр. 19).

# **Подключение с помощью отдельно продающегося кабеля HDMI**

Аудио и видеосигналы можно передавать на совместимые с HDMI устройства в виде цифровых сигналов без потери качества звучания или видео. После подключения, выполните настройки в меню **Setup Navigator** в соответствии с подключенным устройством, совместимым с HDMI (стр. 19).

Также смотрите инструкции по эксплуатации к подключенному устройству.

# **В** Примечание

- Индикатор HDMI на фронтальной панели проигрывателя высвечивается при выводе видеосигналов от терминала **HDMI OUT**. (В зависимости от подключенного устройства, в некоторых случаях он может высветиться только при выборе проигрывателя в качестве входа для устройства.)
- В зависимости от используемого кабеля HDMI видеосигналы 1080p могут не выводиться.

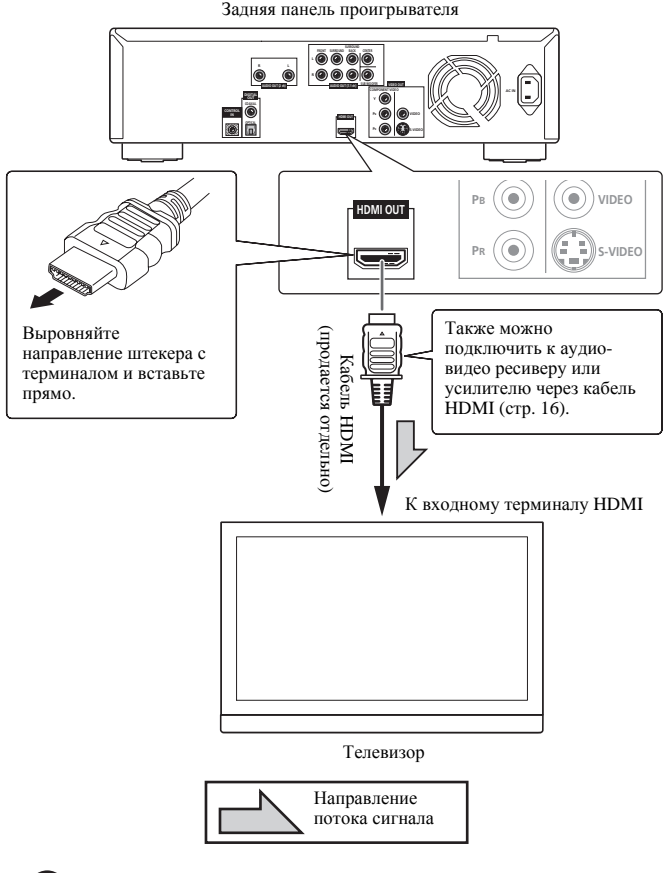

## **Предостережение**

- При подключении или отсоединении кабеля удерживайте за штекер.
- Применение нагрузки на штекер может отобразиться на плохом контакте и невозможности вывода видеосигналов.

## **О HDMI**

Данный проигрыватель содержит технологию High-Definition Multimedia Interface (HDMI™).

Проигрыватель поддерживает Deep Color.

Обычные проигрыватели могут передавать видеосигнал с глубиной цвета 8 бит в форматах YCbCr 4:4:4 или RGB, а проигрыватели с поддержкой Deep Color могут передавать видеосигнал с глубиной цвета более 8 бит на компонент цвета. При подключении к телевизору, поддерживающему Deep Color, можно отобразить трудноуловимые градации цветов.

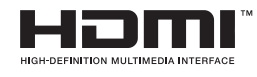

*HDMI, логотип HDMI и High-Definition Multimedia Interface являются торговыми марками или зарегистрированными торговыми марками HDMI Licensing, LLC.*

- Dolby TrueHD
- Dolby Digital Plus
- Dolby Digital
- DTS-HD Master Audio
- DTS-HD High Resolution Audio
- DTS Digital Surround
- MPEG-2 AAC
- Linear PCM

Можно выводить аудиосигналы Linear PCM, удовлетворяющие следующим требованиям:

- Частота дискретизации: от 32 кГц до 192 кГц
- Количество каналов: до 8 (до 6 для частоты дискретизации 192 кГц)

Подробнее, смотрите *О настройках аудиовыхода* на стр. 50.

## **О высокоскоростной передаче HDMI**

Данный проигрыватель выводит видеосигналы 1080/50p, 1080/60p и Deep Color. Если телевизор поддерживает сигналы 1080/50p, 1080/60p или Deep Color, используйте кабель High Speed HDMI™ для максимального использования возможностей проигрывателя и телевизора. Также установите **HDMI High-Speed Transmission** на **On** (стр. 42).

Кабели High Speed HDMI™ испытаны на пропуск сигналов с разрешением до 1080р. Также можно пропускать видеосигналы 1080/50i, 1080/50p, 720/50p, 1080/24p, 1080/60i, 1080/60p и 720/60p, поддерживающие Deep Color.

# **И Примечание**

- Установите **HDMI High-Speed Transmission** на **Off** при использовании кабеля HDMI, кроме кабеля High Speed HDMI™ (кабель Standard HDMI™).
- При установке **HDMI High-Speed Transmission** на **Off** применяются следующие ограничения:
	- Сигналы Deep Color не выводятся.
	- Если разрешение выходного видеосигнала установлено на **Auto**, сигналы выводятся с разрешением 1080/50i или 1080/ 60i, если предпочитаемое разрешение телевизора составляет 1080/50p или 1080/60p.
	- Если разрешение выходного видеосигнала установлено на **576i/480i** или **576p/480p**, сигналы Dolby TrueHD и DTS-HD Master Audio не выводятся как таковые. Они выводятся либо как сигналы Dolby Digital или DTS Digital Surround либо преобразовываются в линейные сигналы PCM. Также, 96 кГц и 192 кГц многоканальные линейные аудиосигналы PCM не могут выводиться. Они выводятся как 2-канальные сигналы (стр. 50).
- При подключении кабеля HDMI со встроенным эквалайзером, он может срабатывать неправильно.

## **О HDCP**

HDCP (High-bandwidth Digital Content Protection) является системой защиты авторских прав, с помощью которой кодируются цифровые видеосигналы.

## **При подключении к устройству DVI**

- **• Невозможно подключить устройства DVI (например, компьютерные дисплеи), несовместимые с HDCP.**
- Аудиосигнал не выводится. Подключите через аудиокабель (поставляется), др.
- Данный проигрыватель разработан для подключения с устройствами, совместимыми с HDMI. При подключении к устройству DVI, в зависимости от устройства DVI, он может срабатывать неправильно.

## **О функции HDMI Control**

- Когда проигрыватель подключен к Телевизору Pioneer с Плоским Экраном, аудио-видео системе (аудио-видео ресивер или усилитель, др.) или аудио-видео преобразователю высокой четкости, поддерживающему функцию HDMI Control, он может управляться от Телевизора с Плоским Экраном, аудио-видео системы (аудио-видео ресивер или усилитель, др.) или аудиовидео преобразователя высокой четкости.
- Вход Телевизора с Плоским Экраном переключается автоматически при запуске воспроизведения на проигрывателе или отображении Home Menu или Home Media Gallery. При переключении входа, на Телевизоре с Плоским Экраном отображается воспроизводящаяся картинка, Home Menu или Home Media Gallery (функция автоматического выбора). Если в это время питание Телевизора с Плоским Экраном отключено, он может автоматически включиться (функция одновременного управления питанием). При приеме языковой информации от подключенного Телевизора с Плоским Экраном, можно автоматически переключить язык экранного меню проигрывателя на язык на Телевизоре с Плоским Экраном (функция унификации языка). Данная функция доступна только при остановке воспроизведения и когда экран меню не отображается.
- Также смотрите инструкции по эксплуатации к Телевизору с Плоским Экраном, аудио-видео системе (аудио-видео ресивер или усилитель, др.) или аудио-видео преобразователю высокой четкости.

## **Использование функции HDMI Control**

- Функция HDMI Control срабатывает только при выводе видеосигналов от терминала **HDMI OUT**.
- Функция HDMI Control срабатывает при установке HDMI Control на On на всех устройствах, подключенных через кабели HDMI. По завершению подключений и настроек всех устройств, убедитесь, что картинка от проигрывателя выводится на Телевизор с Плоским Экраном. (Также убедитесь после замены подключенных устройств или повторного подключения кабелей HDMI.) Функция HDMI Control может срабатывать неправильно, если картинка от проигрывателя неправильно выводится на Телевизор с Плоским Экраном.
- Используйте кабели High Speed HDMITM при использовании функции HDMI Control. Функция HDMI Control может срабатывать неправильно, если используются другие кабели **HDMI**
- Название функции KURO LINK, используемое в интернете и в каталогах, трактуется как HDMI Control в инструкциях по эксплуатации на проигрыватель.

# **О функции PQLS**

PQLS (Precision Quartz Lock System) является технологией передачи управления с помощью функции HDMI Control. Выходные сигналы проигрывателя управляются от аудио-видео ресивера или усилителя для получения высококачественного воспроизведения звучания с помощью кварцевого генератора аудио-видео ресивера или усилителя. Это устраняет воздействие колебания, вызванного при передаче, которое может оказывать неблагоприятное воздействие на качество звучания.

- Функция PQLS срабатывает только при подключении проигрывателя к аудио-видео ресиверу или усилителю Pioneer, совместимому с функцией PQLS, через подключение HDMI.
- Функция PQLS срабатывает только при воспроизведении музыкального CD (CD-DA).
- Функция PQLS срабатывает при настройке проигрывателя следующим образом (стр. 42): **HDMI Control**: **On PQLS**: **Auto**
- Также смотрите инструкции по эксплуатации к аудио-видео ресиверу или усилителю.

# <span id="page-14-0"></span>**Предостережение**

• Если разрешение выходного видеосигнала переключается при воспроизведении музыкального CD (CD-DA), функция PQLS не срабатывает. Данная функция будет срабатывать снова после остановки и возобновления воспроизведения.

# **Подключение с помощью отдельно продающегося компонентного видеокабеля**

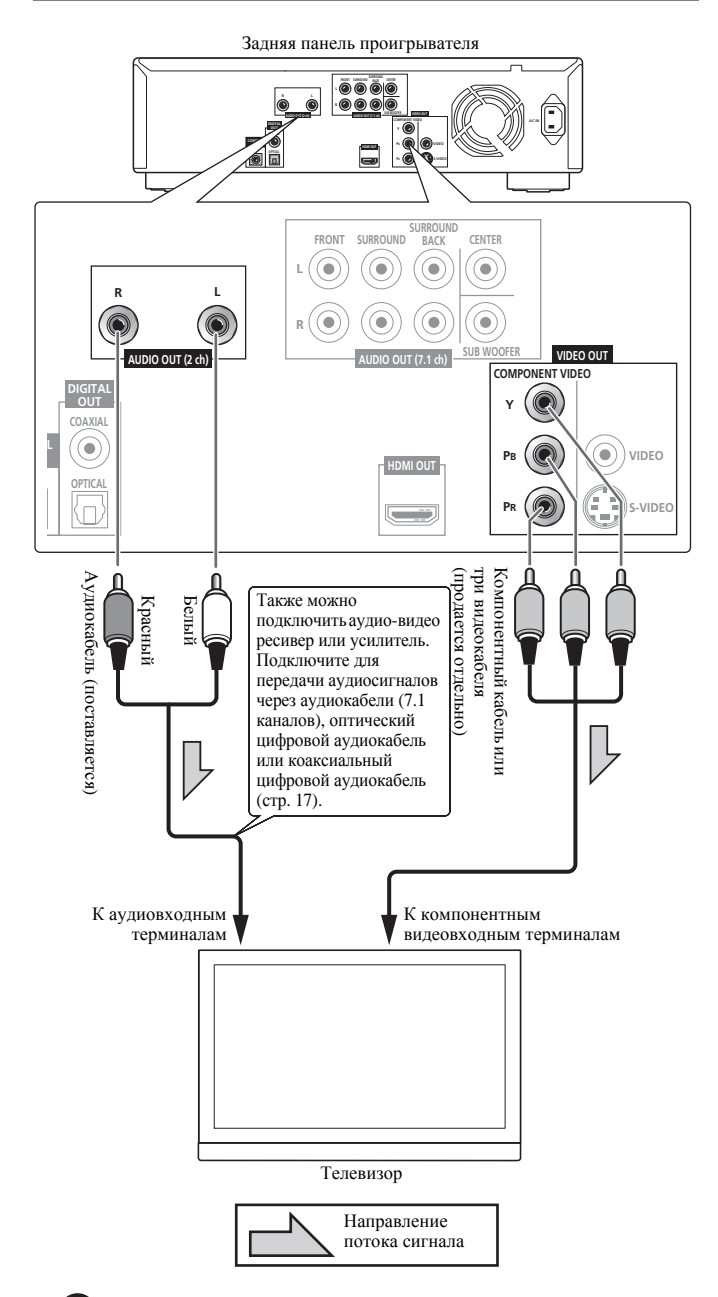

• При подключении к телевизору через компонентные видеокабели, также подключите через либо оптический цифровой аудиокабель (продается отдельно), либо коаксиальный цифровой аудиокабель (продается отдельно) или аудиокабели (используйте поставляемый кабель для 2-канальных подключений, комбинацию поставляемого кабеля и продающихся отдельно кабелей для 7.1-канальных подключений). Звучание от устройств, подключенных через кабели HDMI (продаются отдельно), не выводится.

# **Подключение с помощью поставляемого аудиокабеля и видеокабеля**

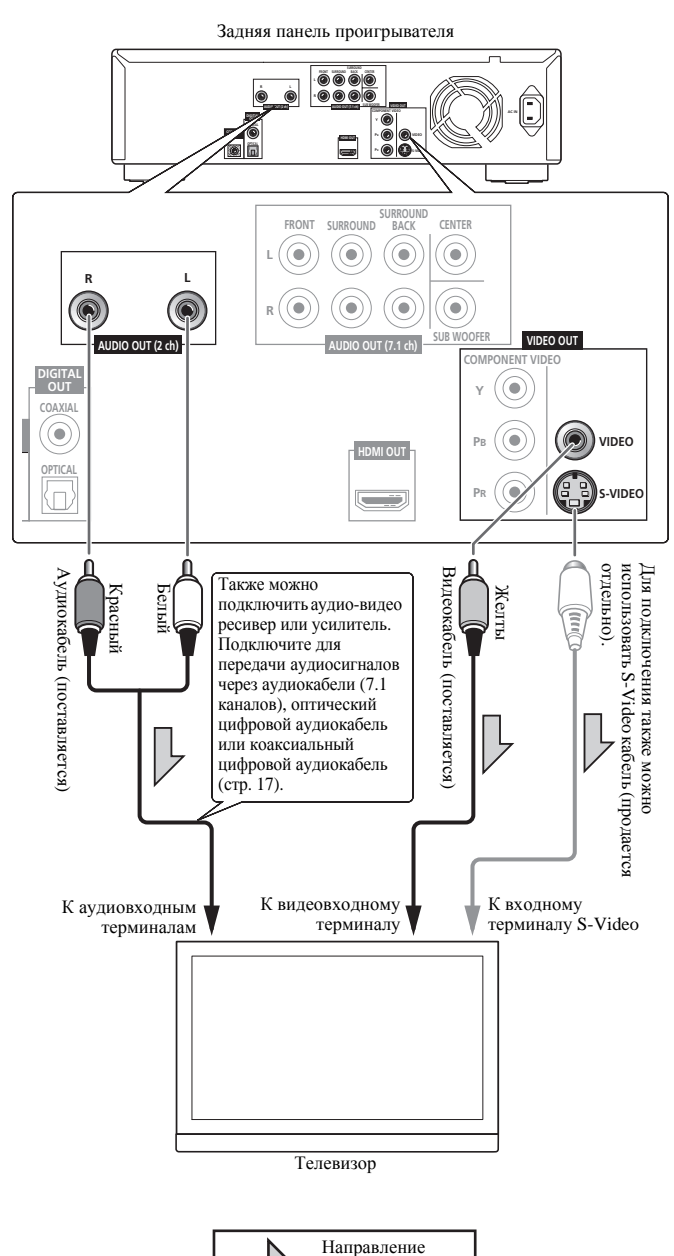

потока сигнала

- При подключении к телевизору через компонентный видеокабель (продается отдельно), видеосигналы не выводятся с разрешением 1080/50i, 1080/50p, 720/50p, 1080/24p или 1080/60p.
- В зависимости от настройки разрешения выходного видеосигнала картинка может не выводиться (стр. 24).

#### <span id="page-15-0"></span>**Предостережение**

- Видеосигналы выводятся с разрешением 576/50i или 480/60i при подключении через видеокабель (поставляется) или S-Video кабель (продается отдельно).
- При подключении к телевизору через видеокабель или S-Video кабель, также подключите через либо аудиокабели (используйте поставляемый кабель для 2-канальных подключений, комбинацию поставляемого кабеля и продающихся отдельно кабелей для 7.1-канальных подключений), либо оптический цифровой аудиокабель (продается отдельно) или коаксиальный цифровой аудиокабель (продается отдельно). Звучание от устройств, подключенных через кабели HDMI (продаются отдельно), не выводится.
- **Подключите видеовыход проигрывателя напрямую к телевизору.**

Данный проигрыватель поддерживает технологию защиты от аналогового копирования. Поэтому картинка может не отображаться соответствующим образом при подключении к телевизору через DVD-рекордер/видеомагнитофон или при воспроизведении выходного материала проигрывателя, записанного на DVD-рекордере/видеомагнитофоне. Более того, картинка может не отображаться соответствующим образом изза защиты от копирования при подключении проигрывателя к телевизору со встроенным видеомагнитофоном. Для получения более подробной информации обратитесь к производителю телевизора.

# **Подключение аудио-видео ресивера или усилителя**

Подключив аудио-видео ресивер или усилитель, можно прослушивать объемное звучание Dolby TrueHD, Dolby Digital Plus, Dolby Digital, DTS-HD Master Audio, DTS-HD High Resolution Audio или DTS Digital Surround. По подключению телевизора и громкоговорителей к аудио-видео ресиверу или усилителю, смотрите инструкции по эксплуатации к аудио-видео ресиверу или усилителю.

# **В** Примечание

- Выполните настройки в меню Setup Navigator в соответствии с типом подключенного кабеля (стр. 19).
- Для вывода видеосигналов от данного проигрывателя, подключите с помощью одного из следующих методов (не включая подключение с помощью кабеля HDMI): компонентного видеокабеля (продается отдельно), S-Video кабеля (продается отдельно) или видеокабеля (поставляется).

# **Подключение с помощью отдельно продающегося кабеля HDMI**

- При подключении к аудио-видео ресиверу или усилителю через кабель HDMI (продается отдельно), для подключения аудиовидео ресивера или усилителя и телевизора используйте другой кабель HDMI (продается отдельно). Если подключение через компонентный видеокабель (продается отдельно), S-Video кабель (продается отдельно) или видеокабель (поставляется) выполнено для просмотра картинки, невозможно будет услышать звучание от устройств, подключенных через кабели HDMI.
- При выводе сигналов DTS-HD Master Audio и DTS-HD High Resolution Audio в виде линейных сигналов PCM, сигналы DTS Digital Surround преобразуются в линейные сигналы PCM для вывода (стр. 50).

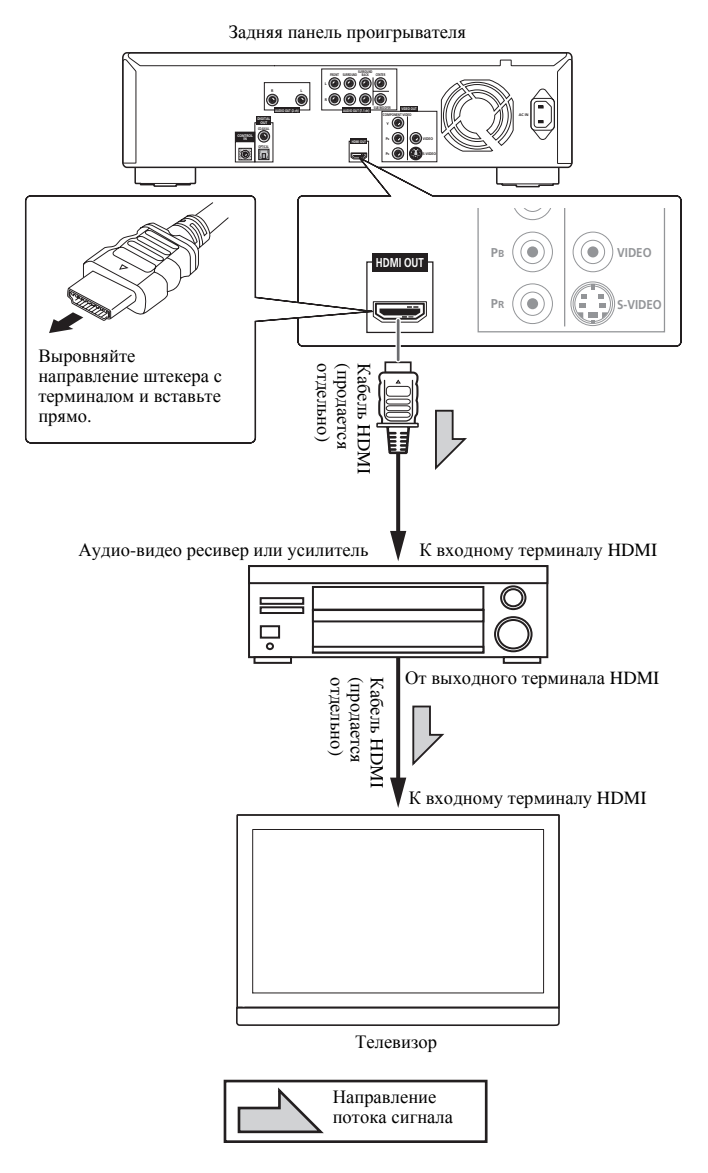

# <span id="page-16-0"></span>**••** Предостережение

• Для сигналов DTS-HD Master Audio и DTS-HD High Resolution Audio, сигналы DTS Digital Surround преобразуются в линейные сигналы PCM для вывода (стр. 50).

#### **При подключении к совместимому с 7.1-канальным форматом аудио-видео ресиверу или усилителю** –

Подключите с помощью поставляемых аудиокабелей и 3 отдельно продающихся аудиокабелей (схема ниже).

#### **При подключении к совместимому с 5.1-канальным форматом аудио-видео ресиверу или усилителю** – Подключите с помощью поставляемых аудиокабелей и 2 отдельно

продающихся аудиокабелей (не подключайте к левому и правому терминалам тылового объемного звучания).

• После подключения, установите **Audio Output Mode** на **Multichannel** (стр. 41).

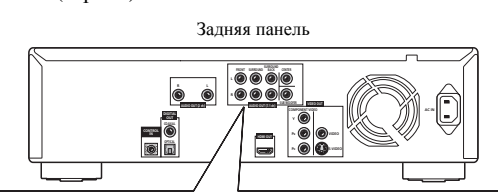

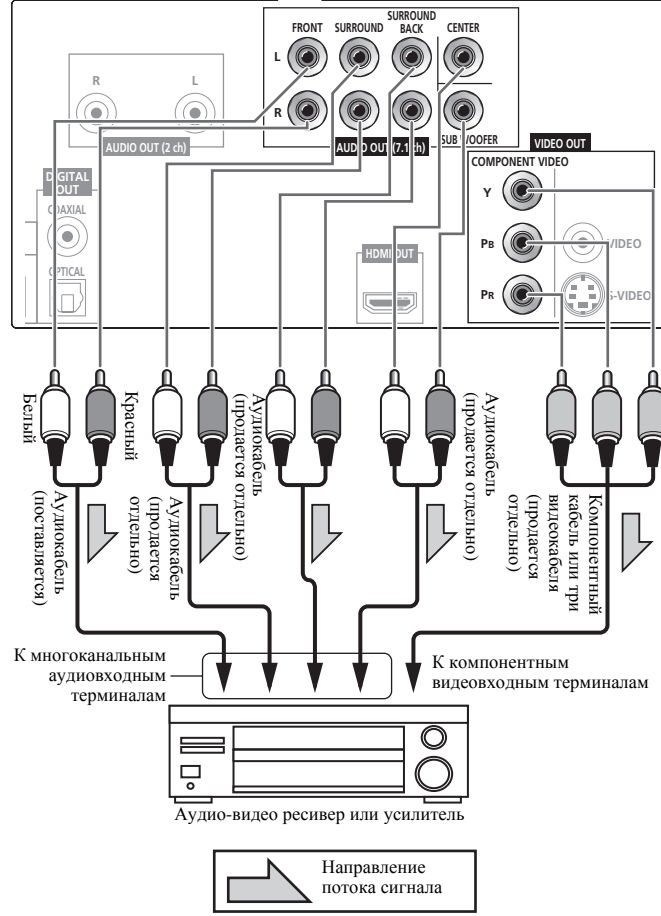

# **Подключение с помощью отдельно продающегося цифрового аудиокабеля**

**02**

Подключите через оптический цифровой аудиокабель или коаксиальный цифровой аудиокабель.

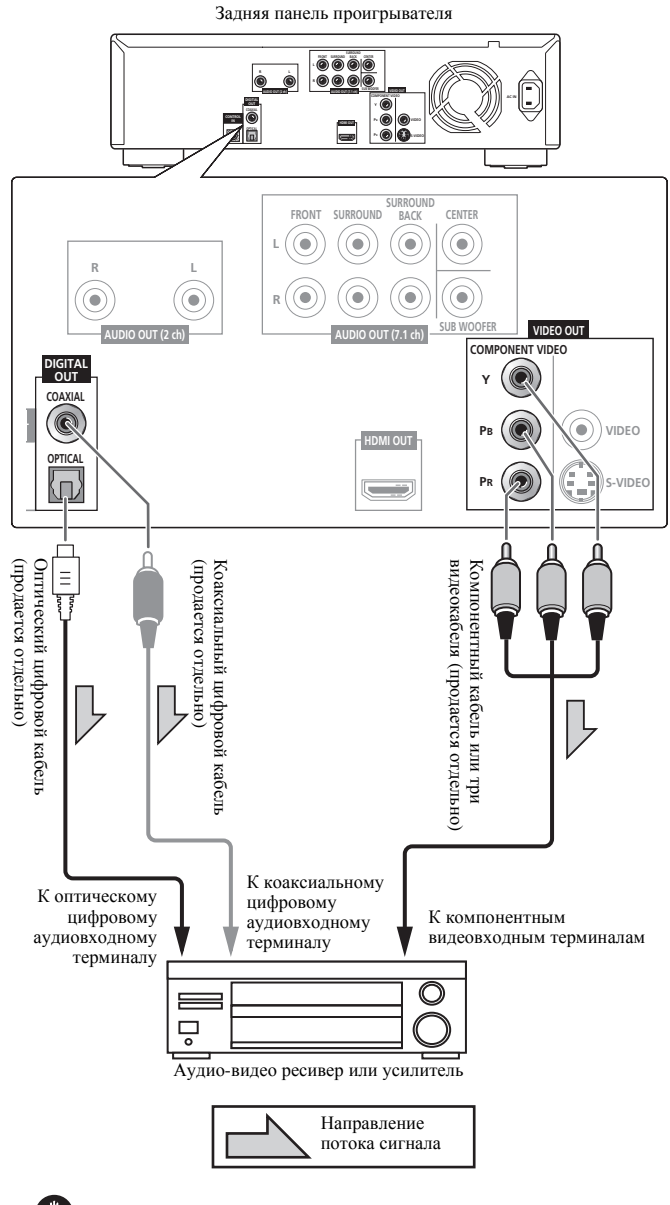

- Сигналы Dolby TrueHD выводятся в виде сигналов Dolby Digital или сигналы преобразовываются с Dolby TrueHD на линейные сигналы РСМ (стр. 50).
- Сигналы Dolby Digital Plus выводятся в виде сигналов Dolby Digital или сигналы преобразовываются с Dolby Digital на линейные сигналы РСМ (стр. 50).
- Сигналы DTS-HD Master Audio и DTS-HD High Resolution Audio выводятся в виде сигналов DTS Digital Surround или сигналы преобразовываются с DTS Digital Surround на линейные сигналы PCM (стр. 50).

# **Подключение силового кабеля**

<span id="page-17-0"></span>**02**

После завершения всех подключений между устройствами подключите силовой кабель.

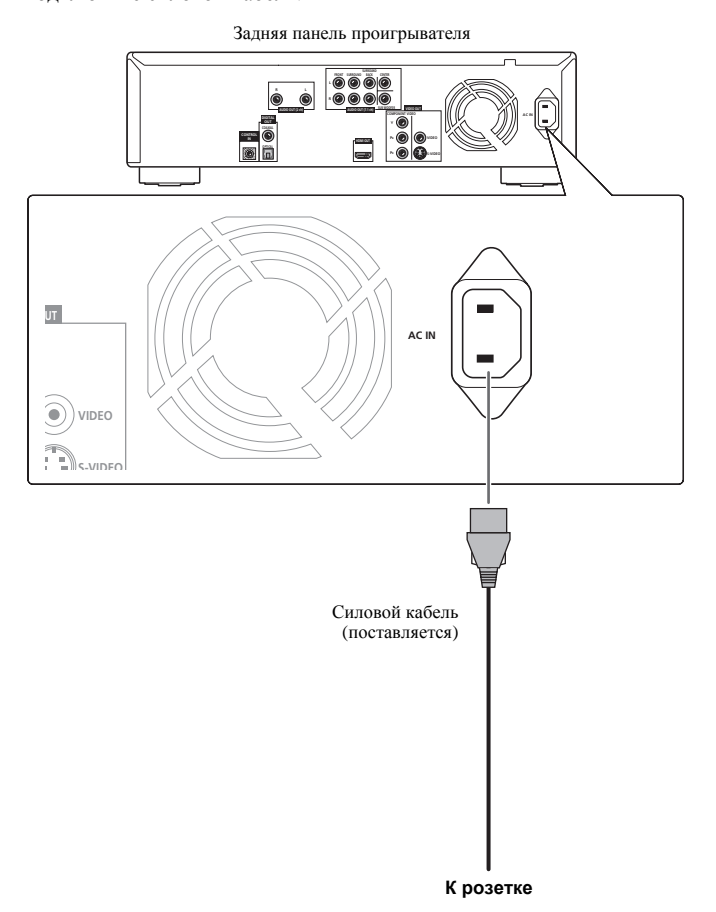

# <span id="page-18-0"></span>**Раздел 3 Начало работы**

# **Выполнение настроек с помощью меню Setup Navigator**

При использовании проигрывателя в первый раз, обязательно выполните данные настройки.

## **Предостережение**

• Перед включением питания, убедитесь, что подключения между проигрывателями и другими устройствами правильны.

### **1 Включите питание.**

Нажмите **STANDBY/ON**.

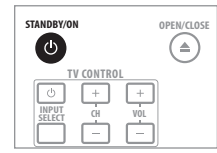

#### **2 Включите питание телевизора и переключите вход.** По управлению телевизором, смотрите инструкции по эксплуатации к телевизору.

Убедитесь, что отображается меню **Setup Navigator**.

Если установлена функция TV Control, телевизором можно управлять от пульта ДУ проигрывателя (стр. 21).

### **Если не отображается меню Setup Navigator**

#### **Нажав HOME MENU, отобразите Home Menu, выберите Initial Setup Setup Navigator Start, затем нажмите ENTER.**

#### **3 Выбор языка экранного меню.**

Используйте / для выбора, затем нажмите **ENTER**.

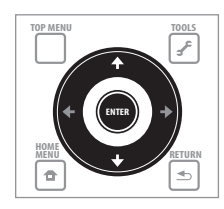

#### **Setup Navigator BD PLAYER**

Please select the on-screen display language.

 $\blacksquare$  English français Deutsch Italiano Español Русский

Audio, subtitle and BDMV/DVD-Video menu language will also be set.

При подключении данного проигрывателя к Телевизору Pioneer с Плоским Экраном, совместимому с HDMI Control, языковые настройки импортируются с языковых настроек Телевизора Pioneer с Плоским Экраном до запуска Setup Navigator.

#### **4 Выберите и настройте видео и аудиовыходные терминалы.**

Выберите фактически подключенные видео и аудиовыходные терминалы.

Используйте ↑/↓/←/→ для выбора, затем нажмите **ENTER**.

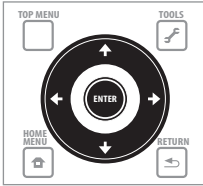

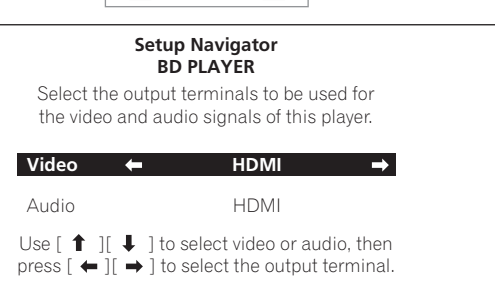

- При выборе **HDMI** для **Video** или **Audio**, перейдите на шаг 5.
- При выборе **Component Video** для **Video**, перейдите на шаг 6.
- При выборе **S-Video/Video** для **Video**, перейдите на шаг 7.

#### **Параметр настройки Имя выходного терминала**

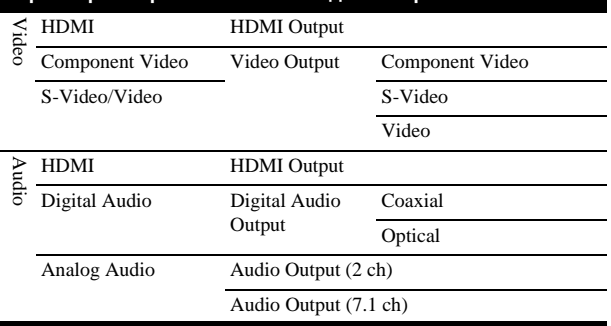

- При выборе **HDMI** для **Video**, выходные сигналы не выводятся от выходных терминалов **COMPONENT VIDEO**, **S-VIDEO** или **VIDEO**.
- При выборе **Component Video** или **S-Video/Video** для **Video**, выходные сигналы не выводятся от выходного терминала **HDMI OUT**.
- Видео и аудиосигналы, выводимые от установленных выходных терминалов, выводятся синхронно (синхронное озвучивание).

• При выборе **S-Video/Video** или **Component Video** в **Video**, звучание не выводится, если выбрано **HDMI** в **Audio** (отображается предупреждение ниже).

Следуя процедуре ниже, заново выполните подключения, затем выберите соответствующее подключение на экране настройки.

- При подключении через компонентные видеокабели, S-Video кабельи или видеокабель для просмотра картинки, выполните подключение к аудио-видео ресиверу или усилителю, или телевизору через аналоговые аудиокабели (7.1-каналов или 2-канала), оптический цифровой аудиокабель или коаксиальный цифровой аудиокабель (стр. 17).
- При подключении проигрывателя к аудио-видео ресиверу или усилителю через кабель HDMI для прослушивания сигналов Dolby TrueHD, Dolby Digital Plus, DTS-HD Master Audio или DTS-HD High Resolution Audio, преобразованных в линейные сигналы PCM, подключите телевизор к аудио-видео ресиверу или усилителю через кабель HDMI (стр. 13 и 16).

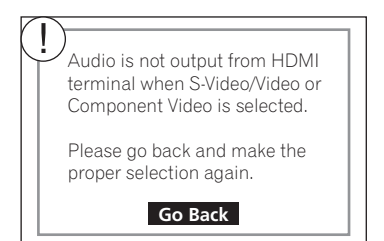

- Аудиосигналы Linear PCM (2-канальные) выводятся со всех терминалов, кроме тех, которые выбраны для **Audio**, вне зависимости от аудиоформата или настроек проигрывателя.
- **5 Выберите и настройте настройку HDMI High-Speed Transmission.**

Используйте / для выбора, затем нажмите **ENTER**.

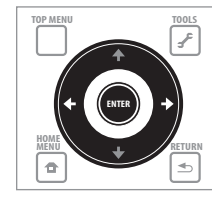

**Setup Navigator BD PLAYER** Select the HDMI Hi-speed transmission setting. Normally select [On] (Recommended). Select [Off] if the video or audio of HDMI-connected was not output in the test output. **On** Off

Если **HDMI High-Speed Transmission** установлен на **On**, используйте кабель High Speed HDMI™. Картинка и звучание могут не выводиться соответствующим образом при использовании любого другого кабеля HDMI (стандартного кабеля HDMI™). Перейдите на шаг 8.

**6 Выберите разрешение выходного видеосигнала для выходных терминалов COMPONENT VIDEO.** Используйте / для выбора, затем нажмите **ENTER**.

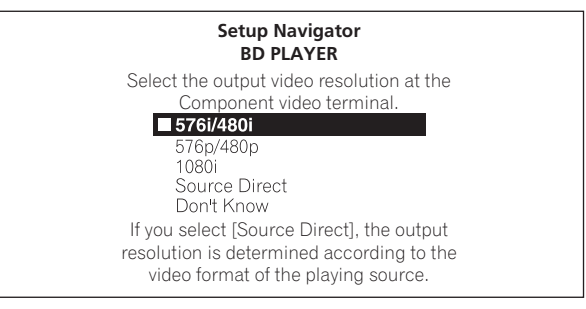

Подробнее о настройках разрешения смотрите *Переключение разрешения выходного видеосигнала* на стр. 24.

#### **7 Выберите формат изображения телевизора.** Используйте ↑/↓ для выбора, затем нажмите **ENTER**.

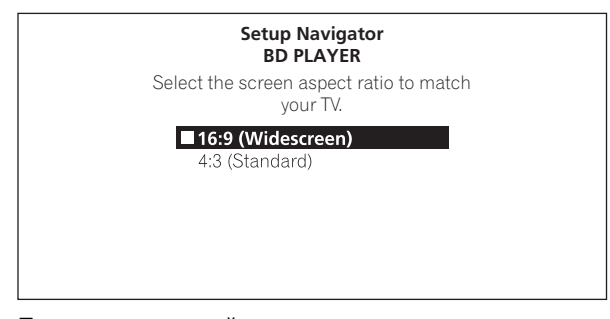

# **8 Проверьте настройки.**

Выберите **Proceed**, затем нажмите **ENTER**.

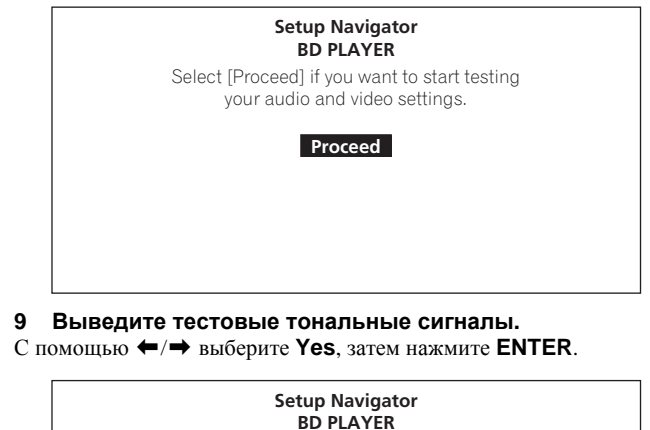

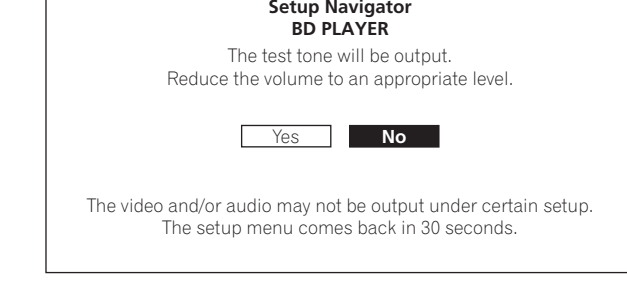

### **Предостережение**

• Одновременно отображается экран шага 10 и выводятся тестовые тональные сигналы в соответствии с настройками в шагах с 4 до 7. Уменьшите уровень громкости устройств, подключенных к проигрывателю.

#### <span id="page-20-0"></span>**10 Закройте меню Setup Navigator.**

С помощью  $\leftarrow/\rightarrow$  выберите Finish, затем нажмите ENTER.

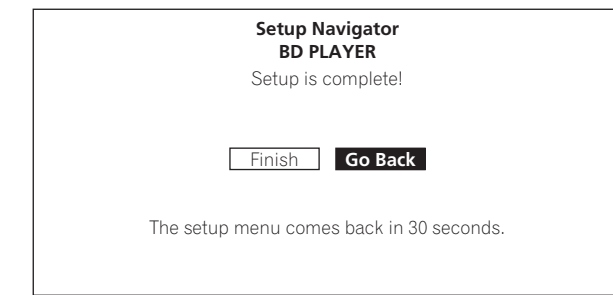

Для повторного выполнения настроек с начала, выберите **Go Back**.

В зависимости от настройки выходного терминала на шаге 4 или используемого кабеля HDMI, в некоторых случаях картинка и/или звучание может не выводиться. В таком случае, функция настройки возвращается на шаг 4, если в течение более 30 секунд не выполнялась никакая операция. Как только функция настройки возвращается на шаг 4, повторите настройки в соответствии с подключенными устройствами и используемым кабелем HDMI.

#### **О хранителе экрана**

Хранитель экрана автоматически включается, если в течение более 1 минуты после остановки или паузы воспроизведения не выполнялась никакая операция. Хранитель экрана отключается при выполнении операции на проигрывателе или на пульте ДУ.

Хранитель экрана автоматически включается, если в течение более 1 минуты после отображения Home Menu или Home Media Gallery во время воспроизведения BD или DVD не выполнялась никакая операция.

Для CD дисков и музыкальных файлов, хранитель экрана автоматически включается, если в течение более 1 минуты не была нажата никакая кнопка, даже если воспроизводится CD или музыкальный файл.

# **Управление телевизором от пульта ДУ проигрывателя**

Если на пульте ДУ проигрывателя установлен код производителя для марки телевизора, телевизором можно управлять от пульта ДУ проигрывателя.

#### **1 Введите 2-значный код производителя.**

С помощью цифровых кнопок (от 0 до 9) введите код, удерживая нажатой TV CONTROL **b**.

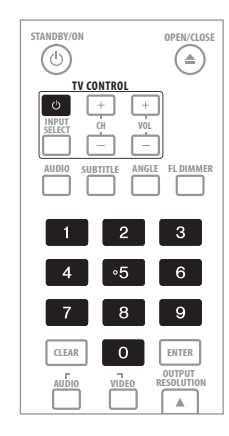

## **Примечание**

- Заводской настройкой является **PIONEER 00**.
- Начните заново, если во время ввода кода была допущена ошибка.
- При наличии нескольких кодов для производителя, попробуйте вводить их в указанном порядке, пока не будет возможным управлять телевизором.
- **2 Убедитесь, что телевизором можно управлять.**

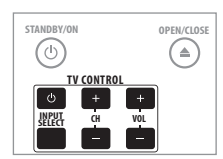

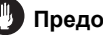

- Для некоторых моделей может быть невозможно управлять телевизором от пульта ДУ проигрывателя, даже если марки телевизоров указаны в списке кодов производителей.
- Настройка может установиться на настройку по умолчанию после замены батареек. В таком случае, заново введите код производителя.

# **Список предварительно установленных кодов телевизора**

#### **Код(ы)** Производителя(ей)

<span id="page-21-0"></span>**03**

**PIONEER 00**, 31, 32, 07, 36, 42, 51 **ACURA** 44 **ADMIRAL** 31 **AIWA** 60 **AKAI** 32, 35, 42 **AKURA** 41 **ALBA** 07, 39, 41, 44 **AMSTRAD** 42, 44, 47 **ANITECH** 44 **ASA** 45 **ASUKA** 41 **AUDIOGONIC** 07, 36 **BASIC LINE** 41, 44 **BAUR** 31, 07, 42 **BEKO** 38 **BEON** 07 **BLAUPUNKT** 31 **BLUE SKY** 41 **BLUE STAR** 18 **BPL** 18 **BRANDT** 36 **BTC** 41 **BUSH** 07, 41, 42, 44, 47, 56 **CASCADE** 44 **CATHAY** 07 **CENTURION** 07 **CGB** 42 **CIMLINE** 44 **CLARIVOX** 07 **CLATRONIC** 38 **CONDOR** 38 **CONTEC** 44 **CROSLEY** 32 **CROWN** 38, 44 **CRYSTAL** 42 **CYBERTRON** 41 **DAEWOO** 07, 44, 56 **DAINICHI** 41 **DANSAI** 07 **DAYTON** 44 **DECCA** 07, 48 **DIXI** 07, 44 **DUMONT** 53 **ELIN** 07 **ELITE** 41 **ELTA** 44 **EMERSON** 42 **ERRES** 07 **FERGUSON** 07, 36, 51 **FINLANDIA** 35, 43, 54 **FINLUX** 32, 07, 45, 48, 53, 54 **FIRSTLINE** 40, 44 **FISHER** 32, 35, 38, 45 **FORMENTI** 32, 07, 42 **FRONTECH** 31, 42, 46 **FRONTECH**/**PROTECH** 32 **FUJITSU** 48 **FUNAI** 40, 46, 58 **GBC** 32, 42 **GE** 00, 01, 08, 07, 10, 11, 17, 02, 28, 18 **GEC** 07, 34, 48 **GELOSO** 32, 44 **GENERAL** 29 **GENEXXA** 31, 41 **GOLDSTAR** 10, 23, 21, 02, 07, 50 **GOODMANS** 07, 39, 47, 48, 56 **GORENJE** 38 **GPM** 41 **GRAETZ** 31, 42 **GRANADA** 07, 35, 42, 43, 48 **GRADIENTE** 30, 57 **GRANDIN** 18 **GRUNDIG** 31, 53

**HANSEATIC** 07, 42 **HCM** 18, 44 **HINARI** 07, 41, 44 **HISAWA** 18 **HITACHI** 31, 33, 34, 36, 42, 43, 54, 06, 10, 24, 25, 18 **HUANYU** 56 **HYPSON** 07, 18, 46 **ICE** 46, 47 **IMPERIAL** 38, 42 **INDIANA** 07 **INGELEN** 31 **INTERFUNK** 31, 32, 07, 42 **INTERVISION** 46, 49 **ISUKAI** 41 **ITC** 42 **ITT** 31, 32, 42 **JEC** 05 **JVC** 13, 23 **KAISUI** 18, 41, 44 **KAPSCH** 31 **KENDO** 42 **KENNEDY** 32, 42 **KORPEL** 07 **KOYODA** 44 **LEYCO** 07, 40, 46, 48 **LIESENK**&**TTER** 07 **LOEWE** 07 **LUXOR** 32, 42, 43 **M**-**ELECTRONIC** 31, 44, 45, 54, 56, 07, 36, 51 **MAGNADYNE** 32, 49 **MAGNAFON** 49 **MAGNAVOX** 07, 10, 03, 12, 29 **MANESTH** 39, 46 **MARANTZ** 07 **MARK** 07 **MATSUI** 07, 39, 40, 42, 44, 47, 48 **MCMICHAEL** 34 **MEDIATOR** 07 **MEMOREX** 44 **METZ** 31 **MINERVA** 31, 53 **MITSUBISHI** 09, 10, 02, 21, 31 **MULTITECH** 44, 49 **NEC** 59 **NECKERMANN** 31, 07 **NEI** 07, 42 **NIKKAI** 05, 07, 41, 46, 48 **NOBLIKO** 49 **NOKIA** 32, 42, 52 **NORDMENDE** 32, 36, 51, 52 **OCEANIC** 31, 32, 42 **ORION** 32, 07, 39, 40 **OSAKI** 41, 46, 48 **OSO** 41 **OSUME** 48 **OTTO VERSAND** 31, 32, 07, 42 **PALLADIUM** 38 **PANAMA** 46 **PANASONIC** 31, 07, 08, 42, 22 **PATHO CINEMA** 42 **PAUSA** 44 **PHILCO** 32, 42 **PHILIPS** 31, 07, 34, 56, 68 **PHOENIX** 32 **PHONOLA** 07 **PROFEX** 42, 44 **PROTECH** 07, 42, 44, 46, 49 **QUELLE** 31, 32, 07, 42, 45, 53 **R**-**LINE** 07 **RADIOLA** 07

**RADIOSHACK** 10, 23, 21, 02

#### **RBM** 53 **RCA** 01, 10, 15, 16, 17, 18, 61, 62, 09 **REDIFFUSION** 32, 42 **REX** 31, 46 **ROADSTAR** 41, 44, 46 **SABA** 31, 36, 42, 51 **SAISHO** 39, 44, 46 **SALORA** 31, 32, 42, 43 **SAMBERS** 49 **SAMSUNG** 07, 38, 44, 46, 69, 70 **SANYO** 35, 45, 48, 21, 14, 91 **SBR** 07, 34 **SCHAUB LORENZ** 42 **SCHNEIDER** 07, 41, 47 **SEG** 42, 46 **SEI** 32, 40, 49 **SELECO** 31, 42 **SHARP** 02, 19, 27, 67, 90 **SIAREM** 32, 49 **SIEMENS** 31 **SINUDYNE** 32, 39, 40, 49 **SKANTIC** 43 **SOLAVOX** 31 **SONOKO** 07, 44 **SONOLOR** 31, 35 **SONTEC** 07 **SONY** 04 **SOUNDWAVE** 07

**STERN** 31 **SUSUMU** 41 **SYSLINE** 07 **TANDY** 31, 41, 48 **TASHIKO** 34 **TATUNG** 07, 48 **TEC** 42 **TELEAVIA** 36 **TELEFUNKEN** 36, 37, 52 **TELETECH** 44 **TENSAI** 40, 41 **THOMSON** 36, 51, 52, 63 **THORN** 31, 07, 42, 45, 48 **TOMASHI** 18 **TOSHIBA** 05, 02, 26, 21, 53 **TOWADA** 42 **ULTRAVOX** 32, 42, 49 **UNIDEN** 92 **UNIVERSUM** 31, 07, 38, 42, 45, 46, 54 **VESTEL** 07 **VICTOR** 13 **VOXSON** 31 **WALTHAM** 43 **WATSON** 07 **WATT RADIO** 32, 42, 49 **WHITE WESTINGHOUSE** 07 **YOKO** 07, 42, 46 **ZENITH** 03, 20

# **Использование меню TOOLS**

В зависимости от рабочего состояния проигрывателя, можно вызвать различные функции.

#### **1 Отобразите меню TOOLS.**

Нажмите **TOOLS**.

**STANDARD** 41, 44

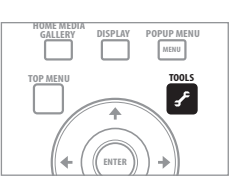

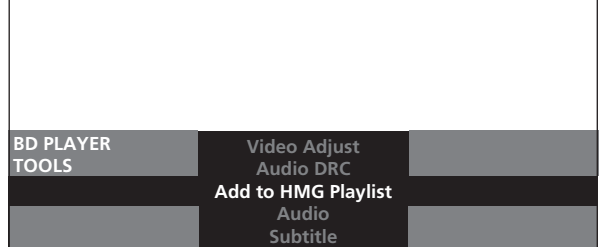

#### <span id="page-22-0"></span>**2 Выберите и настройте параметр.**

Используйте / для выбора, затем нажмите **ENTER**.

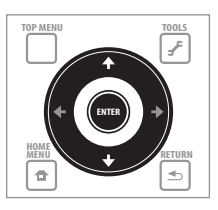

# **В** Примечание

• Непереключаемые параметры отображаются серым. Выбираемые параметры зависят от состояния проигрывателя.

## **Закрытие меню TOOLS**

Нажмите **TOOLS** или **RETURN**.

## **Список параметров меню TOOLS**

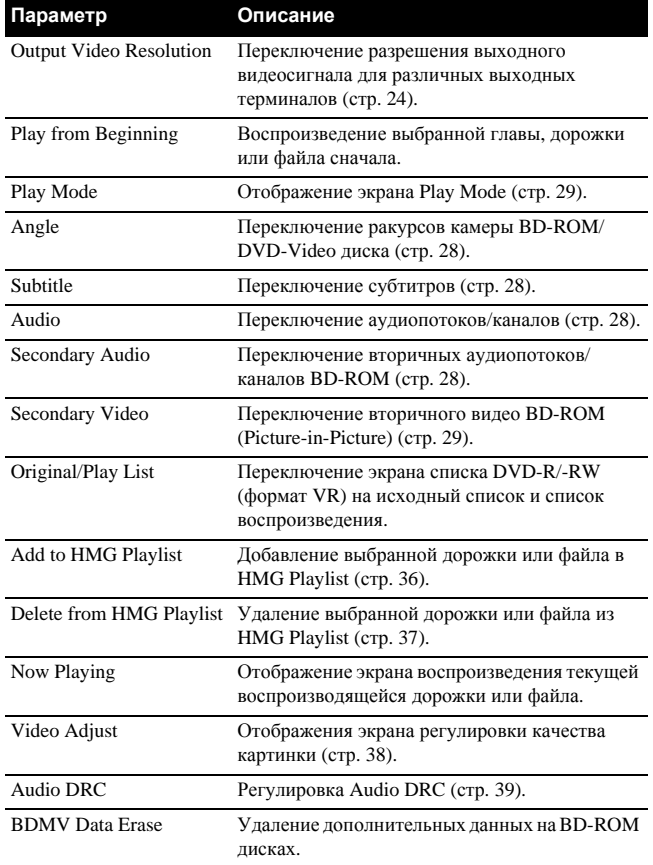

# **03 Удаление дополнительных данных на BD-ROM дисках**

При воспроизведении BD-ROM, в памяти проигрывателя (локальное запоминающее устройство) можно сохранить дополнительные данные.

При отображении сообщения о нехватке памяти (локальное запоминающее устройство), удалите данные BDMV.

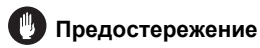

• При удалении данных BDMV, все сохраненные данные вторичного видео (Picture-in-Picture), вторичного аудио, закладок, др. удаляются.

#### **1 Отобразите меню TOOLS.**

При извлеченном диске, нажмите кнопку **TOOLS**.

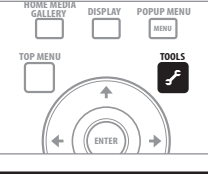

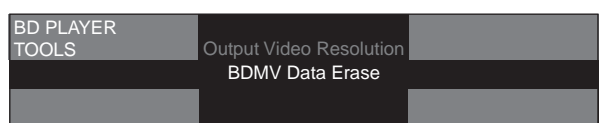

#### **2 Выберите и настройте параметр.**

С помощью  $\uparrow/\downarrow$  выберите **BDMV Data Erase**, затем нажмите **ENTER**.

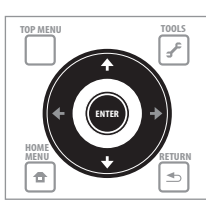

#### **3 Удалите данные.**

С помощью ←/→ выберите Yes, затем нажмите **ENTER**.

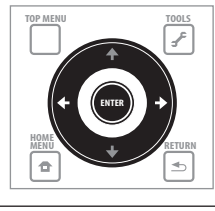

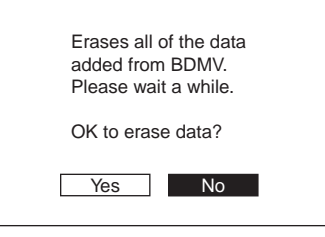

## **Предостережение**

• На удаление данных BDMV уходит некоторое время. Не отсоединяйте силовой кабель в течение примерно 10 секунд после выполнения процедуры выше.

# <span id="page-23-0"></span>**Переключение видеовыходного терминала**

Используйте процедуру ниже для переключения видеовыходного терминала. Переключите на цифровой выход (терминал **HDMI OUT**) или аналоговый выход (выходные терминалы **COMPONENT VIDEO**, **S-VIDEO** или **VIDEO**).

#### **Переключите терминал, от которого выводятся видеосигналы.**

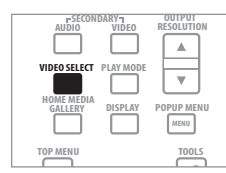

Видеовыходной терминал переключается при каждом нажатии кнопки.

# **Предостережение**

- После переключения видеовыходного терминала, некоторое время картинка может не отображаться.
- При выборе терминала **HDMI OUT**, видеосигналы не выводятся от других видеовыходных терминалов.
- При выборе видеовыходного терминала, кроме терминала **HDMI OUT**, аудио и видеосигналы не выводятся от терминала **HDMI OUT**.

# **Переключение разрешения выходного видеосигнала**

Используйте процедуру ниже для переключения разрешения выходного видеосигнала для различных видеовыходных терминалов.

#### **Нажмите OUTPUT RESOLUTION.**

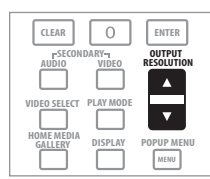

Текущее разрешение выходного видеосиганала отображается на экране телевизора и дисплее фронтальной панели проигрывателя. При повторном нажатии переключается разрешение выходного видеосигнала.

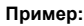

Auto 1  $\overline{1}$ Output Video Resolution **f** Source : **1080/50i** Current Output : **1080/50i** воспроизводящегося диска Разрешение выходного видеосигнала

от проигрывателя

Разрешение видеосигнала текущего

Разрешение выходного видеосигнала также можно переключать с помощью  $\uparrow/\downarrow$ .

Разрешение выходного видеосигнала также можно переключать нажатием **RESOLUTION** на фронтальной панели проигрывателя.

Разрешение выходного видеосигнала также можно переключать, выбрав **Output Video Resolution** в меню **TOOLS**.

Разрешение выходного видеосигнала зависит от видеовыходного терминала. Смотрите таблицу ниже.

В таблице ниже отобразено разрешение выходного видеосигнала для различных терминалов, когда частота кадров/полей источника воспроизведения составляет 50 Гц на верхней строке, разрешения, когда частота кадров/полей источника составляет 60 Гц на нижней строке.

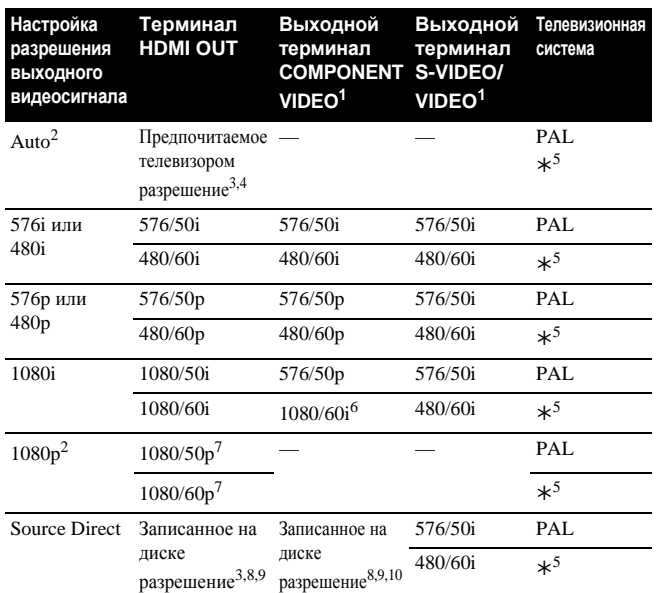

- 1. В зависимости от BD, картинка может не выводиться.
- Не может выбираться при выводе видеосигналов от выходных терминалов **COMPONENT VIDEO**, выходного терминала **S-VIDEO** или выходного терминала **VIDEO**.
- 3. Подробнее о выводе материала фильма (видеосигналы 1080/24p или 720/24p), смотрите *Вывод материала фильма*.
- 4. Источники с разрешением 720/50р, 720/60р и 720/24р выводятся с разрешением 1080/50i или 1080/60i, даже если предпочитаемое телевизором разрешение составляет 1080/50р или 1080/60р.
- 5. Зависит от настройки **NTSC on PAL TV** (стр. 41).
- 6. DVD-Video или DVD формата VR выводится с разрешением 480/60р. Формат BD дисков может выводиться с разрешением 480/60р.
- 7. В зависимости от подключенного HDMI кабеля, видеосигналы могут не выводиться. Также, источники с разрешением 720/50p выводятся с разрешением 1080/50i и источники с разрешением 720/60p и 720/24p выводятся с разрешением 1080/60i.
- 8. В зависимости от подключенного телевизора, видеосигналы могут не выводиться.
- 9. Материал фильма с разрешением 720/24p выводится с разрешением 720/60p. 10. Материал фильма с разрешением 1080/24p выводится с разрешением 1080/

# **Предостережение**

60i.

- На некоторых телевизорах, при переключении разрешения картинка может не отображаться соответствующим образом. В таком случае, с помощью **OUTPUT RESOLUTION**, настройте разрешение, при котором картинка будет отображаться соответствующим образом.
- При выводе видеосигналов с разрешением 1080/50i, 1080/50p, 720/50p, 1080/24p, 1080/60i, 1080/60p или 720/60p от терминала **HDMI OUT** или выходных терминалов **COMPONENT VIDEO**, картинка может выводиться с форматом изображения 16:9, даже при установке **TV Aspect Ratio** на **4:3 (Standard)**.
- После переключения разрешения, некоторое время картинка может не отображаться.

**24** Ru

## **О частоте кадров/полей и телевизионных системах NTSC/PAL**

При отгрузке с завода, выходная частота кадров/полей установлена на 50 Гц, и видеосигнал, выводящийся от выходных терминалов **S-VIDEO** и **VIDEO**, настроен на вывод в формате телевизионной системы PAL. При воспроизведении источников с частотой кадров/ полей 60 Гц или 24 Гц, выходная частота кадров/полей автоматически переключается на 60 Гц (или 24 Гц для HDMI, в зависимости от настройки), и формат телевизионной системы для видеосигнала, выводимого от выходных терминалов **S-VIDEO** и **VIDEO**, устанавливается на **NTSC on PAL TV**. При остановке воспроизведения, сохраняются настройки частота кадров/полей и телевизионной системы, использованные в последний раз. Настройки частоты кадров/полей и телевизионной системы не переключаются даже при отключении питания. Они переключаются только при воспроизведении видеоматериала с другой частотой кадров/полей.

Если картинка не отображается на телевизоре при воспроизведении источника с другой частотой кадров/полей, с помощью процедуры ниже, переключите настройки частоты кадров/полей и телевизионной системы на сигнал, выводимый от проигрывателя.

Извлеките диск, затем нажмите кнопку **A OPEN/CLOSE** на фронтальной панели, удерживая нажатой кнопку , для переключения на другую частоту кадров/полей. Частота кадров/ полей переключается на 50 Гц и 60 Гц каждый раз при выполнении данной операции. На дисплее фронтальной панели высвечивается индикатор для текущей настройки частоты кадров (стр. 12).

## **О материале фильма**

Материал фильма - это видеосигнал со скоростью передачи кадров 24 кадра в секунду. Например, данные материалы включают 1080/24p, 720/24p, др.

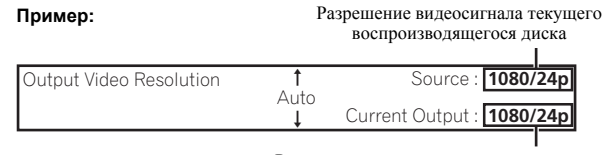

Разрешение выходного видеосигнала от проигрывателя

#### **Вывод материала фильма**

Для вывода материала фильма 1080/24p от терминала **HDMI OUT**, установите разрешение выходного видеосигнала на **Auto** или **Source Direct**.

- Сигналы 1080/24p могут выводиться только от терминала **HDMI OUT**. Они не могут выводиться от других видеотерминалов.
- При выборе **Auto**, картинка выводится со скоростью 60 кадров в секунду, если телевизор несовместим с сигналами 1080/24p.
- При выборе **Source Direct**, сигналы выводятся как таковые, даже если телевизор несовместим с сигналами 1080/24p. Если картинка отображается несоответствующим образом, с помощью **OUTPUT RESOLUTION** настраивайте разрешение выходного видеосигнала, пока картинка не будет отображаться соответствующим образом.
- Видеосигналы 720/24p выводятся со скоростью 60 кадров в секунду, даже если разрешение установлено на **Auto** или **Source Direct**.

# <span id="page-25-0"></span>**Раздел 4 Воспроизведение**

# **Воспроизведение дисков или файлов**

В данном разделе описаны основные операции проигрывателя.

Типы воспроизводимых дисков смотрите в *Воспроизводимые диски* на стр. 7. Типы воспроизводимых файлов смотрите в *Воспроизводимые файлы* на стр. 9. Файлы кинофильмов и музыкальные файлы, записанные на дисках, воспроизводятся с помощью Home Media Gallery (стр. 34).

#### **1 Нажав STANDBY/ON, включите питание.**

Включите питание телевизора и заблаговременно переключите вход.

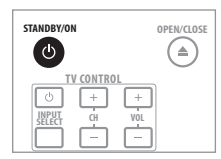

**2 Нажав OPEN/CLOSE, откройте лоток диска и загрузите диск.**

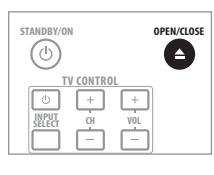

## **Примечание**

- Загружайте диск этикеточной стороной вверх.
- На считывание диска требуется несколько десятков секунд. По завершению считывания, на дисплее фронтальной панели проигрывателя отображается тип диска.
- **3 Нажмите PLAY для воспроизведения диска.**

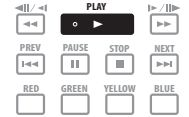

Для паузы, нажмите **PAUSE** во время воспроизведения.

Для остановки, нажмите **STOP** во время воспроизведения.

# **В** Примечание

- Некоторые диски начинают автоматически воспроизводиться при закрытии лотка диска.
- DVD-Video диски содержат функции родительской блокировки. Для отключения родительской блокировки, введите пароль, зарегистрированный в настройках проигрывателя. Подробнее, смотрите стр. 47.
- Для некоторых BD-R/-RE, защита воспроизведения устанавливается для диска или глав. Для отключения защиты, введите кодовый номер, установленный для диска.

### **При отображении меню диска**

Для некоторых дисков, меню диска автоматически отображается при запуске воспроизведения. Содержание меню диска и метод управления отличаются от диска к диску.

# **Возобновление воспроизведения с места остановки (функция возобновления воспроизведения)**

- При нажатии  **STOP** во время воспроизведения, место остановки диска запоминается в памяти. При нажатии **PLAY**, воспроизведение возобновляется с того места.
- Для CD дисков и музыкальных файлов, воспроизведение запускается с начала дорожки/файла, который воспроизводился.
- Для отмены функции возобновления воспроизведения, нажмите **STOP** при остановленном воспроизведении.

# **И** Примечание

- Функция возобновления воспроизведения автоматически отменяется в следующих случаях:
	- При открытии лотка диска.
	- При переключении окна списка файлов.
	- При отключении питания. (Для BD дисков и DVD дисков, это не приводит к отмене функции возобновления воспроизведения.)
- Функция возобновления воспроизведения не может использоваться для некоторых дисков.

# **Сканирование вперед и назад**

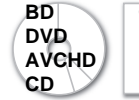

**BD Файлы кинофильмов DVD Музыкальные файлы**

**1** Во время воспроизведения, нажмите **44 или**  $\blacktriangleright\blacktriangleright$ .

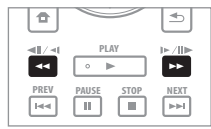

- Скорость сканирования переключается при каждом нажатии кнопки. Скорость сканирования зависит от диска или файла (скорость отображается на телевизионном экране).
- Тажке можно выполнять сканирование вперед или назад, удерживая кнопку нажатой. Обычное воспроизведение возобновляется, когда кнопка отпущена.

# **И** Примечание

- Звучание не выводится во время сканирования BD дисков, DVD дисков или файлов кинофильмов.
- Звучание выводится во время сканирования CD дисков и музыкальных файлов.
- Для некоторых дисков, обычное воспроизведение возобновляется автоматически при переключении раздела.
- **Возобновление обычного воспроизведения**
- **Нажмите PLAY.**

# <span id="page-26-0"></span>**Воспроизведение определенных глав, разделов или дорожек**

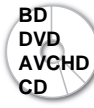

**BD** Файлы кинофильмов **DVD** Музыкальные файлы

#### **Введите номер главы, раздела или дорожки для воспроизведения.**

• С помощью цифровых кнопок (от 0 до 9) введите значение, затем нажмите **ENTER**.

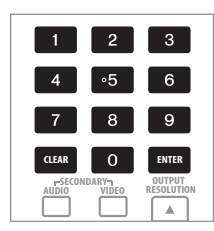

## **В** Примечание

- Для некоторых дисков невозможно указать и воспроизвести главы, разделы или дорожки.
- Нажмите **CLEAR** для очистки введенных значений.

# **Пропуск материала**

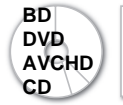

**BD Файлы кинофильмов DVD Музыкальные файлы**

#### Нажмите **I<< PREV или** ►► NEXT.

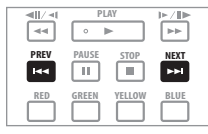

- При нажатии **>> NEXT**, диск переходит на начало следующей главы/раздела/дорожки/файла.
- При нажатии **I<< PREV**, диск переходит на начало текущей воспроизводящейся главы/раздела/дорожки/файла. Дважды нажмите для перехода на начало предыдущей главы/раздела/ дорожки/файла.

# **И Примечание**

• Существуют некоторые диски, для которых функция перехода не срабатывает.

# **Замедленное воспроизведение**

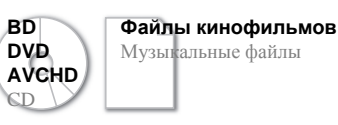

**DVD** Музыкальные файлы

 **Во время паузы воспроизведения, нажмите и удерживайте / или /.**

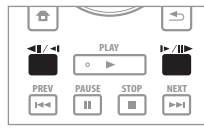

• Скорость переключается при каждом нажатии кнопки (скорость отображается на телевизионном экране). Шаги скорости зависят от диска или файла.

# **И** Примечание

- Скорость не переключается во время замедленного воспроизведения назад.
- Во время замедленного воспроизведения звучание не выводится.
- Для некоторых дисков, обычное воспроизведение возобновляется автоматически при переключении раздела.
- Замедленное воспроизведение назад недоступно для файлов кинофильмов.
- Существуют некоторые диски, для которых функция замедленного воспроизведения не срабатывает.
- **Возобновление обычного воспроизведения**
- **Нажмите PLAY.**

# **Покадровое воспроизведение вперед и покадровое воспроизведение назад**

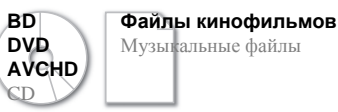

 **Во время паузы воспроизведения, нажмите / или**  $\|P\|$ .

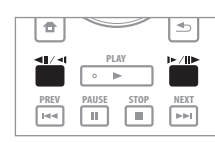

• При каждом нажатии кнопки, диск переходит на один кадр вперед или назад.

# **И** Примечание

- Для некоторых дисков, обычное воспроизведение возобновляется автоматически при переключении раздела.
- Покадровое воспроизведение назад недоступно для файлов кинофильмов.
- Существуют некоторые диски, для которых функция покадрового воспроизведения вперед/назад не срабатывает.
- **Возобновление обычного воспроизведения**
- **Нажмите PLAY.**

# <span id="page-27-0"></span>**Переключение ракурсов камеры**

Для BD-ROM и DVD-Video дисков, на которых записаны несколько ракурсов, можно переключать ракурсы во время воспроизведения.

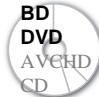

**BD** Файлы кинофильмов **DVD** Музыкальные файлы

**Во время воспроизведения, нажмите ANGLE.**

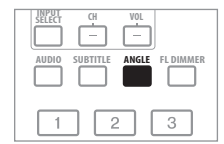

• Текущий ракурс и общее количество записанных ракурсов отображаются на телевизионном экране и дисплее фронтальной панели проигрывателя. Ракурс переключается при повторном нажатии.

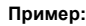

**Пример:** Текущий ракурс/Общее количество записанных ракурсов

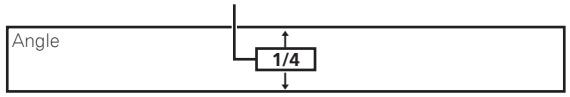

- Ракурсы также можно переключать с помощью  $\uparrow/\downarrow$ .
- Ракурсы также можно переключать, выбрав **Angle** в меню **TOOLS**.
- Для сцен, для которых записаны несколько ракурсов, отображается обозначение ракурса $\mathfrak{Q}_\mathcal{U}$ .

# **В** Примечание

- Для некоторых дисков ракурс можно также переключать на экране меню.
- Обозначение ракурса  $\mathfrak{a}_{\mathfrak{a}}$  не отображается при установке **Angle/Secondary Indicator** на **Off** (стр. 43).

# **Переключение субтитров**

Для дисков или файлов, на которых записаны несколько субтитров, можно переключать субтитры во время воспроизведения.

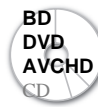

**BD Файлы кинофильмов DVD M** Музыкальные файлы

**Во время воспроизведения, нажмите SUBTITLE.**

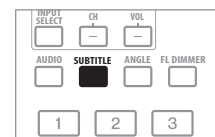

• Текущие субтитры и общее количество записанных субтитров отображаются на телевизионном экране и дисплее фронтальной панели проигрывателя. Субтитры переключаются при повторном нажатии.

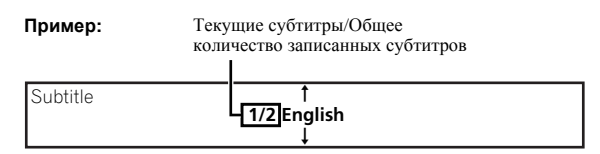

- Субтитры также можно переключать с помошью  $\mathbf{\hat{}}/\mathbf{I}$ .
- Субтитры также можно переключать, выбрав **Subtitle** в меню **TOOLS**.

## **В** Примечание

- В некоторых случаях субтитры могут переключаться или сразуже может отобразиться экран переключения, записанный на диске, без отображения текущих субтитров или общего количества записанных на диске субтитров.
- Типы записанных субтитров зависят от диска и файла.
- Если субтитры не переключаются при нажатии **SUBTITLE**, переключите их с экрана меню.
- Данный проигрыватель не поддерживает отображение файлов внешних субтитров для DivX.

### **Отключение субтитров**

**Нажмите SUBTITLE, затем нажмите CLEAR.**

# **Переключение аудиопотоков/ каналов**

Для дисков или файлов, на которых записаны несколько аудиопотоков/каналов, аудиопотоки/каналы можно переключать во время воспроизведения. Также данная процедура используется для переключения вторичного аудио для BD-ROM дисков, на которых записано вторичное аудио.

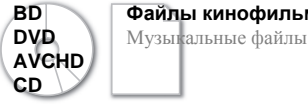

**BD Файлы кинофильмов**

- 
- **Во время воспроизведения, нажмите AUDIO.**
- Для переключения вторичного аудио, нажмите **SECONDARY AUDIO**.

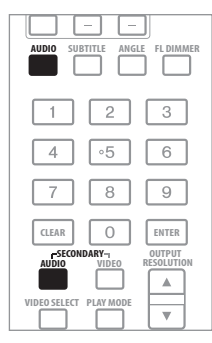

• Текущий аудиопоток/канал и общее количество записанных аудиопотоков/каналов отображаются на телевизионном экране и дисплее фронтальной панели проигрывателя. Аудиопоток/канал переключается при повторном нажатии.

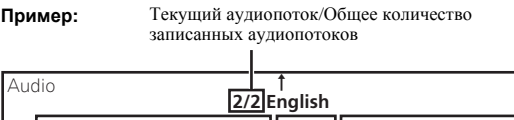

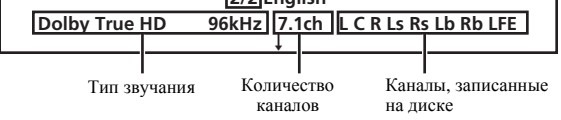

- Аудиопотоки/каналы также можно переключать с помощью  $1/4$ .
- Аудиопотоки/каналы также можно переключать, выбрав **Audio** или **Secondary Audio** в меню **TOOLS**.

<span id="page-28-0"></span>• Обозначение вторичного аудио  $\overline{\ll}$ S отображается для сцен, в которых записано вторичное аудио.

#### Ø) **Примечание**

- В некоторых случаях, вторичное аудио может переключиться или сразу-же может отобразиться экран переключения, записанный на диске, без отображения текущего вторичного аудио или общего количества записанных на диске вторичных аудиопотоков.
- Типы записанных аудиопотоков/каналов зависят от диска и файла.
- Если аудиопоток/канал не переключается при нажатии **AUDIO**, переключите его с экрана меню.
- Некоторые BD-ROM диски не содержат вторичного аудио.
- Обозначение вторичного аудио **«Sollar** не отображается при установке **Angle/Secondary Indicator** на **Off** (стр. 43).

# **Переключение вторичного видео**

Для переключения вторичного видео (Picture-in-Picture), записанного на BD-ROM, используйте процедуру ниже.

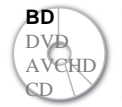

**BD** Файлы кинофильмов DVD Музыкальные файлы

#### **Во время воспроизведения, нажмите SECONDARY VIDEO.**

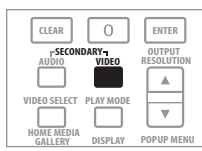

• Текущий вторичный видеопоток и общее количество записанных вторичных видеопотоков отображаются на телевизионном экране и дисплее фронтальной панели проигрывателя. Вторичный видеопоток переключается при повторном нажатии.

**Пример:** Текущий вторичный видепоток/Общее количество записанных вторичных видеопотоков

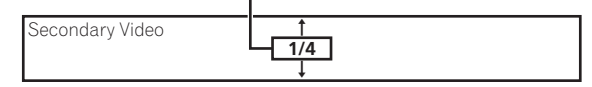

- Вторичные видеопотоки также можно переключать с помощью  $\dagger$ /**.**
- Вторичные видеопотоки также можно переключать, выбрав **Secondary Video** в меню **TOOLS**.
- Обозначение вторичного видео **S** отображается для сцен, в которых записано вторичное видео.

# **Примечание**

- В некоторых случаях вторичное видео может переключаться или сразу-же может отобразиться экран переключения, записанный на диске, без отображения текущего вторичного видео или общего количества записанных на диске вторичных видеопотоков.
- Некоторые BD-ROM диски не содержат вторичного видео.
- Обозначение вторичного видео  $\boxed{\hspace{1.5pt} \Box \hspace{1.5pt} S}$  не отображается при установке **Angle/Secondary Indicator** на **Off** (стр. 43).

# **Отображение информации диска**

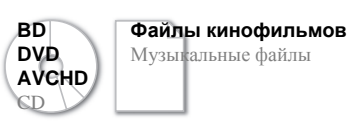

**Нажмите DISPLAY.**

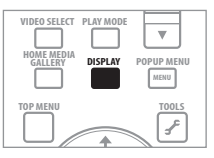

Информация диска отображается на телевизионном экране. Информация переключается при каждом нажатии кнопки. Информационный экран во время воспроизведения и при остановленном воспроизведении отличается.

# **Использование функций Play Mode**

# **Воспроизведение с указанного времени (Time Search)**

**1 Во время воспроизведения, нажмите PLAY MODE для отображения экрана Play Mode.**

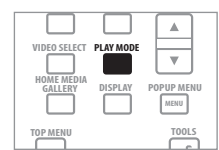

Экран Play Mode также можно отобразить, выбрав **Play Mode** в меню **TOOLS**.

#### **2 Выберите Time Search.**

Используйте / для выбора, затем нажмите **ENTER**.

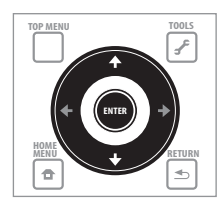

**Play Mode**

**Time Search** Title Search Chapter Search A-B Repeat Repeat/Random **04**

#### <span id="page-29-0"></span>**3 Введите время.**

С помощью цифровых кнопок (от 0 до 9) или  $\uparrow/\downarrow$  введите время. Используйте ←/→ для перемещения курсора.

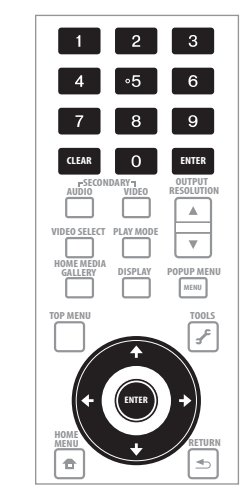

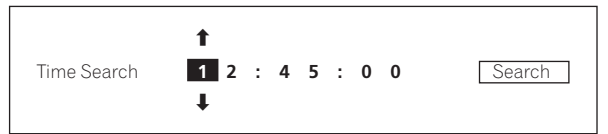

# **В** Примечание

- Для воспроизведения с 45 минуты, введите **0**, **0**, **4**, **5**, **0** и **0**, затем нажмите **ENTER**.
- Для воспроизведения с 1 часа 20 минуты, введите **0**, **1**, **2**, **0**, **0** и **0**, затем нажмите **ENTER**.
- Нажмите **CLEAR** для очистки введенных значений.

**4 Запустите воспроизведение с указанного времени.** С помощью ←/→ выберите Search, затем нажмите **ENTER**.

## **Отмена Time Search**

Нажмите **PLAY MODE** или **RETURN**.

# **В** Примечание

• Существуют некоторые диски, для которых функция Time Search недоступна.

# **Воспроизведение определенной главы, раздела или дорожки (Search)**

#### **1 Нажмите PLAY MODE для отображения экрана Play Mode.**

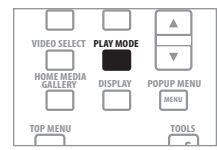

Экран Play Mode также можно отобразить, выбрав **Play Mode** в меню **TOOLS**.

#### **2 Выберите тип поиска.**

Используйте / для выбора, затем нажмите **ENTER**.

Типы поиска указаны в таблице на стр. 33.

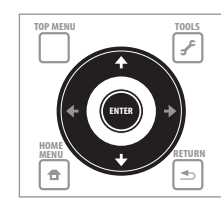

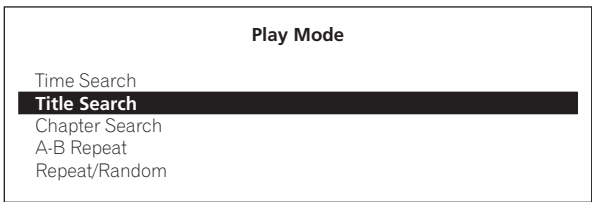

#### **3 Введите номер.**

С помощью цифровых кнопок (от 0 до 9) или  $\uparrow/\downarrow$  введите номер. Используйте ←/→ для перемещения курсора.

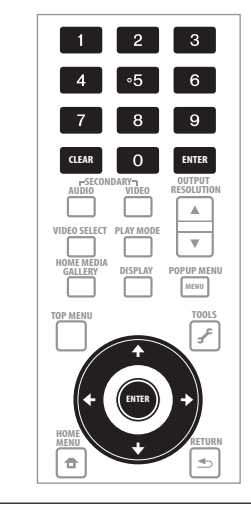

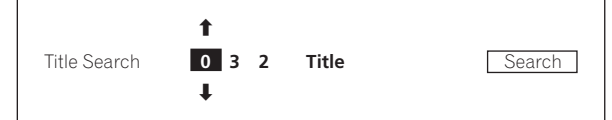

**4 Начните воспроизведение с указанной главы, раздела или дорожки.**

С помощью ←/→ выберите Search, затем нажмите ENTER.

- **Отмена поиска**
- **► Нажмите PLAY MODE или < RETURN.**

## **В** Примечание

- Для поиска главы 32, введите **0**, **3** и **2**, затем нажмите **ENTER**.
- Существуют некоторые диски, для которых функция поиска недоступна.
- Нажмите **CLEAR** для очистки введенных значений.

# <span id="page-30-0"></span>**Повторное воспроизведение определенного раздела внутри главы или дорожки (A-B Repeat)**

Данная процедура используется для повторного воспроизведения определенного раздела внутри главы или дорожки.

#### **1 Во время воспроизведения, нажмите PLAY MODE для отображения экрана Play Mode.**

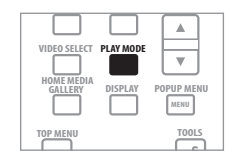

Экран Play Mode также можно отобразить, выбрав **Play Mode** в меню **TOOLS**.

#### **2 Выберите A-B Repeat.**

Используйте / для выбора, затем нажмите **ENTER**.

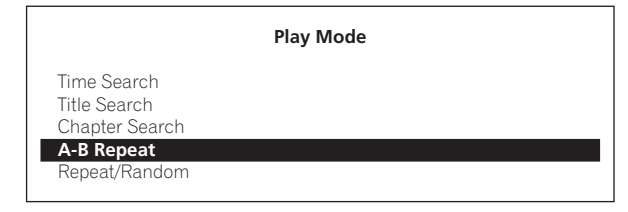

#### **3 Выберите место начала для A-B Repeat.**

С помощью / выберите **A (Start)**, затем нажмите **ENTER**.

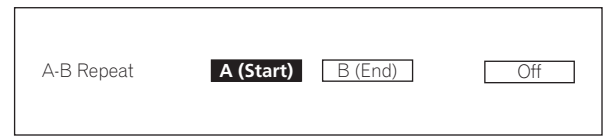

#### **4 Выберите место окончания для A-B Repeat.**

С помощью / выберите **B (End)**, затем нажмите **ENTER**.

Запускается воспроизведение A-B Repeat.

### **Отмена воспроизведения A-B Repeat**

- Выберите **Off** на экране Repeat/Random, затем нажмите **ENTER**.
- Во время воспроизведения, нажмите **STOP** или **CLEAR**.

# **Примечание**

- Воспроизведение A-B Repeat отменяется в следующих случаях:
	- При переключении ракурса (только для BD-ROM и DVD-Video дисков).
	- При поиске за пределами повторяемого диапазона.
	- При запуске другого повторного или произвольного воспроизведения.

# **Повторное воспроизведение (Repeat Play)**

Данная процедура используется для повторного воспроизведения текущего воспроизводящегося диска, главы, раздела, дорожки или файла.

#### **1 Во время воспроизведения, нажмите PLAY MODE для отображения экрана Play Mode.**

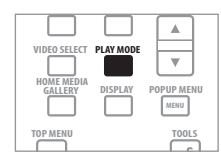

Экран Play Mode также можно отобразить, выбрав **Play Mode** в меню **TOOLS**.

#### **2 Выберите Repeat/Random.**

Используйте / для выбора, затем нажмите **ENTER**.

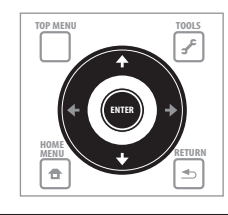

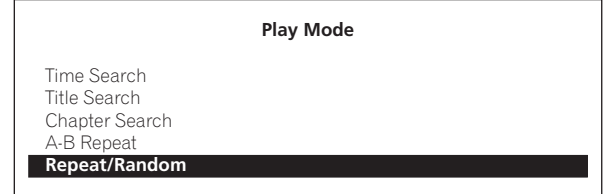

#### **3 Выберите тип Repeat Play.**

Используйте / для выбора, затем нажмите **ENTER**.

Типы повторного воспроизведения указаны в таблице на стр. 33.

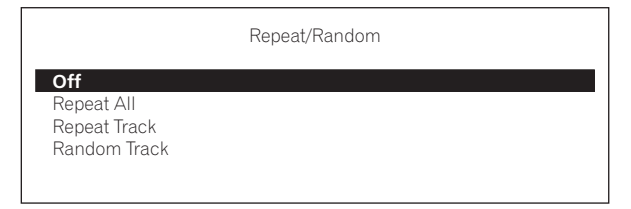

#### **Отмена Repeat Play**

- Выберите **Off** на экране Repeat/Random, затем нажмите **ENTER**.
- Во время воспроизведения, нажмите **STOP** или **CLEAR**.

#### G<sup>r</sup> **Примечание**

- Существуют некоторые диски и файлы, для которых Repeat Play недоступна.
- Тип режимов повтора зависит от воспроизводящегося диска и файла. Смотрите таблицу на стр. 33.
- Repeat Play отменяется в следующих случаях:
	- При переключении ракурса (только для BD-ROM и DVD-Video дисков).
	- При поиске за пределами повторяемого диапазона.
	- При запуске другого повторного или произвольного воспроизведения.

# **Воспроизведение в произвольном порядке (Random Play)**

Данная процедура используется для воспроизведения дорожек или файлов в произвольном порядке.

#### **1 Во время воспроизведения, нажмите PLAY MODE для отображения экрана Play Mode.**

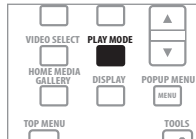

Экран Play Mode также можно отобразить, выбрав **Play Mode** в меню **TOOLS**.

#### **2 Выберите Repeat/Random.**

Используйте / для выбора, затем нажмите **ENTER**.

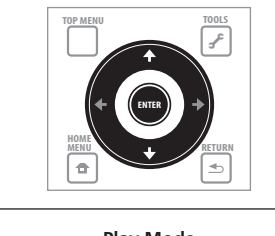

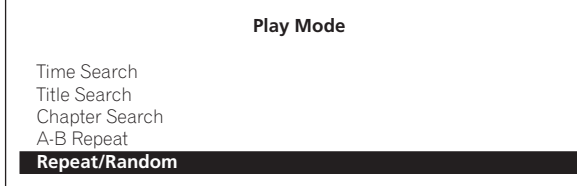

#### **3 Выберите Random Play.**

Используйте / для выбора, затем нажмите **ENTER**.

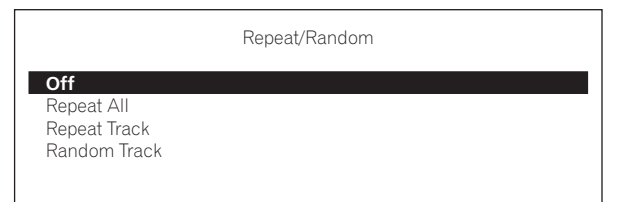

## **Отмена Random Play**

- Выберите **Off** на экране Repeat/Random, затем нажмите **ENTER**.
- Во время воспроизведения, нажмите **STOP** или **CLEAR**.

# **В** Примечание

- Существуют некоторые диски и файлы, для которых Random Play недоступна.
- Random Play отменяется в следующих случаях:
	- При использовании функции поиска.
	- При запуске повторного воспроизведения.

<span id="page-31-0"></span>**04**

# <span id="page-32-0"></span>**О типах Play Mode**

Функции, которые можно использовать, отличаются в зависимости от типа диска и файла. В некоторых случаях, некоторые функции не могут использоваться. Используемые функции указаны в таблице ниже.

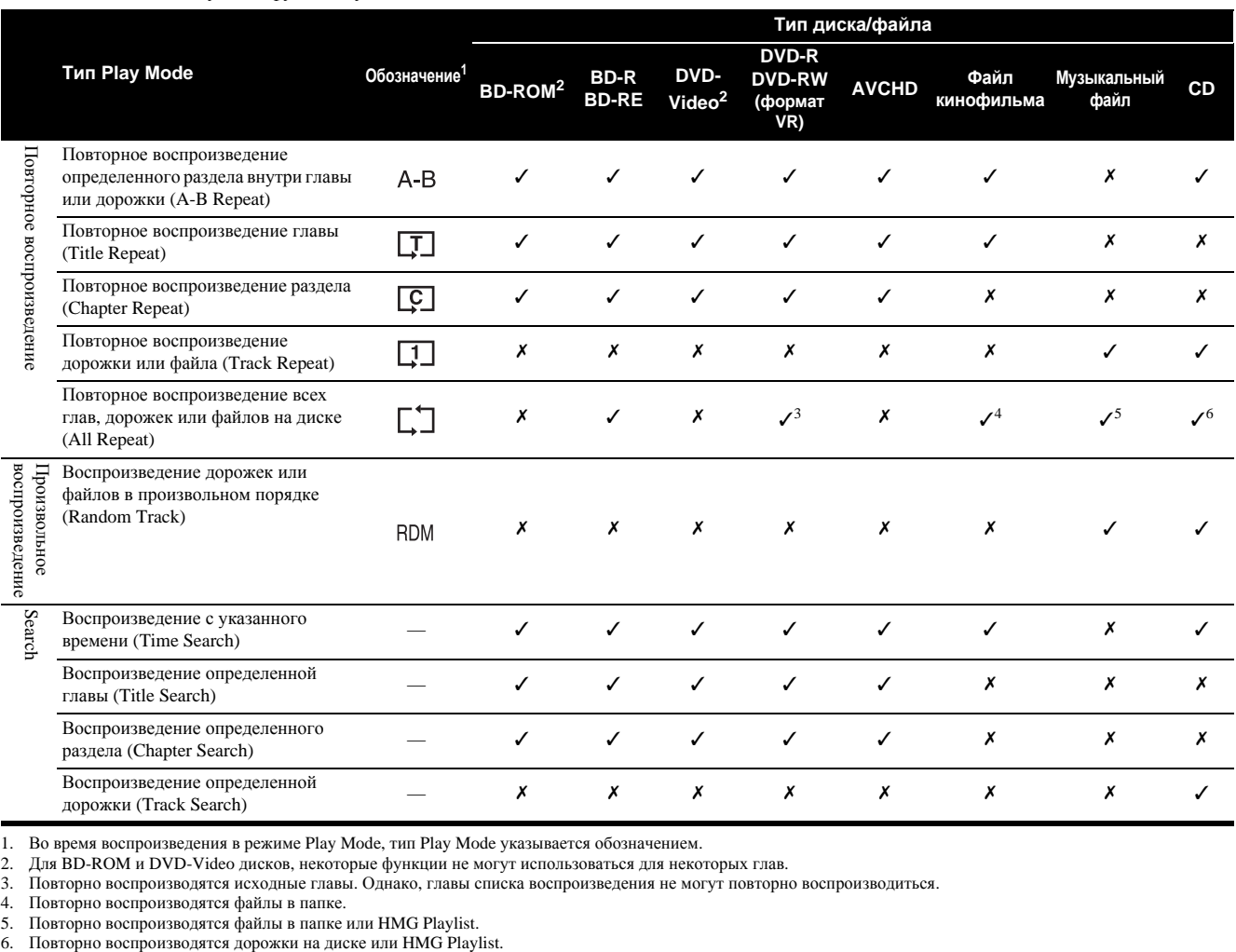

1. Во время воспроизведения в режиме Play Mode, тип Play Mode указывается обозначением.

2. Для BD-ROM и DVD-Video дисков, некоторые функции не могут использоваться для некоторых глав.

3. Повторно воспроизводятся исходные главы. Однако, главы списка воспроизведения не могут повторно воспроизводиться. 4. Повторно воспроизводятся файлы в папке.

5. Повторно воспроизводятся файлы в папке или HMG Playlist.<br>6. Повторно воспроизводятся дорожки на диске или HMG Playlist.

# <span id="page-33-0"></span>**04 Воспроизведение из Home Media Gallery**

Home Media Gallery позволяет отображать список глав, дорожек или файлов, записанных на диске. Диски, которые можно воспроизводить из Home Media Gallery, отображены ниже (смотрите также стр. 7).

- BD-R/-RE диски
- DVD диски в формате VR
- Музыкальные CD диски (CD-DA диски и DTS-CD диски).
- DVD диски/CD диски, на которых записаны только файлы данных файлов кинофильмов или музыкальных файлов, др.

# **Вопроизведение дисков**

#### **1 Нажмите HOME MEDIA GALLERY для отображения Home Media Gallery.**

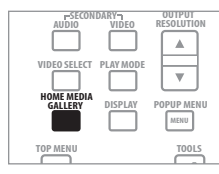

Home Media Gallery может также отображаться при выборе **Home Media Gallery** в Home Menu и последующем нажатии **ENTER**.

#### **2 Выберите диск.**

Используйте / для выбора, затем нажмите **ENTER**.

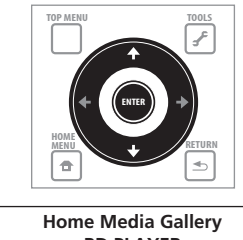

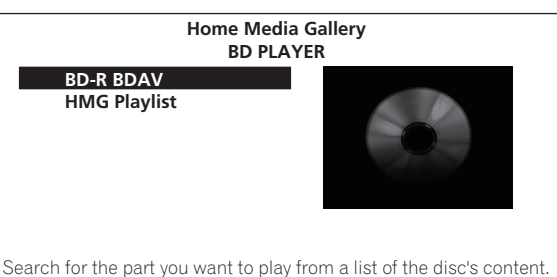

**3 Выберите главу или дорожку для воспроизведения.**

Используйте / для выбора, затем нажмите **ENTER**.

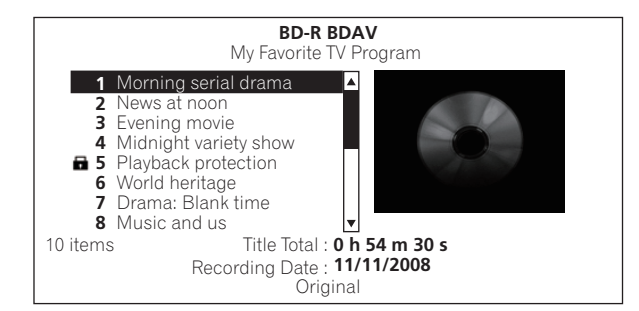

Запускается воспроизведение.

### **Закрытие Home Media Gallery**

Нажмите **HOME MEDIA GALLERY** (или **HOME MENU**).

## **Примечание**

- При воспроизведении музыкального CD (CD-DA или DTS-CD) отображается экран Now Playing.
- На некоторых BD-R/-RE дисках имеется защита от воспроизведения. Для отмены защиты, введите пароль, установленный для диска.
- Для воспроизведения списков воспроизведения DVD-R/-RW (формат VR), переключите список воспроизведения с помощью команды **Original/Play List** в меню **TOOLS** (стр. 22).

# **Воспроизведение файлов кинофильмов**

**1 Нажмите HOME MEDIA GALLERY для отображения Home Media Gallery.**

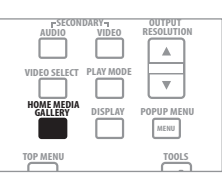

Home Media Gallery может также отображаться при выборе **Home Media Gallery** в Home Menu и последующем нажатии **ENTER**.

#### **2 Выберите диск.**

Используйте / для выбора, затем нажмите **ENTER**.

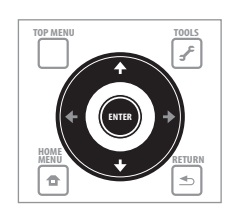

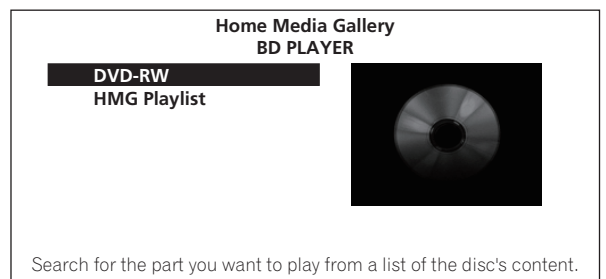

#### <span id="page-34-0"></span>**3 Выберите Movies.**

С помощью / выберите **Movies**, затем нажмите **ENTER**.

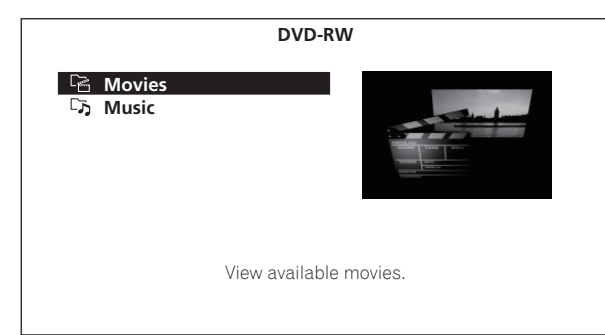

#### **4 Выберите Folders или All Movies.**

- Используйте / для выбора, затем нажмите **ENTER**.
	- **Folders** Отображаются файлы в выбранной папке.
	- **All Movies** Отображаются все записанные файлы.

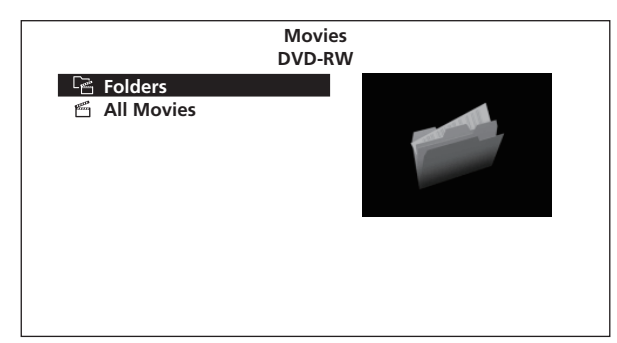

При выборе **All Movies**, перейдите на шаг 6.

#### **5 Выберите папку, где содержится файл для воспроизведения.**

Используйте / для выбора, затем нажмите **ENTER**.

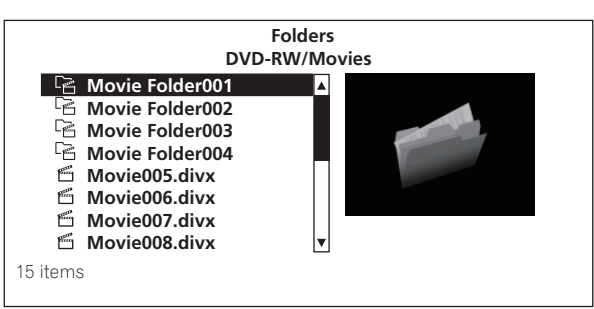

Отображается список файлов и/или под-папок в выбранной папке.

**6 Выберите и установите файл для воспроизведения.** Используйте / для выбора, затем нажмите **ENTER**.

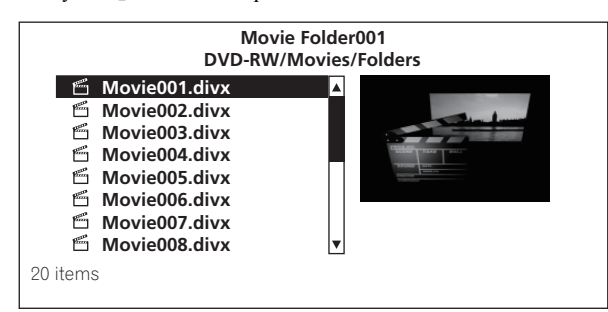

Запускается воспроизведение.

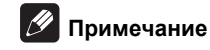

- До запуска воспроизведения может потребоваться несколько секунд. Это обычное явление.
- Некоторые файлы могут не воспроизводиться соответствующим образом.
- Количество просмотров может быть ограничено (стр. 9).

# **Воспроизведение музыкальных файлов**

#### **1 Нажмите HOME MEDIA GALLERY для отображения Home Media Gallery.**

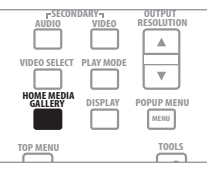

Home Media Gallery может также отображаться при выборе **Home Media Gallery** в Home Menu и последующем нажатии **ENTER**.

#### **2 Выберите диск.**

Используйте / для выбора, затем нажмите **ENTER**.

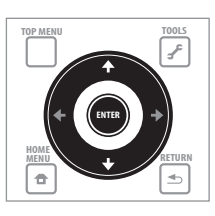

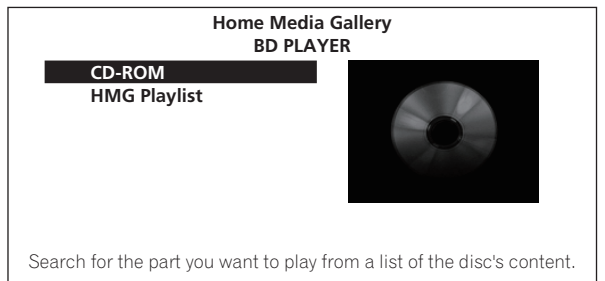

#### **3 Выберите Music.**

С помощью / выберите **Music**, затем нажмите **ENTER**.

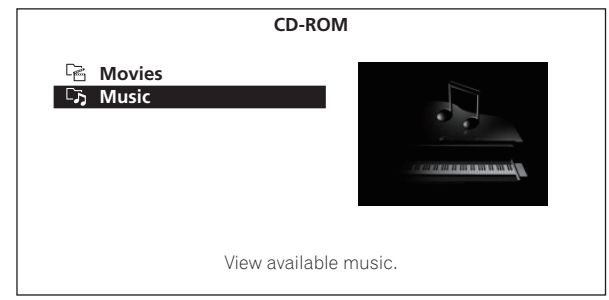

#### **4 Выберите Folders или All Songs.**

Используйте / для выбора, затем нажмите **ENTER**.

• **Folders** – Отображаются файлы в выбранной папке.

<span id="page-35-0"></span>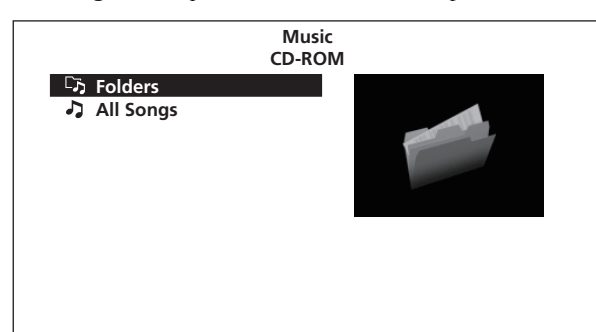

При выборе **All Songs**, перейдите на шаг 6.

#### **5 Выберите папку, где содержится файл для воспроизведения.**

Используйте / для выбора, затем нажмите **ENTER**.

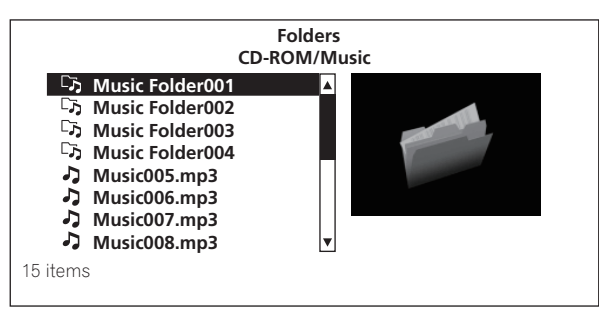

Отображается список файлов и/или под-папок в выбранной папке.

#### **6 Выберите и установите файл для воспроизведения.** Используйте / для выбора, затем нажмите **ENTER**.

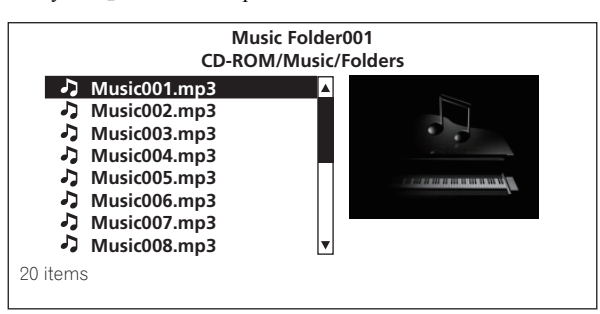

Запускается воспроизведение. Отображается экран Now Playing (показан ниже).

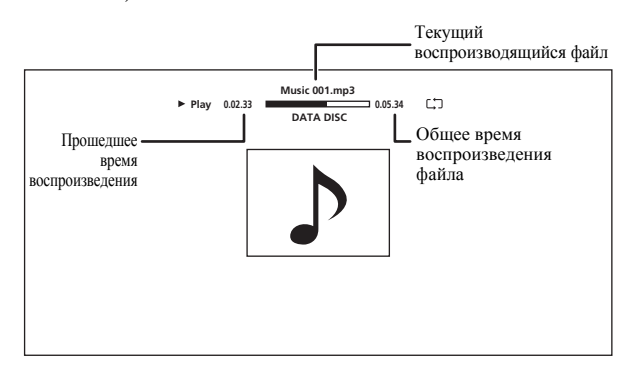

# **Воспроизведение в нужном порядке (HMG Playlist)**

Ниже приведены диски, с которых можно добавлять дорожки или файлы в HMG (Home Media Gallery) Playlist.

- Музыкальные CD диски (CD-DA диски и DTS-CD диски).
- DVD диски/CD диски, на которых записаны музыкальные файлы

#### **Добавление дорожек/файлов**

Данная процедура используется для добавления дорожек или файлов, и для создания HMG Playlist.

#### **1 Нажмите HOME MEDIA GALLERY для отображения Home Media Gallery.**

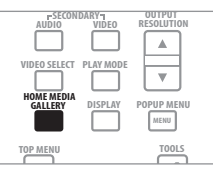

Home Media Gallery может также отображаться при выборе **Home Media Gallery** в Home Menu нажатием **ENTER**.

#### **2 Выберите диск.**

Заблаговременно загрузите диск.

Используйте / для выбора, затем нажмите **ENTER**.

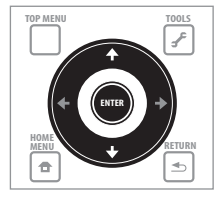

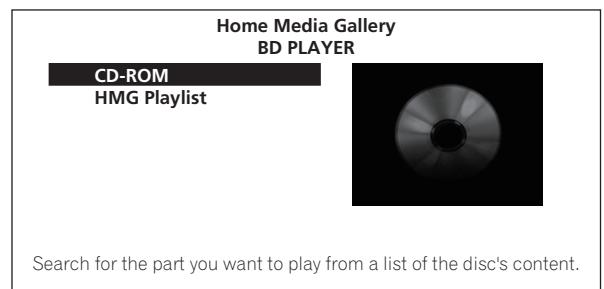

#### **3 Выберите добавляемую дорожку/файл.** Для выбора используйте  $\uparrow/\downarrow$ .

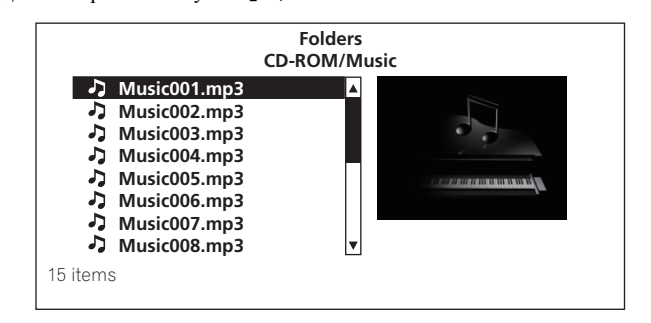
**4 Нажмите TOOLS для отображения меню TOOLS.**

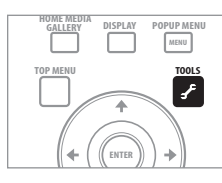

**5 Выберите Add to HMG Playlist.**

Используйте / для выбора, затем нажмите **ENTER**.

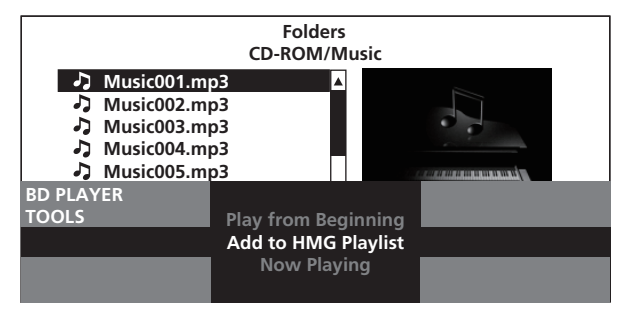

Выбранная на шаге 3 дорожка или файл добавляется в HMG Playlist. Для добавления других дорожек или файлов, повторите шаги от 3 до 5.

## **Добавление текущей воспроизводящейся дорожки/файла в HMG Playlist**

- **Во время воспроизведения дорожки/файла, нажав TOOLS, отобразите меню TOOLS.**
- **С помощью / выберите Add to HMG Playlist, затем нажмите ENTER.**

# **В** Примечание

- В HMG Playlist можно добавить максимум 24 дорожки/файла.
- HMG Playlist удаляется в следующих случаях:
	- При отключении питания.
	- При открытии лотка диска.

## **Воспроизведение HMG Playlist**

### **1 Нажмите HOME MEDIA GALLERY для отображения Home Media Gallery.**

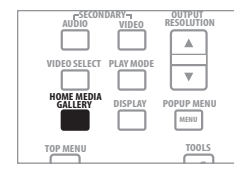

Home Media Gallery может также отображаться при выборе **Home Media Gallery** в Home Menu нажатием **ENTER**.

# **2 Выберите HMG Playlist.**

Используйте / для выбора, затем нажмите **ENTER**.

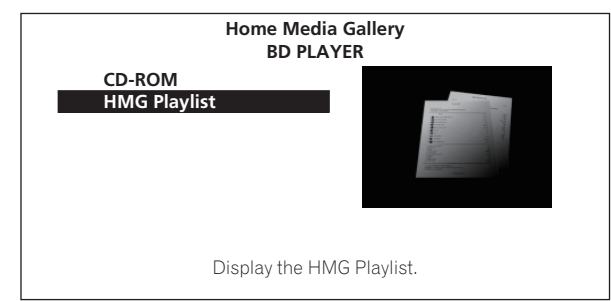

**3 Выберите дорожку/файл для воспроизведения.** Используйте / для выбора, затем нажмите **ENTER**.

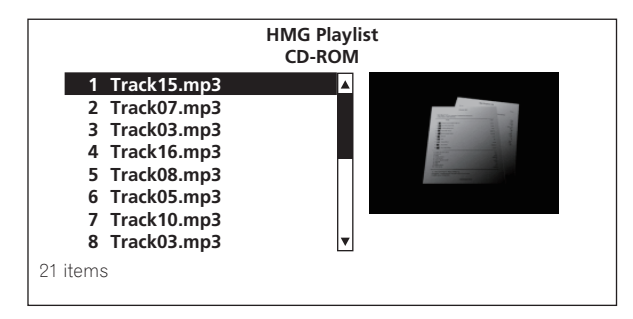

Запускается воспроизведение. Отображается экран Now Playing (показан ниже).

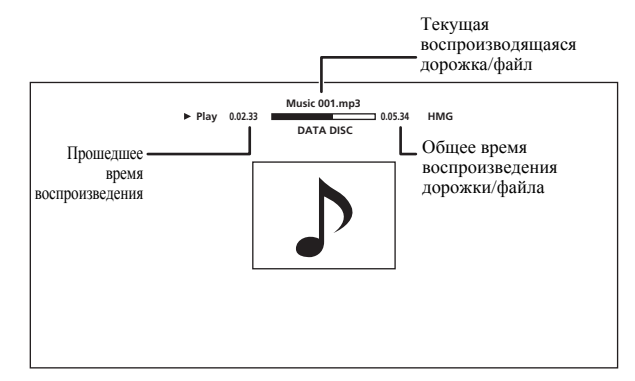

Нажмите **STOP** для остановки воспроизведения. При остановке воспроизведения музыкального CD, экран Now Playing отключается. При остановке воспроизведения музыкального файла, заново отображается экран HMG Playlist.

## **Удаление дорожек/файлов из HMG Playlist**

- **Выберите дорожку/файл для удаления, затем, нажав**  $\overline{f}$  **TOOLS, отобразите меню TOOLS.**
- **С помощью / выберите Delete from HMG Playlist, затем нажмите ENTER.**

# **Раздел 5 Регулировка аудио и видео**

# **Регулировка видео**

Качество воспроизводящейся картинки можно отрегулировать в соответствии с используемым телевизором.

#### **1 Во время воспроизведения, нажмите VIDEO ADJUST для отображения экрана Video Adjust.**

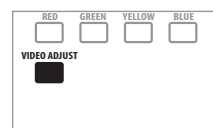

Экран Video Adjust также можно отобразить, выбрав **Video Adjust** в меню **TOOLS**.

**2 Выберите предустановку.**

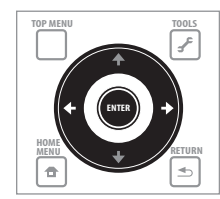

Выберите с помощью ←/→ в соответствии с используемым телевизором.

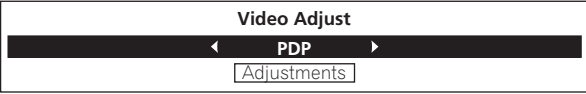

- **LCD** Выберите данную настройку при подключении к телевизору с жидкокристаллическим экраном.
- **PDP** Выберите данную настройку при подключении к плазменному телевизору другой марки.
- **Pioneer PDP** Выберите данную настройку при подключении к плазменному телевизору Pioneer.
- **Projector** Выберите данную настройку при подключении к фронтальному проектору.
- **Professional** Данная настройка ограничивает обработку видеосигнала. Выберите ее при подключении к профессиональному монитору.
- **Memory1 to 3** Настройки качества картинки с отрегулированными параметрами можно сохранить в памяти. По описанию параметров смотрите *При выборе Memory1, 2 или 3* ниже.

## **При выборе Memory1, 2 или 3**

#### **1 Выберите Adjustments.**

С помощью выберите **Adjustments**, затем нажмите **ENTER**. Отображается экран детальных настроек.

### **2 Выберите параметр для регулировки.**

Для выбора используйте  $\uparrow/\downarrow$ .

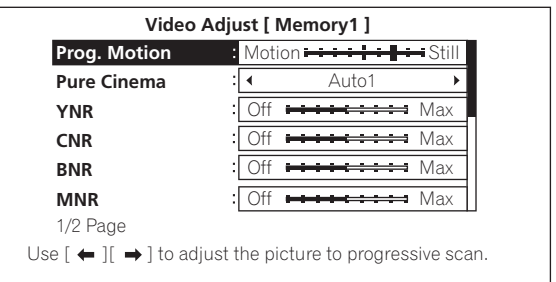

#### **3 Отрегулируйте качество картинки.**

При нажатии  $\blacklozenge / \blacktriangleright$ , регулировки можно производить с одновременным просмотром картинки. При нажатии **ENTER** повторно отображается экран детальных настроек.

**Prog. Motion** Motion <del>Et als a controlled Britain</del> Still

- **Prog.Motion** Отрегулируйте в соответствии с типом изображения (кинофильм или фотография). Данная настройка эффективна при выводе видеоматериалов в виде прогрессивного изображения.
- **Pure Cinema** Данная настройка оптимизирует управление схемой прогрессивной развертки для воспроизведения материала фильмов. Обычно она установлена на **Auto1**. Если картинка отображается неестественно, переключите данную настройку на **Auto 2**, **On** или **Off** (стр. 39).
- **YNR** Уменьшенает шум в сигнале яркости (Y).
- **CNR** Уменьшает шум в сигнале насыщенности (С).
- **BNR** Уменьшает блочный шум (блочное искажение, генерирующееся при сжатии MPEG).
- **MNR** Уменьшает "москитный" шум (искажение вдоль контуров картинки, генерирующееся при сжатии MPEG).
- **Detail** Выделяет контуры картинки.
- **White Level** Регулирует уровень белых участков.
- **Black Level** Регулирует уровень черных участков.
- **Black Setup** Выберите уровень черного как уровень настройки. Обычно выбирается **0 IRE**. Если уровень черного слишком плотный и все темные цвета отображаются одинаково черным в комбинации с подключенным монитором, выберите **7.5 IRE**.
- **Gamma Correction** Регулирует отображение темных участков картинки.
- **Hue** Регулирует баланс зеленого и красного.
- **Chroma Level** Регулирует плотность цвета.

# **И Примечание**

- **Prog.Motion** и **Pure Cinema** влияют только на картинку, записанную в формате чересстрочной развертки (сигналы 576i/ 480i или 1080i).
- **Prog.Motion** отключается при установке **Pure Cinema** на **On**.
- **Black Setup** влияет только на картинку, выводимую от выходных терминалов **VIDEO** и **S-VIDEO**, и на выходные сигналы NTSC.
- **YNR**, **CNR**, **BNR** и **MNR** отключаются при выводе сигналов 1080/24р от терминала **HDMI OUT**.

## **Закрытие экрана Video Adjust**

### Нажмите **HOME MENU**.

## **О Pure Cinema**

Существуют два типа видеосигналов:

- **Video material** Видеосигналы, записанные со скоростью 25 или 30 кадров в секунду
- **Film material** Видеосигналы, записанные со скоростью 24 кадра в секунду

"Pure Cinema" использует обработку сигналов, соответствующую для "материала фильма", при преобразовании чересстрочных видеосигналов 576i/480i или 1080i в прогрессивные видеосигналы, что отражается на отображении чистой картинки без потери качества материала.

**В Н**отображается на экране информации диска при воспроизведении картинки "материала фильма" на DVD-Video дисках (стр. 29).

# **Регулировка Audio DRC**

Audio DRC (Dynamic Range Control) позволяет воспроизводить громкие звуки мягче и мягкие звуки громче. Отрегулируйте настройку, например, при просмотре кинофильмов поздно ночью, когда диалоги прослушиваются с трудом.

### **1 Во время воспроизведения, отобразите меню TOOLS.**

Нажмите **TOOLS**.

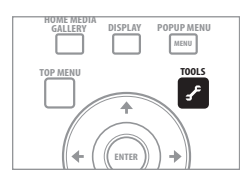

## **2 Выберите и настройте Audio DRC.**

Используйте / для выбора, затем нажмите **ENTER**.

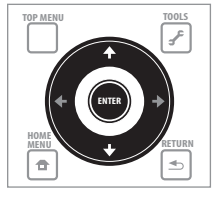

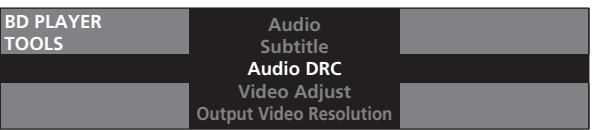

**3 Отрегулируйте настройку.**

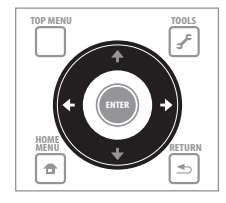

Используйте / для переключения **Off**, **Low**, **Medium**, **High** и **Auto**.

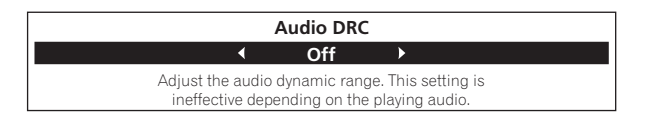

### **Закрытие экрана Audio DRC**

Нажмите **ENTER** или **HOME MENU**.

## **12** Примечание

- Данная настройка влияет только на аудиосигналы Dolby TrueHD, Dolby Digital Plus и Dolby Digital на BD дисках, DVD дисках и в файлах кинофильмов.
- При выборе **Auto**, настройка срабатывает таким-же образом, как и **High** или **Off** для сигналов Dolby TrueHD, в зависимости от материала. Для Dolby Digital Plus и Dolby Digital, настройка срабатывает таким-же образом, как и **Off**.
- Audio DRC влияет на аудиосигналы, выводимые от следующих аудиовыходных терминалов:
	- Аналоговые аудиосигналы, выводимые от терминалов **AUDIO OUT (2 ch)** или **AUDIO OUT (7.1 ch)**.
	- Аудиосигналы Linear PCM, выводимые от терминалов **DIGITAL OUT** или терминала **HDMI OUT**.
- Для некоторых дисков настройка может срабатывать слабо.

# **06 Раздел 6 Дополнительные настройки**

# **Переключение настроек (Initial Setup)**

# **Управление экраном Initial Setup**

**1 При остановленном воспроизведении, отобразите экран Home Menu.**

Нажмите **HOME MENU**.

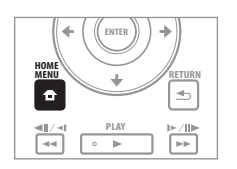

**2 Выберите и настройте Initial Setup.** Используйте / для выбора, затем нажмите **ENTER**.

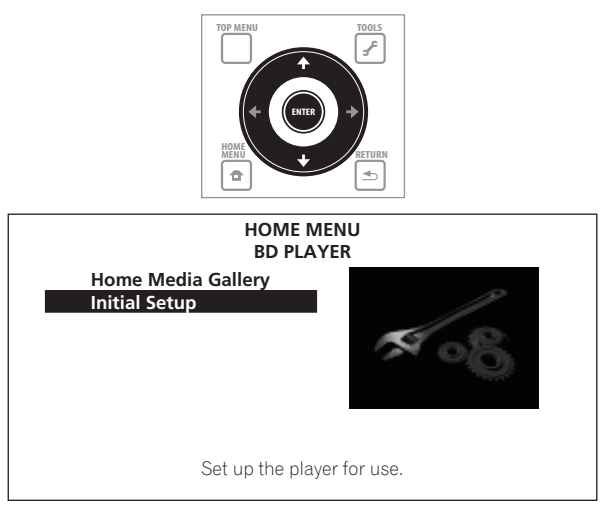

**3 Выберите параметр и переключите настройку.** Используйте ↑/↓/←/→ для выбора, затем нажмите **ENTER**.

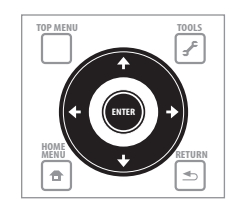

**Закрытие экрана Initial Setup**

Нажмите **HOME MENU**.

# **В** Примечание

l.

- Непереключаемые параметры указаны серым. Выбираемые параметры зависят от состояния проигрывателя.
- В Options, заводские настройки по умолчанию указаны жирным.

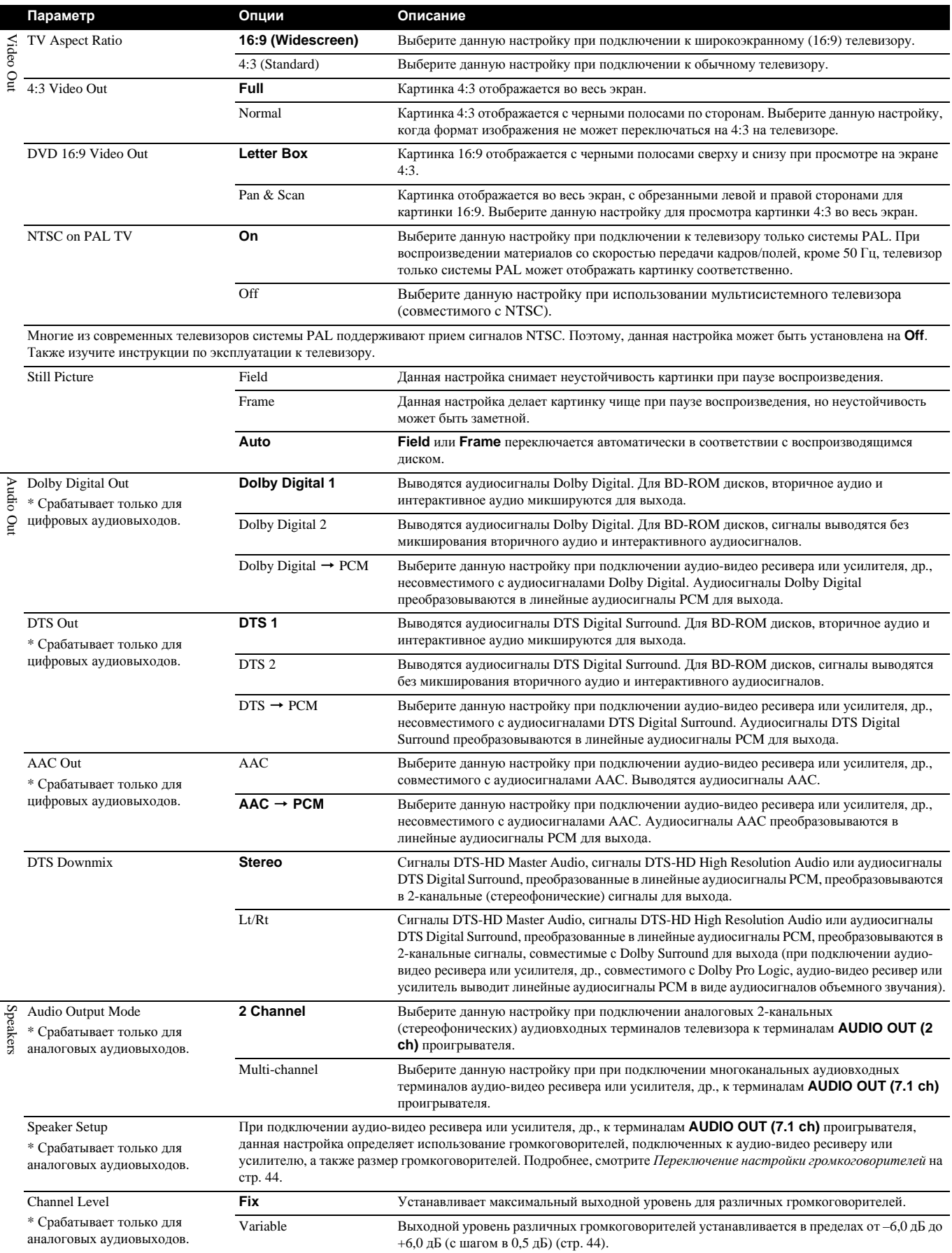

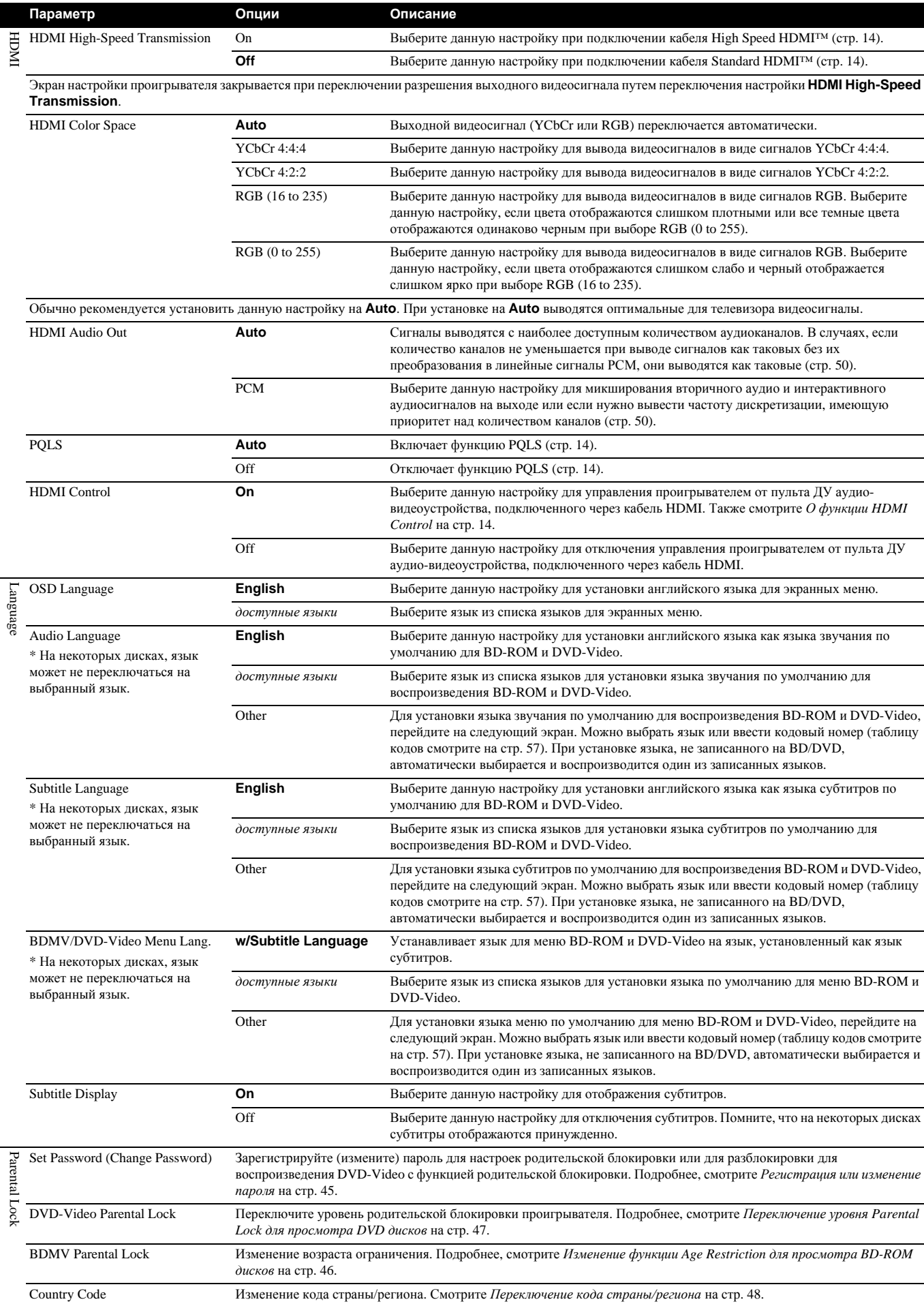

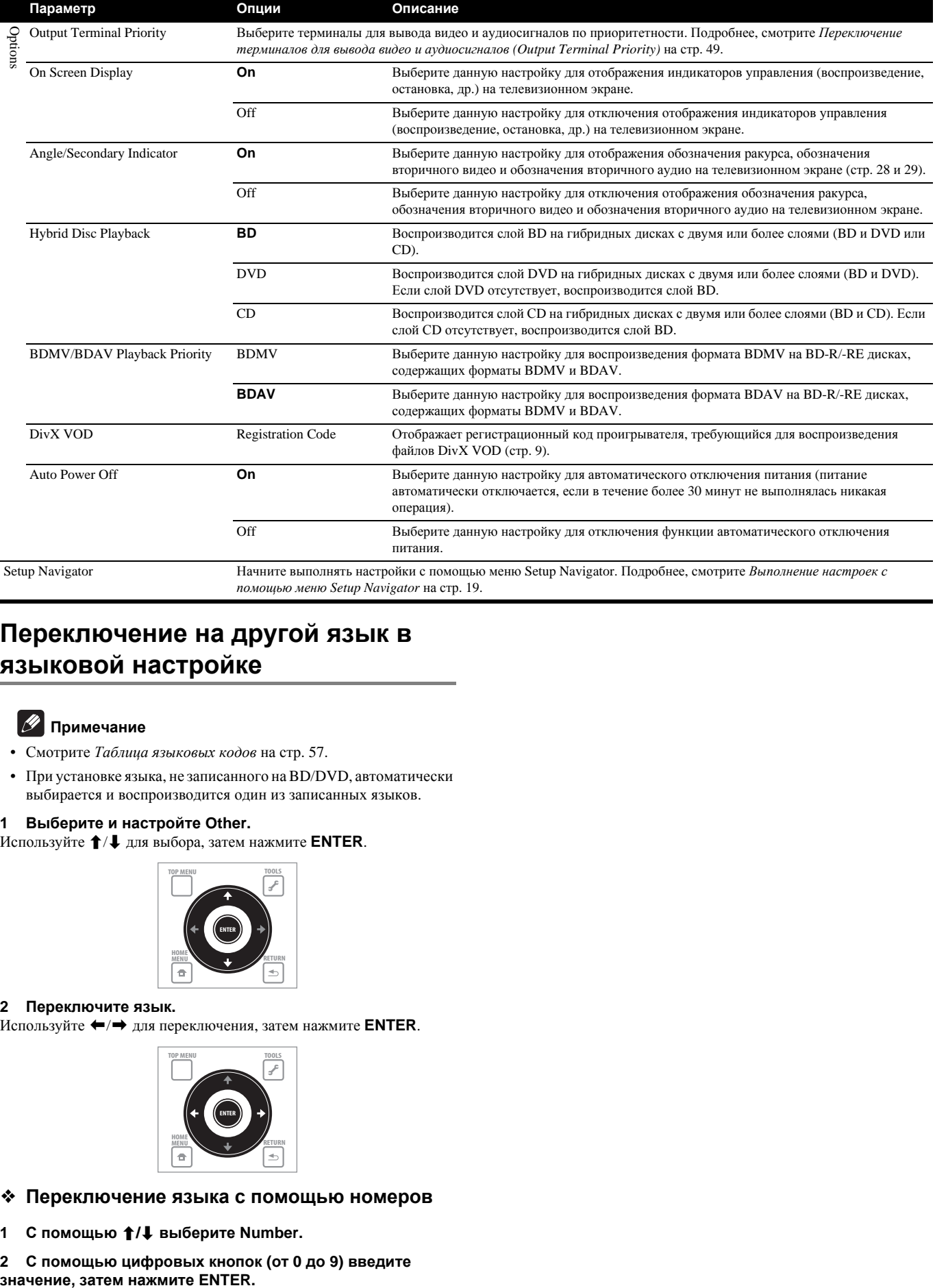

# **Переключение на другой язык в языковой настройке**

# **В** Примечание

- Смотрите *Таблица языковых кодов* на стр. 57.
- При установке языка, не записанного на BD/DVD, автоматически выбирается и воспроизводится один из записанных языков.

## **1 Выберите и настройте Other.**

Используйте / для выбора, затем нажмите **ENTER**.

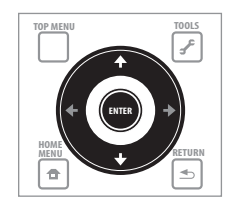

### **2 Переключите язык.**

Используйте / для переключения, затем нажмите **ENTER**.

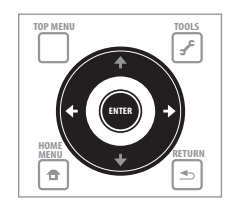

- **Переключение языка с помощью номеров**
- **1 С помощью / выберите Number.**
- **2 С помощью цифровых кнопок (от 0 до 9) введите**

# **Переключение настройки громкоговорителей**

Настройте использование или отключение громкоговорителей, подключенных к аудио-видео ресиверу или усилителю, а также размер громкоговорителей. Данная настройка действительна только для аналоговых выходов.

# **19** Примечание

**06**

• Выберите **Initial Setup** в Home Menu, затем нажмите **ENTER**.

### **1 Выберите и настройте Speakers.**

Используйте / для выбора, затем нажмите **ENTER**.

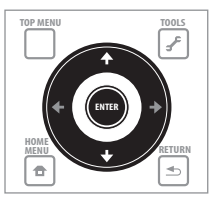

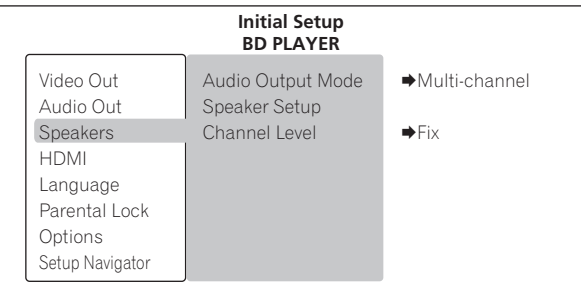

**2 Выберите и настройте Speaker Setup Next Screen.** Используйте / для выбора, затем нажмите **ENTER**.

# **Предостережение**

• Данная настройка не может выбираться при установке **Audio Output Mode** на **2 Channel**. Переключите настройку на **Multichannel** (стр. 41).

**3 Выберите громкоговоритель и переключите настройку.** Используйте  $\uparrow/\downarrow$  для выбора, затем используйте  $\leftrightarrow$  для переключения настройки.

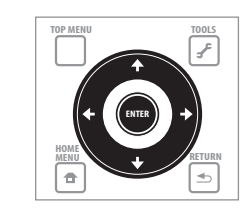

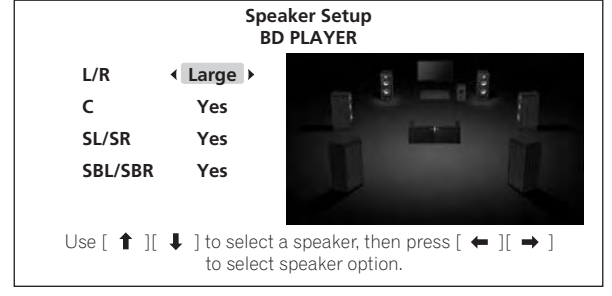

- **L/R** (фронтальные левый и правый громкоговорители): **Small**/ **Large** (данная настройка также применяется для громкоговорителей C, SL/SR и SBL/SBR)
- **C** (центральный громкоговоритель): **Yes**/**No**
- **SL/SR** (левый и правый громкоговорители объемного звучания): **Yes**/**No**
- **SBL/SBR** (тыловые левый и правый громкоговорители объемного звучания): **Yes**/**No**

# **Закрытие экрана настройки громкоговорителей**

Нажмите **ENTER**.

# **Регулировка выходного уровня различных громкоговорителей (Channel Level)**

С помощью тестовых тональных сигналов отрегулируйте каждый выходной уровень различных громкоговорителей. Данная настройка действительна только для аналоговых выходов.

### **1 Выберите и настройте Speakers.**

Используйте / для выбора, затем нажмите **ENTER**.

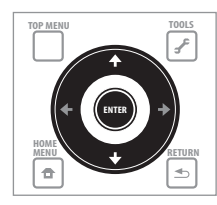

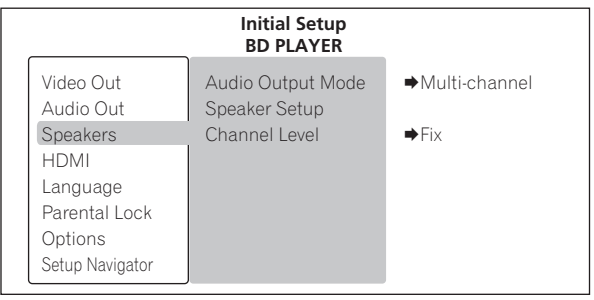

### **2 Выберите и настройте Channel Level, затем Fix или Variable.**

Используйте / для выбора, затем нажмите **ENTER**.

- **Fix** Выходной уровень всех громкоговорителей устанавливается на максимальный.
- **Variable** Выходной уровень всех громкоговорителей устанавливается на 6,0 дБ ниже, чем при выборе **Fix**. С данного места, выходные уровни громкоговорителей **L**, **C**, **R**, **SL**, **SR**, **SBL**, **SBR** и **SW** могут регулироваться в пределах от –6,0 дБ до  $+6.0$  дБ.
- При выборе **Variable**, перейдите на шаг 3.

# **Предостережение**

• Данная настройка не может выбираться при установке **Audio Output Mode** на **2 Channel**. Переключите настройку на **Multichannel** (стр. 41).

Ru

### **3 Выберите и настройте метод для переключения настраиваемого громкоговорителя.**

Используйте / для выбора, затем нажмите **ENTER**.

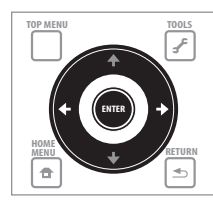

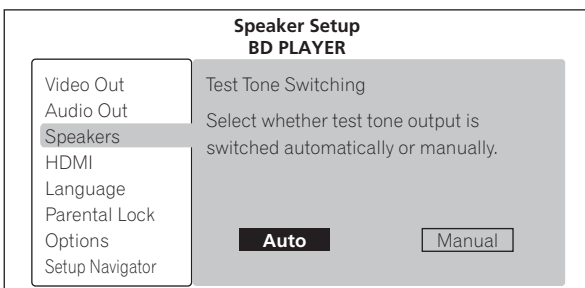

- **Auto** Автоматическое переключение настраиваемого громкоговорителя.
- **Manual** Переключение настраиваемого громкоговорителя вручную.

# **••** Предостережение

- Выводятся тестовые тональные сигналы. Уменьшите уровень громкости устройства, подключенного к проигрывателю.
- Уровень громкости тестовых тональных сигналов, выводимых от сабвуфера, может казаться ниже, чем от тестовых тональных сигналов, выводимых от других каналов.

### **4 Отрегулируйте выходной уровень.**

Используйте  $\uparrow/\downarrow$  для выбора,  $\leftrightarrow$  для регулировки.

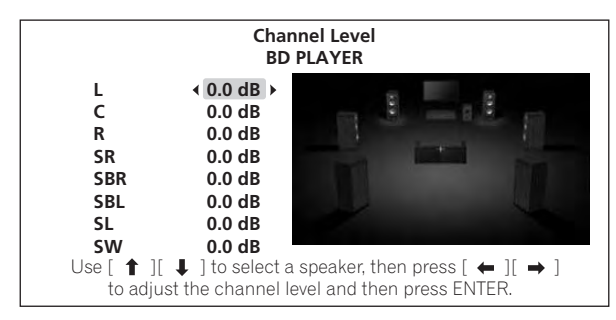

# **В** Примечание

• При выборе **Auto**, громкоговоритель не может выбираться с помощью  $\uparrow/\downarrow$ . В таком случае, тестовые тональные сигналы не выводятся от сабвуфера.

# **Закрытие экрана Channel Level**

Нажмите **ENTER**.

# **Регистрация или изменение пароля**

Используйте данную процедуру для регистрации или изменения кодового номера, требующегося для настроек Parental Lock.

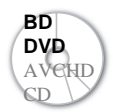

**BD DVD My3bIRaльные файлы DVD** Музыкальные файлы

## **1 Выберите и настройте Parental Lock.**

Используйте / для выбора, затем нажмите **ENTER**.

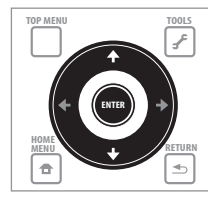

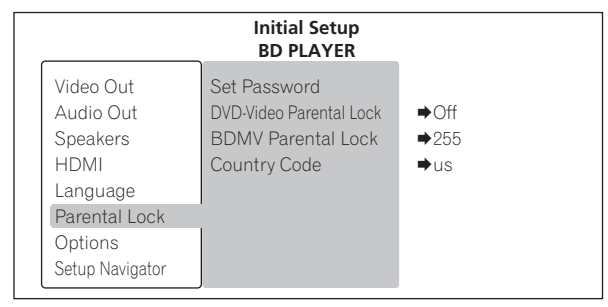

**2 Выберите и настройте Set Password Next Screen.** Используйте / для выбора, затем нажмите **ENTER**.

### **3 Введите пароль.**

С помощью цифровых кнопок (от 0 до 9) или  $\uparrow/\downarrow$  введите значение, затем нажмите **ENTER** для установки.

Используйте ←/→ для перемещения курсора.

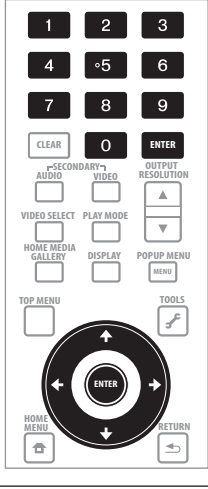

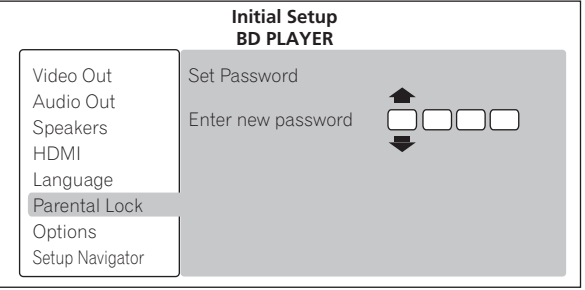

### **4 Повторно введите пароль.**

С помощью цифровых кнопок (от 0 до 9) или  $\uparrow/\downarrow$  введите значение, затем нажмите **ENTER** для установки.

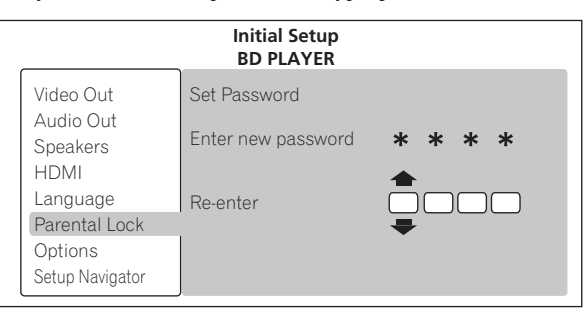

### **Изменение кодового номера**

Введите ранее зарегистрированный пароль, затем введите новый пароль.

# **В** Примечание

- Рекомендуется записать пароль.
- Если вы забыли пароль, выполните сброс проигрывателя на заводские настройки по умолчанию, затем снова зарегистрируйте пароль (стр. 49).

# **Изменение функции Age Restriction для просмотра BD-ROM дисков**

Для BD-ROM дисков, содержащего сцены насилия, например, можно ограничить просмотр путем установки возрастного ограничения для BD-ROM дисков.

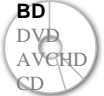

**BD** Файлы кинофильмов Музыкальные файлы

### **1 Выберите и настройте Parental Lock.** Используйте / для выбора, затем нажмите **ENTER**.

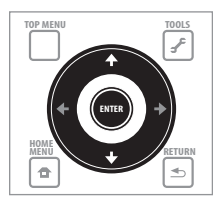

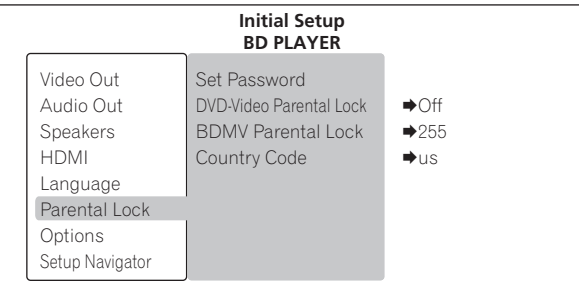

**2 Выберите и настройте BDMV Parental Lock Next Screen.**

Используйте / для выбора, затем нажмите **ENTER**.

#### **3 Введите пароль.**

С помощью цифровых кнопок (от 0 до 9) или  $\uparrow/\downarrow$  введите значение, затем нажмите **ENTER** для установки.

Используйте  $\leftrightarrow$  для перемещения курсора.

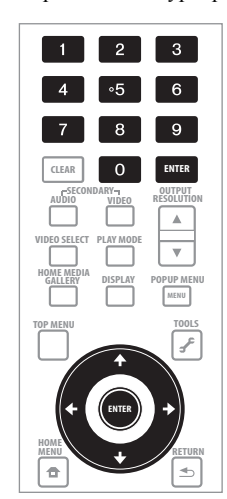

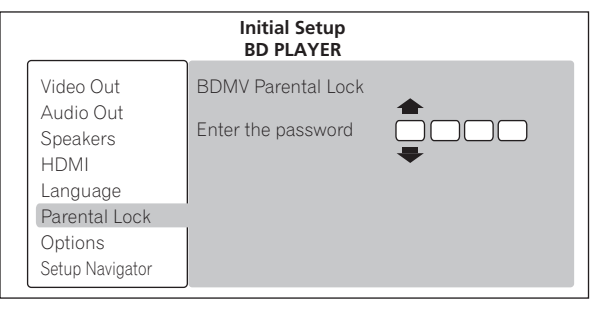

#### **4 Измените возраст.**

С помощью цифровых кнопок (от 0 до 9) или  $\uparrow/\downarrow$  введите значение, затем нажмите **ENTER** для установки.

Используйте ←/→ для перемещения курсора.

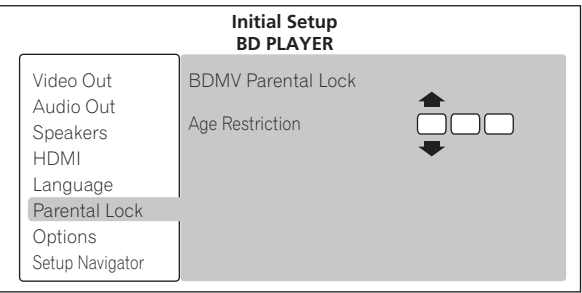

### **Примечание**

• Просмотр не ограничивается при установке **Age Restriction** на **255**.

# **Переключение уровня Parental Lock для просмотра DVD дисков**

Некоторые DVD-Video диски, содержащие сцены насилия, например, содержат уровни блокировки Parental Lock (проверьте обозначения на обложке диска или еще где-то). Для ограничения просмотра данных дисков, установите уровень проигрывателя на уровень, не превышающий уровень на дисках.

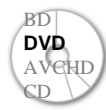

**BD** Файлы кинофильмов **DVD** Музыкальные файлы

### **1 Выберите и настройте Parental Lock.** Используйте / для выбора, затем нажмите **ENTER**.

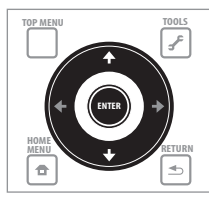

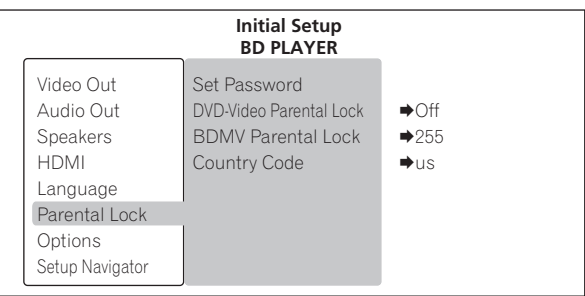

## **2 Выберите и настройте DVD-Video Parental Lock Next Screen.**

Используйте / для выбора, затем нажмите **ENTER**.

## **3 Введите пароль.**

С помощью цифровых кнопок (от 0 до 9) или  $\uparrow/\downarrow$  введите значение, затем нажмите **ENTER** для установки.

Используйте ←/→ для перемещения курсора.

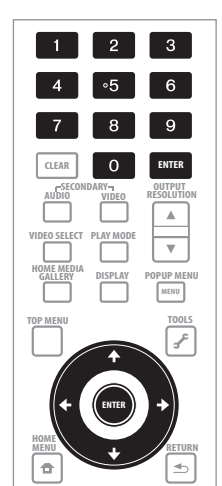

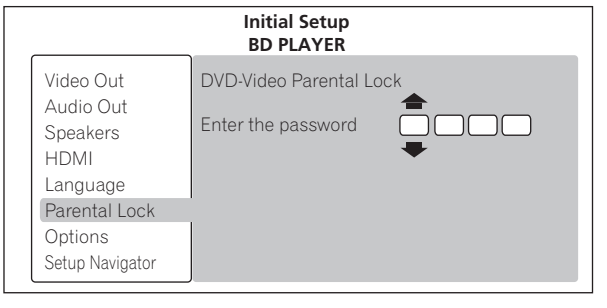

### **4 Переключите уровень.**

Используйте / для переключения, затем нажмите **ENTER** для установки.

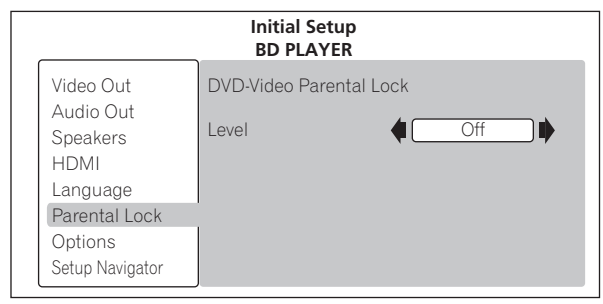

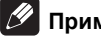

## **В** Примечание

• Уровень можно установить на **Off** или между **Level1** и **Level8**. Просмотр не ограничивается при установке на **Off**.

# **Переключение кода страны/ региона**

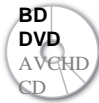

**BD** Файлы кинофильмов **DVD** Музыкальные файлы

# **Примечание**

• Смотрите *Таблица кодов стран/регионов* на стр. 57.

### **1 Выберите и настройте Parental Lock.**

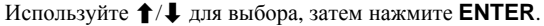

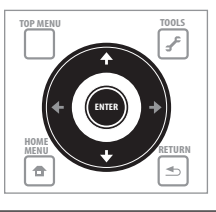

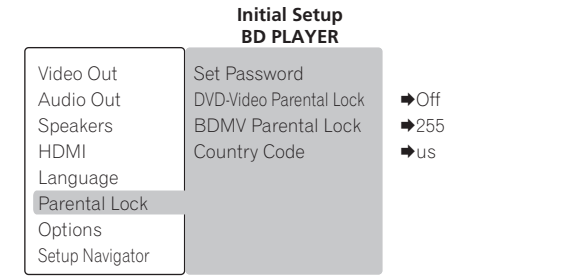

**2 Выберите и настройте Country/Area Code.** Используйте / для выбора, затем нажмите **ENTER**.

## **3 Введите пароль.**

С помощью цифровых кнопок (от 0 до 9) или  $\uparrow/\downarrow$  введите значение, затем нажмите **ENTER** для установки.

Используйте  $\leftrightarrow$  для перемещения курсора.

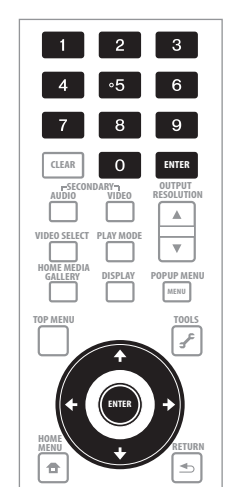

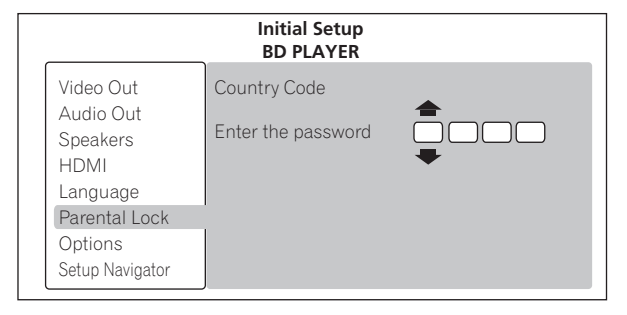

### **4 Переключите код страны/региона.**

Используйте / для переключения, затем нажмите **ENTER** для установки.

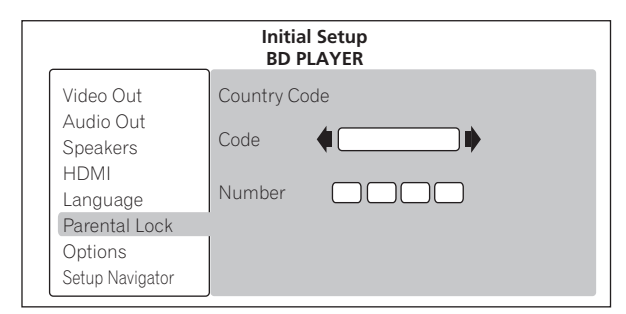

## **Переключение кода страны/региона с помощью цифровых кнопок**

**1 С помощью / выберите Number.**

**2 С помощью цифровых кнопок (от 0 до 9) введите значение, затем нажмите ENTER.**

**48** Ru

# **Переключение терминалов для вывода видео и аудиосигналов (Output Terminal Priority)**

Настройте видео и аудиотерминалы для использования.

#### **1 Выберите и настройте Options.**

Используйте / для выбора, затем нажмите **ENTER**.

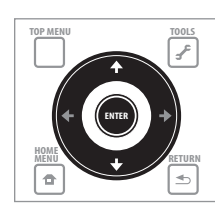

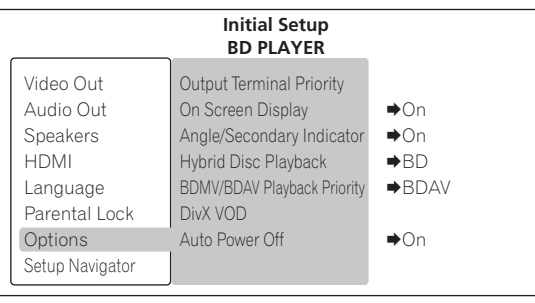

### **2 Выберите и настройте Output Terminal Priority Next Screen.**

Используйте / для выбора, затем нажмите **ENTER**.

**3 Выберите терминал для вывода видеосигналов.** Используйте  $\leftrightarrow$  для выбора, затем нажмите  $\downarrow$ .

При выборе цифрового выхода для видеовыходного терминала, **Video** устанавливается на **HDMI** и не может переключаться.

При выборе аналогового выхода для видеовыходного терминала можно выбрать **Component Video** или **S-Video/Video** для **Video**.

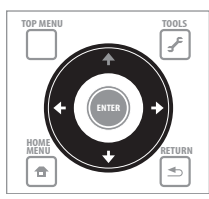

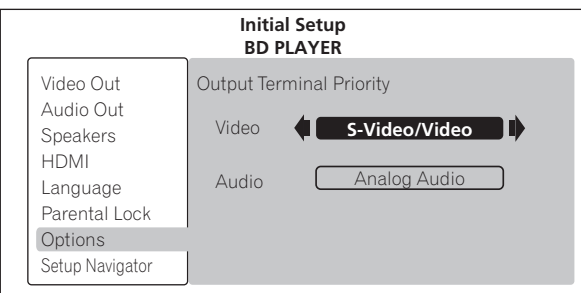

- **HDMI** Терминал **HDMI OUT**
- **Component Video** Выходные терминалы **COMPONENT VIDEO**
- **S-Video/Video** Выходной терминал **S-VIDEO** или выходной терминал **VIDEO**

Видео и аудиосигналы, выводимые от установленных выходных терминалов, выводятся синхронно (синхронное озвучивание).

# **Предостережение**

• Если не отображается выходной терминал, который нужно выбрать для **Video**, с помощью кнопки **VIDEO SELECT** переключитесь на цифровой или аналоговый выход (стр. 24).

**4 Выберите терминал для вывода аудиосигналов.**

- Используйте / для выбора, затем нажмите **ENTER**.
- **HDMI** Терминал **HDMI OUT**
- **Digital Audio** Терминал **DIGITAL OUT (COAXIAL/ OPTICAL)**
- **Analog Audio** Терминалы **AUDIO OUT (2 ch)** или терминалы **AUDIO OUT (7.1 ch)**

Выходной(ые) терминал(ы), настроенные здесь, выводит(ят) оптимальные для аудиоформата и настроек проигрывателя аудиосигналы.

## **Предостережение**

• При выборе **S-Video/Video** или **Component Video** в **Video**, звучание не будет выводиться, если выбрано **HDMI** в **Audio** (отображается предупреждение ниже). При прослушивании аудиосигналов от совместимого с HDMI устройства, для просмотра видеосигналов, подключите к телевизору через кабель HDMI (стр. 13 и 16).

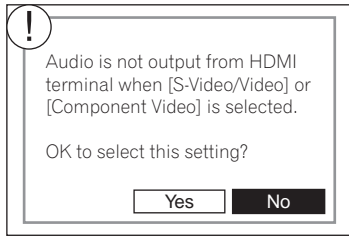

• Аудиосигналы Linear PCM (2-канальные) выводятся от аудиотерминалов, кроме терминала, установленного для **Audio**, вне зависимости от аудиоформата и настроек проигрывателя.

# **Возврат всех настроек на заводские настройки по умолчанию**

**1 Убедитесь, что питание проигрывателя включено.**

#### **2 Если воспроизводится диск, нажмите для остановки воспроизведения.**

Извлеките диск из проигрывателя.

**3** Удерживая нажатой ■, нажмите  $\circlearrowright$  STANDBY/ON.

Используйте кнопки на фронтальной панели проигрывателя.

# **И Примечание**

• После возврата всех настроек на заводские настройки по умолчанию, с помощью Setup Navigator перезапустите проигрыватель (стр. 19).

Выходные аудиосигналы отличаются в зависимости от аудиоформата, записанного на диске, и настроек проигрывателя. Изучите таблицу ниже.

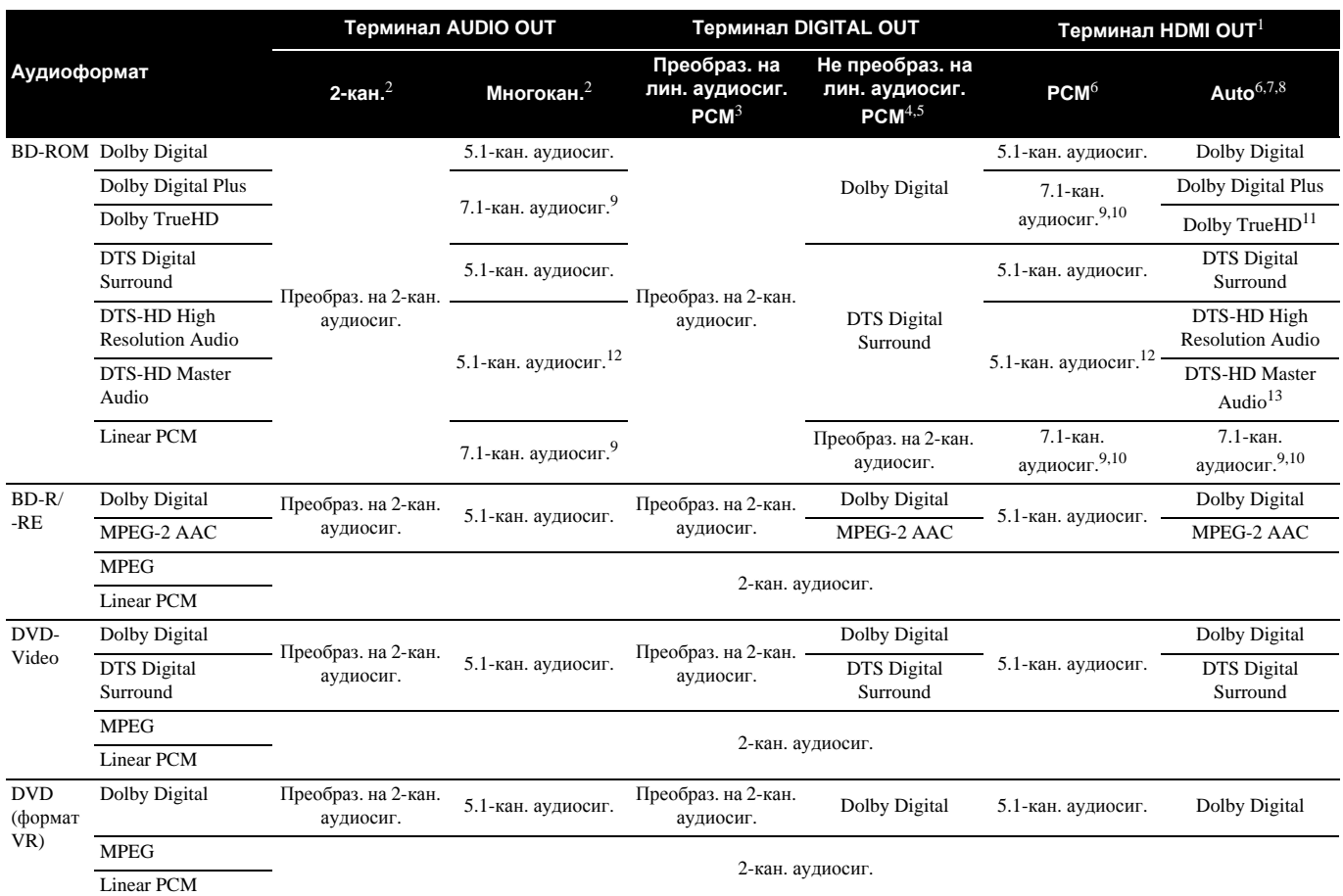

1. При выводе линейных аудиосигналов РСМ, если количество совместимых каналов подключенного устройства HDMI меньше, сигналы выводятся с количеством каналов, с которым устройство совместимо.

2. Когда **Audio Output Mode** установлен на **2 Channel** или **Multi-channel** (стр. 41).

3. При установке **Dolby Digital Out** на **Dolby Digital PCM**, установке **DTS Out** на **DTS PCM**, или установке **AAC Out** на **AAC PCM** (стр. 41).

4. При установке **Dolby Digital Out** на **Dolby Digital 1**/**Dolby Digital 2**, установке **DTS Out** на **DTS 1**/**DTS 2** или установке **AAC Out** на **AAC** (стр. 41). 5. При выводе битовых потоков Dolby Digital или DTS Digital Surround с помощью настроек **Dolby Digital 2**, установленных на **Dolby Digital Out**, настроек **DTS 2**, установленных на **DTS Out**, вторичные аудио и интерактивные аудиосигналы не микшируются для вывода.

6. Когда **HDMI Audio Out** установлен на **PCM** или **Auto** (стр. 42).

7. При выводе битового потока Dolby TrueHD, Dolby Digital Plus, Dolby Digital, DTS-HD Master Audio, DTS-HD High Resolution Audio или DTS Digital Surround, вторичные аудио и интерактивные аудиосигналы не микшируются.

8. Если подключенное устройство HDMI несовместимо с битовым потоком Dolby TrueHD или Dolby Digital Plus, сигналы выводятся в виде битового потока Dolby Digital. Если подключенное устройство HDMI несовместимо с DTS-HD Master Audio или DTS-HD High Resolution Audio, сигналы выводятся в виде битового потока DTS Digital Surround.

Если подключенное устройство HDMI несовместимо с битовым потоком Dolby Digital или DTS Digital Surround, сигналы выводятся в виде линейных сигналов РСМ. 9. Только совместимые с 7.1-канальным тыловым сигналом объемного звучания. 6.1-канальные тыловые сигналы объемного звучания выводятся как 7.1-канальные сигналы. В других случаях, выводится как 5.1-канальные или менее аудиосигналы.

10. При установке разрешения выходного видеосигнала на 576i/480i или 576p/480p, сигналы могут выводиться как 2-канальные сигналы, в зависимости от настройки **HDMI High-Speed Transmission** и/или подключенного устройства HDMI (стр. 14).

11. При установке разрешения выходного видеосигнала на 576i/480i или 576p/480p, сигналы могут выводиться как битовые потоки Dolby Digital, в зависимости от настройки **HDMI High-Speed Transmission** и/или подключенного устройства HDMI (стр. 14).

12. Сигналы DTS Digital Surround преобразовываются в линейные аудиосигналы PCM для выхода.

13. При установке разрешения выходного видеосигнала на 576i/480i или 576p/480p, сигналы могут выводиться как битовые потоки DTS Digital Surround, в зависимости от настройки **HDMI High-Speed Transmission** и/или подключенного устройства HDMI (стр. 14).

# **••** Предостережение

- Аудиосигналы Linear PCM (2-канальные) выводятся со всех терминалов, кроме тех, которые выбраны для **Audio** в **Output Terminal Priority**, вне зависимости от аудиоформата или настроек проигрывателя (стр. 19 и 49).
- Аудиосигналы, выводящиеся от терминалов **DIGITAL OUT**, имеют частоту дискретизации 48 кГц (44,1 кГц для CD дисков).
- Аудиосигналы MPEG выводятся в виде линейных сигналов PCM.

# **Раздел 7 Дополнительная информация**

# **Возможные неисправности и способы их устранения**

Зачастую неправильное срабатываение ошибочно воспринимается за неполадки или неисправности. Если вы считаете, что имеется какаялибо неисправность на данном компоненте,изучите информацию ниже. В некоторых случаях неполадка может содержаться на другом компоненте. Проверьте другие компоненты, а также используемые электроприборы. Если невозможно было устранить неисправность после изучения информации ниже, обратитесь в ближайший авторизованный сервис-центр Pioneer или к дилеру для проведения ремонта.

# **Воспроизведение**

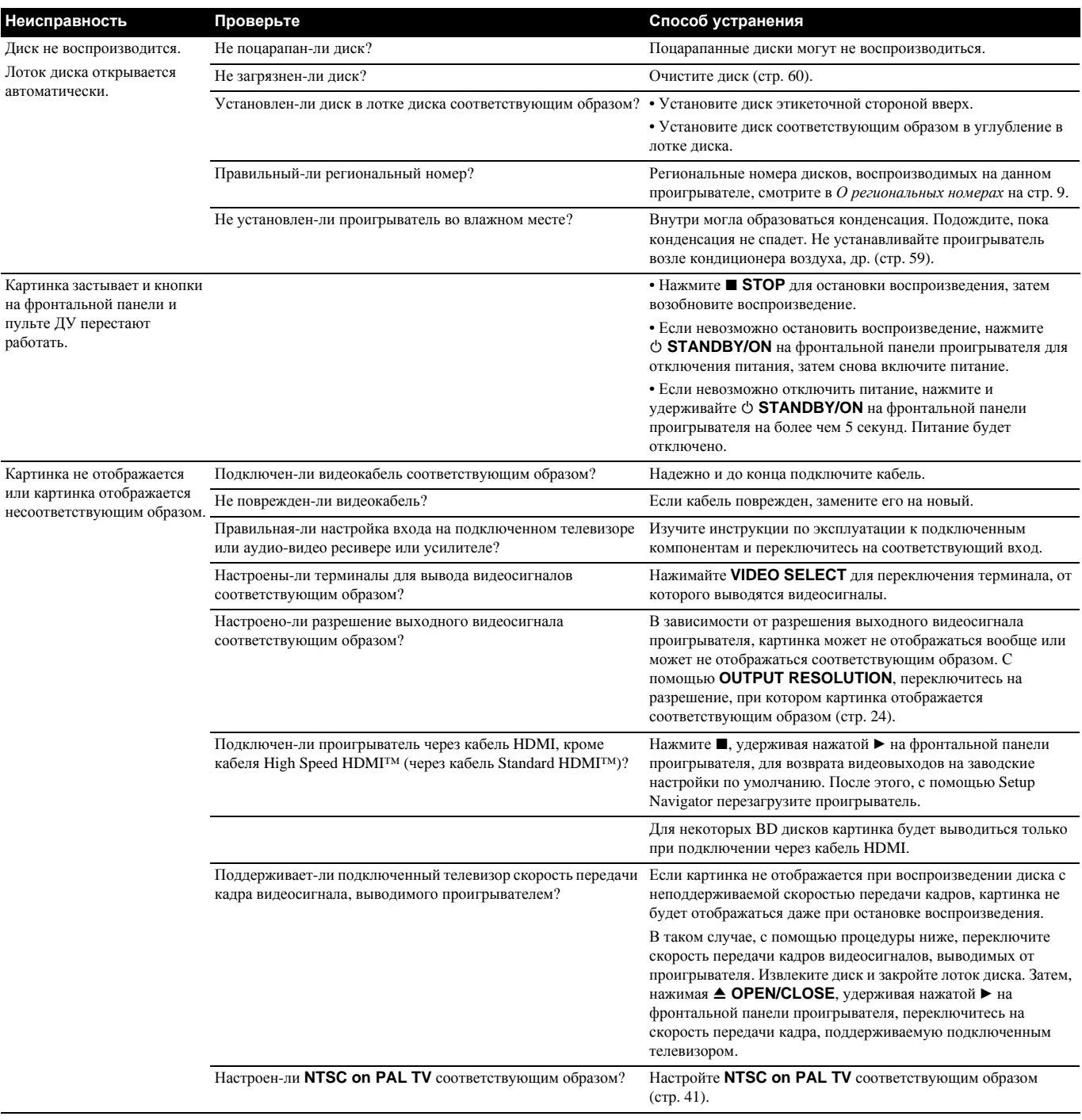

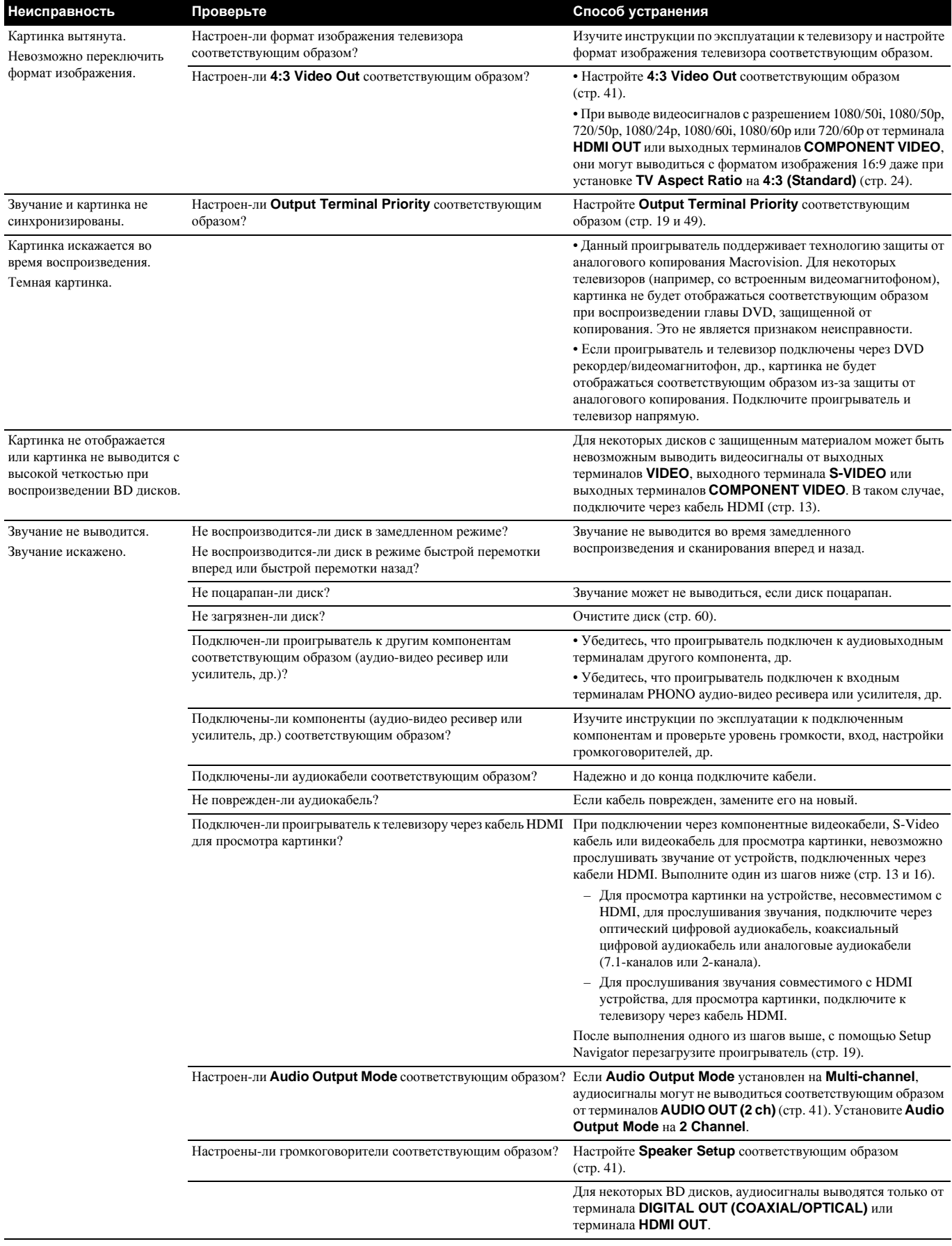

**07**

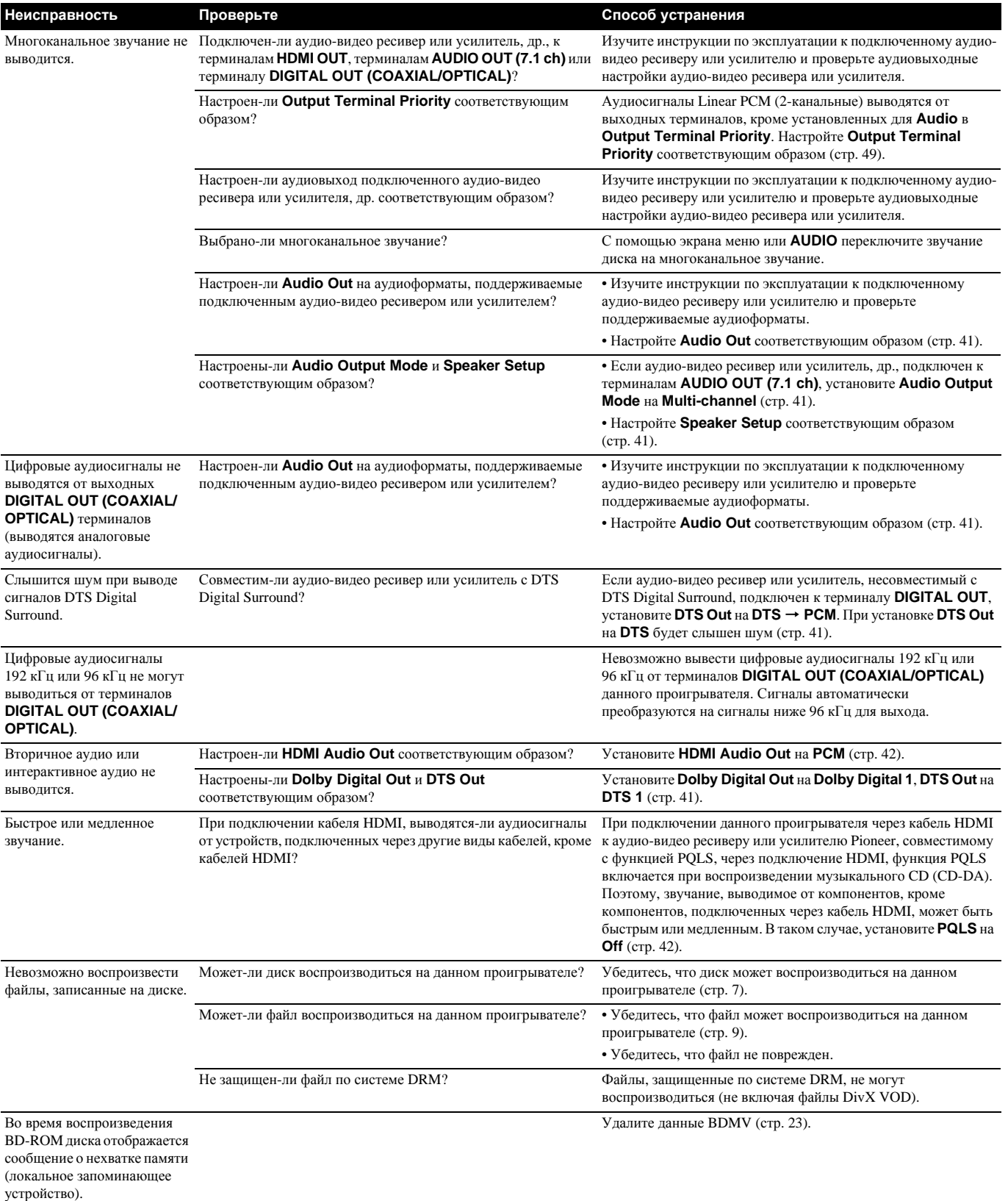

# **При подключении через кабель HDMI**

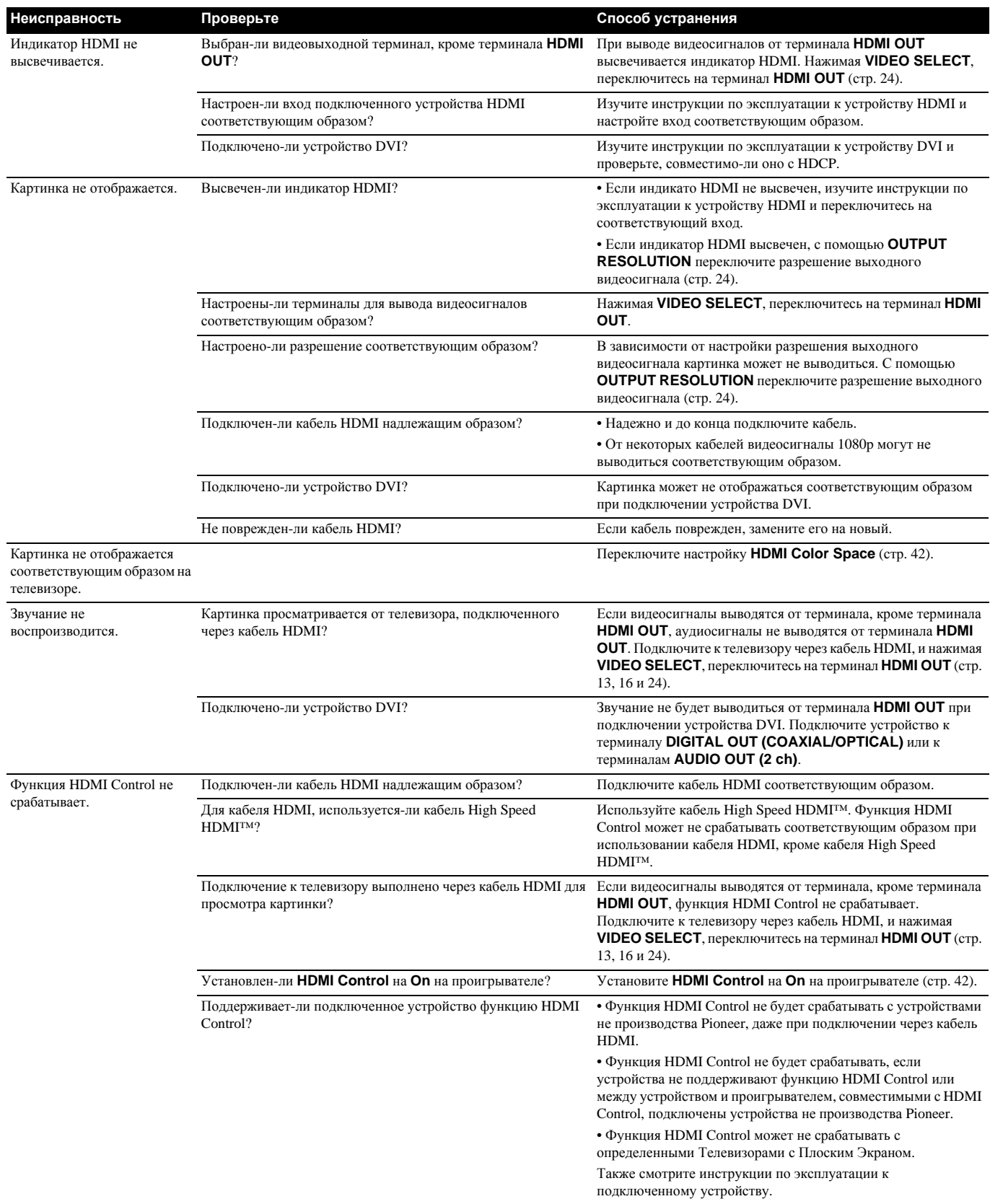

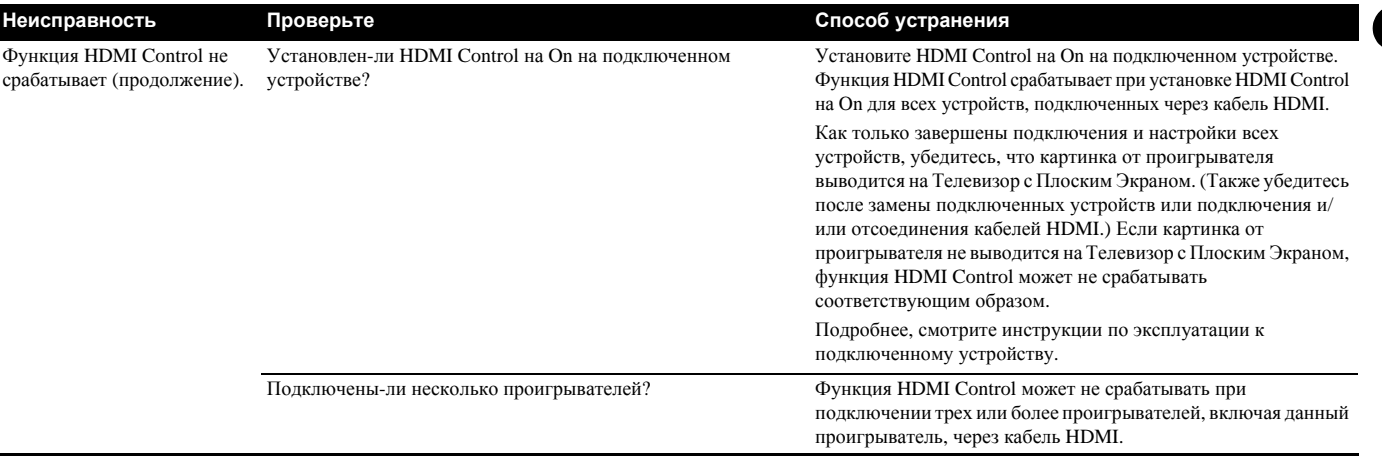

# **Другие неисправности**

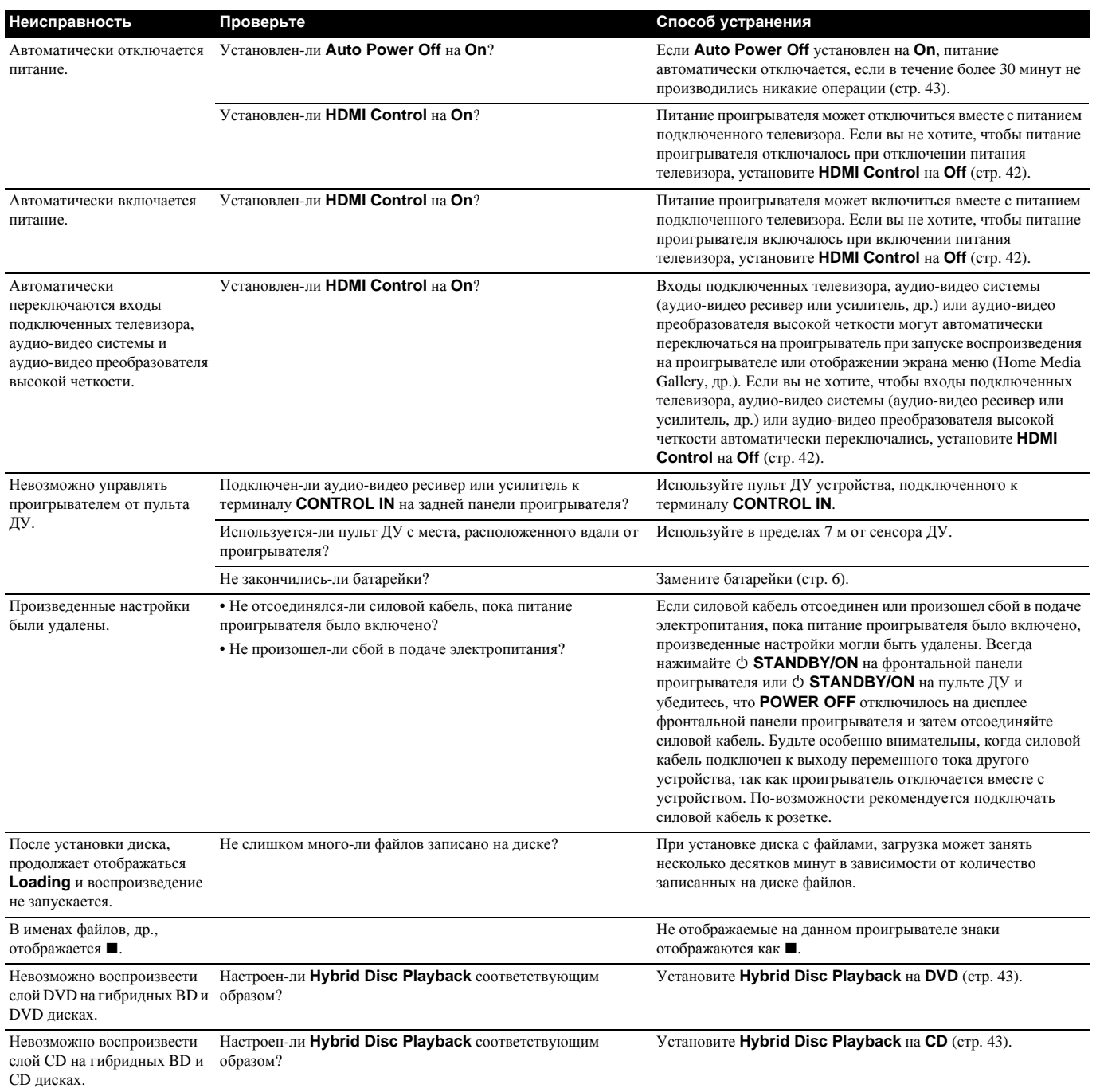

**55** Ru Невозможно переключить настройку **Hybrid Disc Playback** (отображается серым).

Невозможно переключить настройку **BDMV/BDAV Playback Priority** (отображается серым).

#### **Неисправность Проверьте Способ устранения**

Установлен-ли диск в лотке диска? Настройка **Hybrid Disc Playback** не может переключаться, пока установлен диск. Извлеките диск, затем переключите настройку.

Установлен-ли диск в лотке диска? Настройка **BDMV/BDAV Playback Priority** не может переключаться, пока установлен диск. Извлеките диск, затем переключите настройку.

# **Таблица языковых кодов**

#### **Название языка (языковой код), код ввода**

Japanese (ja/jpn), **1001** English (en/eng), **0514** French (fr/fra), **0618** German (de/deu), **0405** Italian (it/ita), **0920** Spanish (es/spa), **0519** Chinese (zh/zho), **2608** Dutch (nl/nld), **1412** Portuguese (pt/por), **1620** Swedish (sv/swe), **1922** Russian (ru/rus), **1821** Korean (ko/kor), **1115** Greek (el/ell), **0512** Afar (aa/aar), **0101** Abkhazian (ab/abk), **0102** Afrikaans (af/afr), **0106** Amharic (am/amh), **0113** Arabic (ar/ara), **0118** Assamese (as/asm), **0119** Aymara (ay/aym), **0125** Azerbaijani (az/aze), **0126** Bashkir (ba/bak), **0201** Belarusian (be/bel), **0205** Bulgarian (bg/bul), **0207** Bihari (bh/bih), **0208** Bislama (bi/bis), **0209** Bengali (bn/ben), **0214** Tibetan (bo/bod), **0215** Breton (br/bre), **0218** Catalan (ca/cat), **0301** Corsican (co/cos), **0315** Czech (cs/ces), **0319** Welsh (cy/cym), **0325** Danish (da/dan), **0401**

Dzongkha (dz/dzo), **0426** Esperanto (eo/epo), **0515** Estonian (et/est), **0520** Basque (eu/eus), **0521** Persian (fa/fas), **0601** Finnish (fi/fin), **0609** Fijian (fj/fij), **0610** Faroese (fo/fao), **0615** Frisian (fy/fry), **0625** Irish (ga/gle), **0701** Scots-Gaelic (gd/gla), **0704** Galician (gl/glg), **0712** Guarani (gn/grn), **0714** Gujarati (gu/guj), **0721** Hausa (ha/hau), **0801** Hindi (hi/hin), **0809** Croatian (hr/hrv), **0818** Hungarian (hu/hun), **0821** Armenian (hy/hye), **0825** Interlingua (ia/ina), **0901** Interlingue (ie/ile), **0905** Inupiaq (ik/ipk), **0911** Indonesian (in/ind), **0914** Icelandic (is/isl), **0919** Hebrew (iw/heb), **0923** Yiddish (ji/yid), **1009** Javanese (jw/jav), **1023** Georgian (ka/kat), **1101** Kazakh (kk/kaz), **1111** Kalaallisut (kl/kal), **1112** Khmer (km/khm), **1113** Kannada (kn/kan), **1114** Kashmiri (ks/kas), **1119** Kurdish (ku/kur), **1121**

Kirghiz (ky/kir), **1125** Latin (la/lat), **1201** Lingala (ln/lin), **1214** Lao (lo/lao), **1215** Lithuanian (lt/lit), **1220** Latvian (lv/lav), **1222** Malagasy (mg/mlg), **1307** Maori (mi/mri), **1309** Macedonian (mk/mkd), **1311** Malayalam (ml/mal), **1312** Mongolian (mn/mon), **1314** Moldavian (mo/mol), **1315** Marathi (mr/mar), **1318** Malay (ms/msa), **1319** Maltese (mt/mlt), **1320** Burmese (my/mya), **1325** Nauru (na/nau), **1401** Nepali (ne/nep), **1405** Norwegian (no/nor), **1415** Occitan (oc/oci), **1503** Oromo (om/orm), **1513** Oriya (or/ori), **1518** Panjabi (pa/pan), **1601** Polish (pl/pol), **1612** Pushto (ps/pus), **1619** Quechua (qu/que), **1721** Rhaeto-Romance (rm/roh), **1813** Rundi (rn/run), **1814** Romanian (ro/ron), **1815** Kinyarwanda (rw/kin), **1823** Sanskrit (sa/san), **1901** Sindhi (sd/snd), **1904** Sango (sg/sag), **1907** Serbo-Croatian (sh/scr), **1908**

Sinhalese (si/sin), **1909** Slovak (sk/slk), **1911** Slovenian (sl/slv), **1912** Samoan (sm/smo), **1913** Shona (sn/sna), **1914** Somali (so/som), **1915** Albanian (sq/sqi), **1917** Serbian (sr/srp), **1918** Swati (ss/ssw), **1919** Sotho, Southern (st/sot), **1920** Sundanese (su/sun), **1921** Swahili (sw/swa), **1923** Tamil (ta/tam), **2001** Telugu (te/tel), **2005** Tajik (tg/tgk), **2007** Thai (th/tha), **2008** Tigrinya (ti/tir), **2009** Turkmen (tk/tuk), **2011** Tagalog (tl/tgl), **2012** Tswana (tn/tsn), **2014** Tonga (Tonga Islands) (to/ton), **2015** Turkish (tr/tur), **2018** Tsonga (ts/tso), **2019** Tatar (tt/tat), **2020** Twi (tw/twi), **2023** Ukrainian (uk/ukr), **2111** Urdu (ur/urd), **2118** Uzbek (uz/uzb), **2126** Vietnamese (vi/vie), **2209** Volapük (vo/vol), **2215** Wolof (wo/wol), **2315** Xhosa (xh/xho), **2408** Yoruba (yo/yor), **2515** Zulu (zu/zul), **2621**

# **Таблица кодов стран/регионов**

#### **Название страны/региона, код ввода, код страны/региона**

Ангилья, **0109, ai** Антигуа и Барбуда, **0107, ag** Аргентина, **0118, ar** Армения, **0113, am** Австралия, **0121, au** Австрия, **0120, at** Азербайджан, **0126, az** Багамы, **0219, bs** Барбадос, **0202, bb** Беларусь, **0225, by** Бельгия, **0205, be** Белиз, **0226, bz** Бермуды, **0213, bm** Бразилия, **0218, br** Болгария, **0207, bg** Канада, **0301, ca** Острова Кайман, **1125, ky** Чили, **0312, cl** Китай, **0314, cn** Колумбия, **0315, co** Хорватия, **0818, hr** Кипр, **0325, cy** Чешская Республика, **0326, cz** Дания, **0411, dk** Доминика, **0413, dm**

Доминиканская Республика, **0415, do** Эстония, **0505, ee** Финляндия, **0609, fi** Франция, **0618, fr** Грузия, **0705, ge** Германия, **0405, de** Греция, **0718, gr** Гренландия, **0712, gl** Гренада, **0704, gd** Гайана, **0725, gy** Гаити, **0820, ht** Гонконг, **0811, hk** Венгрия, **0821, hu** Исландия, **0919, is** Индия, **0914, in** Индонезия, **0904, id** Ирландия, **0905, ie** Израиль, **0912, il** Италия, **0920, it** Ямайка, **1013, jm** Япония, **1016, jp** Казахстан, **1126, kz** Корея, Республика, **1118, kr** Кыргызстан, **1107, kg** Латвия, **1222, lv**

Лихтенштейн, **1209, li** Литва, **1220, lt** Люксембург, **1221, lu** Македония, бывшая Югославская Республика, **1311, mk** Малайзия, **1325, my** Мальта, **1320, mt** Мексика, **1324, mx** Молдова, Республика **1304, md** Монако, **1303, mc** Монтсеррат, **1319, ms** Нидерланды, **1412, nl** Новая Зеландия, **1426, nz** Норвегия, **1415, no** Пакистан, **1611, pk** Перу, **1605, pe** Филиппины, **1608, ph** Польша, **1612, pl** Португалия, **1620, pt** Пуэрто-Рико, **1618, pr** Румыния, **1815, ro** Российская Федерация, **1821, ru** Сент-Китс и Невис, **1114, kn** Сент-Люсия, **1203, lc** Сент-Винсент и Гренадины, **2203, vc** Сан-Марино, **1913, sm** Сингапур, **1907, sg** Словакия, **1911, sk** Словения, **1909, si** Испания, **0519, es** Суринам, **1918, sr** Швеция, **1905, se** Швейцария, **0308, ch** Тайвань, провинция Китая, **2023, tw** Таджикистан, **2010, tj** Таиланд, **2008, th** Тринидад и Тобаго, **2020, tt** Тунис, **2014, tn** Турция, **2018, tr** Туркменистан, **2013, tm** Острова Теркс и Кайкос, **2003, tc** Украина, **2101, ua** Соединенное Королевство, **0702, gb** Соединенные Штаты, **2119, us** Уругвай, **2125, uy** Узбекистан, **2126, uz** Венесуэла, **2205, ve** Виргинские Острова, Британские, **2207, vg**

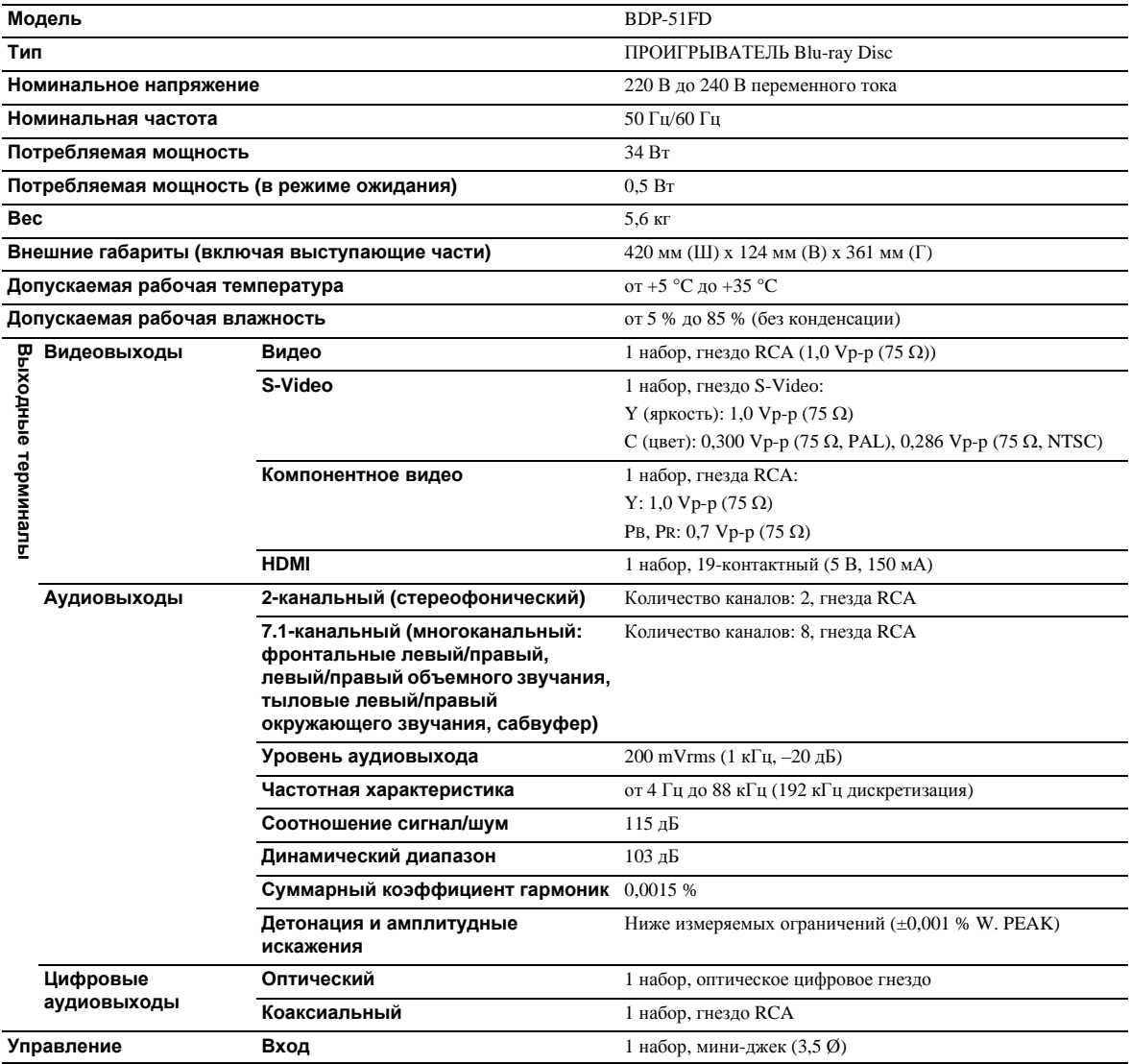

# **В** Примечание

- Технические характеристики и конструкция данного изделия могут изменяться без уведомления.
- Это изделие снабжено комплектом шрифта FontAvenue®, который лицезируется NEC Corporation. FontAvenue это зарегистрированный торговый знак NEC Corporation.

# **Перемещение проигрывателя**

Если нужно переместить данный аппарат, сначала извлеките диск, если имеется установленный диск, и закройте лоток диска. Затем, нажмите **STANDBY/ON** для установки в режим ожидания, и убедитесь, что индикация **POWER OFF** на дисплее фронтальной панели отключена. Подождите по меньшей мере 10 секунд. В конце, отсоедините силовой кабель.

Никогда не поднимайте и не перемещайте устройство во время воспроизведения, так как диски вращаются с очень высокой скоростью и могут быть повреждены.

# **Место установки**

Выберите устойчивое место возле телевизора и аудио-видео систеы, к которым подключен аппарат.

Не размещайте проигрыватель на телевизоре или цветном мониторе. Храните его на расстоянии от кассетных магнитофонов или других компонентов, легко подвергающихся влиянию магнитного поля.

Не устанавливайте в местах со следующими условиями:

- Местах, подверженных прямому попаданию солнечных лучей
- Влажных или плохо проветриваемых местах
- Предельно жарких или холодных местах
- Местах, подверженных вибрации
- Пыльных местах
- Местах, подверженных попаданию сажи, пара или тепла (в кухнях, др.)

### **Не размещайте предметы на поверхности**

Не размещайте предметы на проигрывателе.

### **Не загораживайте вентиляционные**

#### **отверстия**

Не используйте проигрыватель на ворсистом ковре, кровати или диване, и не покрывайте проигрыватель тканью, др. Это прервет рассеивание тепла и может привести к поломке.

## **Храните вдали от источника тепла**

Не размещайте проигрыватель на усилителе или другом устройстве, генерирующем тепло. При установке внутри стойки, во избежание тепла, генерируемого усилителем и другими устройствами, разместите его на полке как можно ниже усилителя.

# **Когда проигрыватель не используется, отключите питание**

В зависимости от условий приема сигналов телевизионных трансляций, пока включено питание проигрывателя, при включении телевизора могут отображаться полосы на экране. Это не означает поломку проигрывателя или телевизора. В таком случае отключите питание проигрывателя. Таким-же образом, звучание от радио может содержать шум.

# **Конденсация**

Если проигрыватель внезапно перемещен с холодного места в теплую комнату (например, зимой) или если температура в комнате, где установлен проигрыватель, внезапно повысилась при использовании обогревателя, др., внутри (на рабочих деталях и линзе) могут образоваться водяные капли (конденсация). При образовании конденсации проигрыватель не будет срабатывать соответствующим образом и воспроизведение не будет производиться. Оставьте проигрыватель при комнатной температуре на 1 или 2 часа при включенном питании (время зависит от объема конденсации). Водяные капли испарятся и можно будет воспроизводить.

Конденсация может также образоваться летом, если проигрыватель подвержден прямому обдуванию от кондиционера воздуха. В таком случае отодвиньте проигрыватель на другое место.

# **Очистка проигрывателя**

Обычно проигрыватель нужно протирать мягкой тканью. При сильном загрязнении, разбавьте некоторое количество нейтрального чистящего вещества в 5 или 6 частях воды, намочите в растворе мягкую ткань, тщательно выжмите ее, стерите грязь, затем снова протрите сухой тканью.

Помните, что попадание спирта, растворителя, бензина или средства от насекомых на проигрыватель может привести к обдиранию гравировки или покрывающего слоя. Также, избегайте контакта резиновых или виниловых изделий с проигрывателем в течение длительного периода времени, так как это может повредить корпус.

При использовании салфеток, пропитанных химическими веществами, внимательно изучите меры предосторожности к салфетке.

Во время очистки проигрывателя отсоедините силовой кабель от розетки.

# **Меры предосторожности при установке аппарата внутри полки со стеклянной дверью**

Не нажимайте **OPEN/CLOSE** на пульте ДУ для открытия лотка диска при закрытой стеклянной двери. Дверь будет препятствовать движению лотка диска, что может повредить аппарат.

# **Очистка считывающей линзы**

При обычном использовании линза проигрывателя не загрязняется, но если она по какой-то причине загрязнится или запылится и начнутся сбои, обратитесь в ближайший авторизованный Pioneer сервисный центр. Хотя средства очистки линз для проигрывателей имеются в продаже, использовать их не рекомендуется, так как некоторые средства могут повредить линзу.

**07**

Не используйте поврежденные (треснутые или деформированные) диски.

Не царапайте сигнальную поверхность диска или не давайте ей загрязниться.

Не загружайте более одного диска в проигрыватель одновременно.

Не наклеивайте бумагу или наклейки на диск, не пользуйтесь карандашом, шариковой ручкой или другим острым пишущим предметом. Они могут повредить диск.

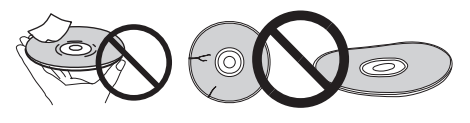

## **Хранение дисков**

Всегда храните диски в их футлярах и размещайте футляры вертикально, избегайте мест с повышенной температурой или влажностью, подверженных прямому попаданию солнечных лучей или низким температурам.

Обязательно изучите меры предосторожности к диску.

## **Очистка дисков**

Диск может не воспроизводиться, если на нем имеются отпечатки пальцев или пыль. В таком случае используйте чистящую ткань, др., и слегка протрите диск по направлению от центра к внешней кромке. Не используйте грязную чистящую ткань.

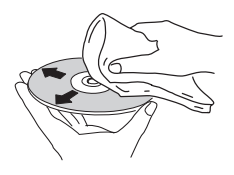

Не используйте бензин, растрворитель или другие улетучивающиеся химикаты. Также не используйте аэрозоль для записей или антистатические средства.

При сильном загрязнении, смочите мягкую ткань в воде, тщательно выжмите, вытрите загрязнение, затем протрите влагу сухой тканью.

## **Диски с особой формой**

Диски с особой формой (в виде сердца, шестиугольника, др.) не могут использоваться на данном проигрывателе. Никогда не используйте такие диски, так как они могут привести к поломке проигрывателя.

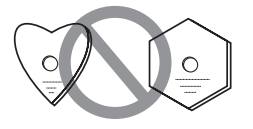

## **Конденсация на дисках**

При внезапном перемещении диска с холодного места в теплую комнату (например, зимой), на поверхности диска могут образоваться водяные капли (конденсация). Диски, на которых содержится конденсация, не будут воспроизводиться соответствующим образом. Тщательно сотрите водяные капли с поверхности диска до использования диска.

## **Формат изображения**

Соотношение между шириной экрана телевизора и его высотой. Обычные телевизоры имеют формат изображения 4:3, в то время как телевизоры высокой четкости (HD) и широкоэкранные телевизоры имеют формат изображеня 16:9.

## **Язык звучания**

На BD-ROM или DVD-Video дисках можно записать несколько аудиодорожек, например, исходное звучание и дублированное звучание. На BD-ROM дисках можно записать до 32 языков (32 аудиодорожек), на DVD-Video дисках - до 8 языков (8 аудиодорожек), поэтому нужный язык можно выбрать во время просмотра диска.

# **AVCHD (Advanced Video Codec High Definition)**

AVCHD - это формат записывающего устройства цифровой видеокамеры высокой четкости (HD), записывающего на определенном носителе с использованием высокоэффективных технологий кодеков.

# **BD-J**

На BD-ROM дисках можно использовать приложения Java для создания предельно интерактивных глав, например, включающих игры.

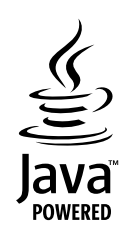

Java и все торговые марки и логотипы на основе Java являются торговыми марками или зарегистрированными торговыми марками Sun Microsystems, Inc. в С.Ш.А. и других странах.

# **BDAV**

По формату BD, Спецификации аудиовизуального формата для записей цифровых трансляций HD указывается на данном проигрывателе и в данных инструкциях по эксплуатации как BDAV.

## **BDMV**

По формату BD, Спецификации аудиовизуального формата, разработанные для предварительно упакованных материалов кинофильмов высокой четкости (HD), указываются на данном проигрывателе и в данных инструкциях по эксплуатации как BDMV.

## **Компонентный видеовыход**

Данный терминал видеовыхода обеспечивает более четкую картинку при подключении к телевизору, оборудованному компонентными входами. Компонентные видеосигналы состоят из трех сигналов, Y, PB и PR.

## **Композитный видеовыход**

От данного терминала выводятся сигналы, микширующие сигнал яркости (Y) и сигнал цвета (C) для их передачи через единый кабель.

## **Deep Color**

Это одна из функций HDMI™. Проигрыватели, поддерживающие Deep Color, могут передавать видеосигнал с глубиной цвета более 8 бит на компонент цвета. При подключении к телевизору, поддерживающему Deep Color, можно отобразить трудноуловимые градации цветов.

## **DivX**

DivX является медиа технологией, разработанной DivX, Inc. Медиа файлы DivX содержат данные кинофильмов.

## **❖ Dolby Digital**

Dolby Digital является аудиоформатом для записи до 5.1 каналов с дроблением объема данных по сравнению с линейными аудиосигналами PCM.

## **Dolby Digital Plus**

Dolby Digital Plus является аудиоформатом для носителей высокой четкости. Основанный на Dolby Digital, он является эффективным и гибким для обеспечения высококачественным многоканальным звучанием. На BD-ROM дисках можно записать до 7.1 каналов цифрового звучания.

## **Dolby TrueHD**

Dolby TrueHD является аудиоформатом, использующим кодировку без потерь. На BD-ROM дисках можно записать до 8 каналов при 96 кГц/24 бит, или до 6 каналов при 192 кГц/24 бит.

## **DRM**

Технология защиты цифровых данных, защищенных авторскими правами. Оцифрованные кинофильмы, фотографии и музыка сохраняют одинаковое качество даже при повторном копировании или передаче. DRM является технологией ограничения распространения или воспроизведения таких цифровых данных без авторизации владельца авторских прав.

## **DTS Digital Surround**

DTS Digital Surround является аудиоформатом записи 48 кГц/ 24 битовых аудиосигналов в 5.1-канальном формате.

# **DTS-HD High Resolution Audio**

DTS-HD High Resolution Audio является аудиоформатом, использующим кодирование с потерями. Он может записать 7.1 каналов при 96 кГц/24 бит.

## **DTS-HD Master Audio**

DTS-HD Master Audio является аудиоформатом, использующим кодирование без потерь. На BD-ROM дисках можно записать 7.1 каналов при 96 кГц/24 бит, или 5.1 каналов при 192 кГц/24 бит.

## **Динамический диапазон**

Это означает разницу между максимальным и минимальным уровнем звучания. Динамический диапазон измеряется в единицах дицебел (дБ).

При сжатии динамического диапазона (Audio DRC), минимальный уровень сигнала повышается и максимальный уровень сигнала понижается. Таким образом, уровень громкости громких звуков как взрывы уменьшается, в то время как звуки с низким уровнем, как человеческие голоса, становять легко прослушиваемыми.

## **Кадры и поля**

Кадр является единицей одной из фотографий, из которых состоит кинофильм. Один кадр состоит из картинки с нечетными строками и картинки с четными строками, называющимися полями в видеосигнале, использующем метод чересстрочной развертки (576i, 1080i, др.).

## **HDCP (High-bandwidth Digital Content Protection)**

Технология защиты авторских прав, кодирующая цифровые видеосигналы.

## **HDMI (High-Definition Multimedia Interface)**

Стандарт цифрового интерфейса для телевизоров следующего поколения, расширяющий использование терминала DVI (Digital Video Interface), например, для компьютерных дисплеев. Он позволяет передавать несжатые цифровые видео и аудиосигналы (Dolby TrueHD, Dolby Digital Plus, Dolby Digital, DTS-HD Master Audio, DTS-HD High Resolution Audio, DTS Digital Surround, MPEG-2 AAC, или линейные сигналы PCM, др.) через единый разъем.

## **Интерактивное аудио**

Аудиосигналы, записываемые в главах на BD-ROM дисках. Они могут включать, например, звучание щелчка при управлении экраном меню.

## **Чересстрочная развертка**

С помощью данного метода, одна картинка отображается путем ее двойной развертки. Нечетные строки отображаются при первом пропуске, четные строки отображаются при втором, что формирует единую картинку (кадр). Чересстрочная развертка указывается в данном проигрывателе и инструкциях по эксплуатации как "i" после значения разрешения (например, 576i).

## **Linear PCM**

Это означает несжатые аудиосигналы, часто используется для DVD-Video дисков, содержащих мюзиклы или музыкальные концерты. Также может обозначаться "48 кГц/16 бит", "96 кГц", др.

## **MPEG (Moving Picture Experts Group)**

Имя семейства стандартов, используемых для кодировки видео и аудиосигналов в цифровом сжатом формате. Стандарты кодирования видеосигналов включают MPEG-1 Video, MPEG-2 Video, MPEG-4 Visual и MPEG-4 AVC. Стандарты кодирования аудиосигналов включают MPEG-1 Audio, MPEG-2 Audio, MPEG-2 AAC, др.

## **Мультиракурс**

На BD-ROM или DVD-Video дисках можно одновременно записать ракурсы до 9 камер, что позволяет увидеть сцену с различных ракурсов.

## **Parental Lock**

Можно ограничить воспроизведение материала некоторых BD-ROM или DVD-Video дисков, например, дисков с сценами насилия. Для BD-ROM дисков можно установить ограничение по возрасту для ограничения воспроизведения. Воспроизведение главы на DVD-Video можно ограничить установкой уровня родительской блокировки.

# **Picture-in-Picture (P-in-P)**

Данная функция позволяет наложить под-видео поверх главного видео. Некоторые BD-ROM диски содержат вторичное видео, которое можно наложить поверх основного видео.

## **Прогрессивная развертка**

При данном методе, одна картинка состоит из единой картинки, без ее разделения на две картинки. Прогрессивная развертка обеспечивает четкой картинкой без колебания, особенно для фотографий, которые содержат много текста, графики или горизонтальных полос. Прогрессивная развертка указывается в данном проигрывателе и инструкциях по эксплуатации как "р" после значения разрешения (например, 576р).

### **Региональный номер**

Номер, присваиваемый проигрывателям Blu-ray Disc, BD-ROM и DVD-Video дискам в соответствии с регионом их продаж. Диск может воспроизводиться, если в региональных номерах диска указывается номер, указанный на проигрывателе, или указывается "ALL".

### **S-Video выход**

**07**

Выходной терминал для передачи раздельных сигналов яркости (Y) и цвета (C) через единый кабель. Он обеспечивает более четкой картинкой по сравнению с композитным видеовыходом.

## **Вторичное аудио**

Некоторые BD-ROM диски содержат под-аудиопотоки, микшируемые с основным аудио. Данные под-аудиопотоки называются "вторичное аудио". На некоторых дисках данное вторичное аудио записывается как аудио для вторичного видео.

## **Вторичное видео**

Некоторые BD-ROM диски содержат под-видео, налагаемое поверх главного видео с помощью функции Picture-in-Picture. Данные подвидео называются "вторичное видео".

### **Язык субтитров**

Это означает язык субтитров, обычно используемых в кинофильмах. На BD-ROM дисках можно записать до 255 языков (255 типов субтитров), на DVD-Video дисках - до 32 языков (32 типов субтитров), поэтому нужный язык можно выбрать во время просмотра диска.

## **VC-1**

Видеокодек, разработанный Microsoft и стандартизованный Обществом инженеров кино и телевидения (SMPTE). Некоторые BD диски содержат видео, закодированное с помощью данного кодека.

# **Лицензии**

Ниже отображены лицензии на программное обеспечение, использованное на данном проигрывателе. Для достоверности, здесь прилагаются исходные тексты (на английском).

## **libxml2**

#### **The MIT License**

Copyright © <year> <copyright holders>

Permission is hereby granted, free of charge, to any person obtaining a copy of this software and associated documentation files (the "Software"), to deal in the Software without restriction, including without limitation the rights to use, copy, modify, merge, publish, distribute, sublicense, and/or sell copies of the Software, and to permit persons to whom the Software is furnished to do so, subject to the following conditions:

The above copyright notice and this permission notice shall be included in all copies or substantial portions of the Software.

THE SOFTWARE IS PROVIDED "AS IS", WITHOUT WARRANTY OF ANY KIND, EXPRESS OR IMPLIED, INCLUDING BUT NOT LIMITED TO THE WARRANTIES OF MERCHANTABILITY, FITNESS FOR A PARTICULAR PURPOSE AND NONINFRINGEMENT. IN NO EVENT SHALL THE AUTHORS OR COPYRIGHT HOLDERS BE LIABLE FOR ANY CLAIM, DAMAGES OR OTHER LIABILITY, WHETHER IN AN ACTION OF CONTRACT, TORT OR OTHERWISE, ARISING FROM, OUT OF OR IN CONNECTION WITH THE SOFTWARE OR THE USE OR OTHER DEALINGS IN THE SOFTWARE.

## **OpenSSL**

The OpenSSL toolkit stays under a dual license, i.e. both the conditions of the OpenSSL License and the original SSLeay license apply to the toolkit.

See below for the actual license texts. Actually both licenses are BSD-style Open Source licenses. In case of any license issues related to OpenSSL please contact opensslcore@openssl.org.

#### **OpenSSL License**

Copyright © 1998-2007 The OpenSSL Project. All rights reserved.

Redistribution and use in source and binary forms, with or without modification, are permitted provided that the following conditions are met:

Redistributions of source code must retain the above copyright notice, this list of conditions and the following disclaimer.

- 2. Redistributions in binary form must reproduce the above copyright notice, this list of conditions and the following disclaimer in the documentation and/or other materials provided with the distribution.
- 3. All advertising materials mentioning features or use of this software must display the following acknowledgment: "This product includes software developed by the OpenSSL Project for use in the OpenSSL Toolkit. (http://www.openssl.org/)"
- 4. The names "OpenSSL Toolkit" and "OpenSSL Project" must not be used to endorse or promote products derived from this software without prior written permission. For written permission, please contact openssl-core@openssl.org.
- 5. Products derived from this software may not be called "OpenSSL" nor may "OpenSSL" appear in their names without prior written permission of the OpenSSL Project.<br>6. Redistributions of any form whatsoever must retain the
- Redistributions of any form whatsoever must retain the following acknowledgment: "This product includes software developed by the OpenSSL Project for use in the OpenSSL Toolkit (http://www.openssl.org/)"

THIS SOFTWARE IS PROVIDED BY THE OpenSSL PROJECT "AS IS'' AND ANY EXPRESSED OR IMPLIED WARRANTIES, INCLUDING, BUT NOT LIMITED TO, THE IMPLIED WARRANTIES OF MERCHANTABILITY AND FITNESS FOR A PARTICULAR PURPOSE ARE DISCLAIMED. IN NO EVENT SHALL THE OpenSSL PROJECT OR ITS CONTRIBUTORS BE LIABLE FOR ANY DIRECT, INDIRECT, INCIDENTAL, SPECIAL, EXEMPLARY, OR CONSEQUENTIAL DAMAGES (INCLUDING, BUT NOT LIMITED TO, PROCUREMENT OF SUBSTITUTE GOODS OR SERVICES; LOSS OF USE, DATA, OR PROFITS; OR BUSINESS INTERRUPTION) HOWEVER CAUSED AND ON ANY THEORY OF LIABILITY, WHETHER IN CONTRACT, STRICT LIABILITY, OR TORT (INCLUDING NEGLIGENCE OR OTHERWISE) ARISING IN ANY WAY OUT OF THE USE OF THIS SOFTWARE, EVEN IF ADVISED OF THE POSSIBILITY OF SUCH DAMAGE.

This product includes cryptographic software written by Eric Young (eay@cryptsoft.com).This product includes software written by Tim Hudson (tjh@cryptsoft.com). **Original SSLeay License**

#### Copyright © 1995-1998 Eric Young (eay@cryptsoft.com)

All rights reserved.

This package is an SSL implementation written by Eric Young (eay@cryptsoft.com). The implementation was written so as to conform with Netscapes SSL.

This library is free for commercial and non-commercial use as long as the following conditions are aheared to. The following conditions apply to all code found in this distribution, be it the RC4, RSA, lhash, DES, etc., code; not just the SSL code. The SSL documentation included with this distribution is covered by the same copyright terms except that the holder is Tim Hudson (tjh@cryptsoft.com).

Copyright remains Eric Young's, and as such any Copyright notices in the code are not to be removed. If this package is used in a product, Eric Young should be given attribution as the author of the parts of the library used. This can be in the form of a textual message at program startup or in documentation (online or textual) provided with the package.

Redistribution and use in source and binary forms, with or without modification, are permitted provided that the following conditions are met:

1. Redistributions of source code must retain the copyright notice, this list of conditions and the following disclaimer.

- 2. Redistributions in binary form must reproduce the above copyright notice, this list of conditions and the following disclaimer in the documentation and/or other materials provided with the distribution.
- 3. All advertising materials mentioning features or use of this software must display the following acknowledgement: "This product includes cryptographic software written by Eric Young (eay@cryptsoft.com)"
- The word 'cryptographic' can be left out if the rouines from the library being used are not cryptographic related :-).

4. If you include any Windows specific code (or a derivative thereof) from the apps directory (application code) you must include an acknowledgement: "This product includes software written by Tim Hudson (tjh@cryptsoft.com)"

 THIS SOFTWARE IS PROVIDED BY ERIC YOUNG ''AS IS'' AND ANY EXPRESS OR IMPLIED WARRANTIES, INCLUDING, BUT NOT LIMITED TO, THE IMPLIED WARRANTIES OF MERCHANTABILITY AND FITNESS FOR A PARTICULAR PURPOSE ARE DISCLAIMED. IN NO EVENT SHALL THE AUTHOR OR CONTRIBUTORS BE LIABLE FOR ANY DIRECT, INDIRECT, INCIDENTAL, SPECIAL, EXEMPLARY, OR CONSEQUENTIAL DAMAGES (INCLUDING, BUT NOT LIMITED TO, PROCUREMENT OF SUBSTITUTE GOODS OR SERVICES; LOSS OF USE, DATA, OR PROFITS; OR BUSINESS INTERRUPTION) HOWEVER CAUSED AND ON ANY THEORY OF LIABILITY, WHETHER IN CONTRACT, STRICT LIABILITY, OR TORT (INCLUDING NEGLIGENCE OR OTHERWISE) ARISING IN ANY WAY OUT OF THE USE OF THIS SOFTWARE, EVEN IF ADVISED OF THE POSSIBILITY OF SUCH DAMAGE.

The licence and distribution terms for any publically available version or derivative of this code cannot be changed. i.e. this code cannot simply be copied and put under another distribution licence [including the GNU Public Licence.]

### **zlib**

This software is based in part on zlib see http://www.zlib.net for information.

## **FreeType2**

#### **The FreeType Project LICENSE**

2006-Jan-27 Copyright 1996-2002, 2006 by David Turner, Robert Wilhelm, and Werner Lemberg

**Introduction** 

The FreeType Project is distributed in several archive packages; some of them may contain, in addition to the FreeType font engine, various tools and contributions which rely on, or relate to, the FreeType Project.

This license applies to all files found in such packages, and which do not fall under their own explicit license. The license affects thus the FreeType font engine, the test programs, documentation and makefiles, at the very least.

This license was inspired by the BSD, Artistic, and IJG (Independent JPEG Group) licenses, which all encourage inclusion and use of free software in commercial and freeware products alike. As a consequence, its main points are that:

- We don't promise that this software works. However, we will be interested in any kind of bug reports.('as is' distribution)
- You can use this software for whatever you want, in parts or full form, without having to pay us.('royalty-free' usage) • You may not pretend that you wrote this software. If you use it, or only parts of it, in a program, you must acknowledge somewhere in your documentation that you have used the FreeType code.('credits')

We specifically permit and encourage the inclusion of this software, with or without modifications, in commercial products. We disclaim all warranties covering The FreeType Project and assume no liability related to The FreeType Project.

Finally, many people asked us for a preferred form for a credit/disclaimer to use in compliance with this license. We thus encourage you to use the following text: Portions of this software are copyright @ <year> The FreeType Project (www.freetype.org). All rights reserved.

Please replace <year> with the value from the FreeType version you actually use.

Legal Terms

0. Definitions

Throughout this license, the terms 'package', 'FreeType Project', and 'FreeType archive' refer to the set of files originally distributed by the authors (David Turner, Robert Wilhelm, and Werner Lemberg) as the 'FreeType Project', be they named as alpha, beta or final release.

'You' refers to the licensee, or person using the project, where 'using' is a generic term including compiling the project's source code as well as linking it to form a 'program' or 'executable'. This program is referred to as 'a program using the FreeType engine'.

This license applies to all files distributed in the original FreeType Project, including all source code, binaries and documentation, unless otherwise stated in the file in its original, unmodified form as distributed in the original archive. If you are unsure whether or not a particular file is covered by this license, you must contact us to verify this.

The FreeType Project is copyright (C) 1996-2000 by David Turner, Robert Wilhelm, and Werner Lemberg. All rights reserved except as specified below. 1. No Warranty

THE FREETYPE PROJECT IS PROVIDED 'AS IS' WITHOUT WARRANTY OF ANY KIND, EITHER EXPRESS OR IMPLIED, INCLUDING, BUT NOT LIMITED TO, WARRANTIES OF MERCHANTABILITY AND FITNESS FOR A PARTICULAR PURPOSE. IN NO EVENT WILL ANY OF THE AUTHORS OR COPYRIGHT HOLDERS BE LIABLE FOR ANY DAMAGES CAUSED BY THE USE OR THE INABILITY TO USE, OF THE FREETYPE PROJECT.

#### 2. Redistribution

This license grants a worldwide, royalty-free, perpetual and irrevocable right and license to use, execute, perform, compile, display, copy, create derivative works of, distribute and sublicense the FreeType Project (in both source and object code forms) and derivative works thereof for any purpose; and to authorize others to exercise some or all of the rights granted herein, subject to the following conditions:

- Redistribution of source code must retain this license file ('FTL.TXT') unaltered; any additions, deletions or changes to the original files must be clearly indicated in accompanying documentation. The copyright notices of the unaltered, original files must be preserved in all copies of source files.
- Redistribution in binary form must provide a disclaimer that states that the software is based in part of the work of the FreeType Team, in the distribution documentation. We also encourage you to put an URL to the FreeType web page in your documentation, though this isn't mandatory.

These conditions apply to any software derived from or based on the FreeType Project, not just the unmodified files. If you use our work, you must acknowledge us. However, no fee need be paid to us.

3. Advertising

Neither the FreeType authors and contributors nor you shall use the name of the other for commercial, advertising, or promotional purposes without specific prior written permission.

We suggest, but do not require, that you use one or more of the following phrases to refer to this software in your documentation or advertising materials: 'FreeType Project', 'FreeType Engine', 'FreeType library', or 'FreeType Distribution'.

As you have not signed this license, you are not required to accept it. However, as the FreeType Project is copyrighted material, only this license, or another one contracted with the authors, grants you the right to use, distribute, and modify it. Therefore, by using, distributing, or modifying the FreeType Project, you indicate that you understand and accept all the terms of this license.

#### 4. Contacts

There are two mailing lists related to FreeType:

- freetype@nongnu.org
- Discusses general use and applications of FreeType, as well as future and wanted additions to the library and distribution. If you are looking for support, start in this list if you haven't found anything to help you in the documentation.
- freetype-devel@nongnu.org

Discusses bugs, as well as engine internals, design issues, specific licenses, porting, etc.

Our home page can be found at

### **libpng**

COPYRIGHT NOTICE, DISCLAIMER, and LICENSE:

If you modify libpng you may insert additional notices immediately following this sentence.

libpng versions 1.2.6, August 15, 2004, through 1.2.26, April 2, 2008, are Copyright © 2004, 2006-2008 Glenn Randers-Pehrson, and are distributed according to the same disclaimer and license as libpng-1.2.5 with the following individual added to the list of Contributing Authors

Cosmin Truta

libpng versions 1.0.7, July 1, 2000, through 1.2.5 - October 3, 2002, are Copyright © 2000-2002 Glenn Randers-Pehrson, and are distributed according to the same disclaimer and license as libpng-1.0.6 with the following individuals added to the list of Contributing Authors

Simon-Pierre Cadieux

Eric S. Raymond

Gilles Vollant

and with the following additions to the disclaimer:

There is no warranty against interference with your enjoyment of the library or against infringement. There is no warranty that our efforts or the library will fulfill any of your particular purposes or needs. This library is provided with all faults, and the entire risk of satisfactory quality, performance, accuracy, and effort is with the user. libpng versions 0.97, January 1998, through 1.0.6, March 20, 2000, are Copyright © 1998, 1999 Glenn Randers-Pehrson, and are distributed according to the same disclaimer and license as libpng-0.96, with the following individuals added to the list of Contributing Authors:

Tom Lane

Glenn Randers-Pehrson

Willem van Schaik

libpng versions 0.89, June 1996, through 0.96, May 1997, are Copyright © 1996, 1997 Andreas Dilger Distributed according to the same disclaimer and license as libpng-0.88, with the following individuals added to the list of Contributing Authors:

John Bowler Kevin Bracey Sam Bushell Magnus Holmgren Greg Roelofs Tom Tanner

libpng versions 0.5, May 1995, through 0.88, January 1996, are Copyright © 1995, 1996 Guy Eric Schalnat, Group 42, Inc.

For the purposes of this copyright and license, "Contributing Authors" is defined as the following set of individuals:

Andreas Dilger Dave Martindale Guy Eric Schalnat Paul Schmidt Tim Wegner

The PNG Reference Library is supplied "AS IS". The Contributing Authors and Group 42, Inc. disclaim all warranties, expressed or implied, including, without limitation, the warranties of merchantability and of fitness for any purpose. The Contributing Authors and Group 42, Inc. assume no liability for direct, indirect, incidental, special, exemplary, or consequential damages, which may result from the use of the PNG Reference Library, even if advised of the possibility of such damage.

Permission is hereby granted to use, copy, modify, and distribute this source code, or portions hereof, for any purpose, without fee, subject to the following restrictions: 1. The origin of this source code must not be misrepresented.<br>2. Altered versions must be plainly marked as such and must

Altered versions must be plainly marked as such and must not be misrepresented as being the original source.

This Copyright notice may not be removed or altered from any source or altered source distribution.

The Contributing Authors and Group 42, Inc. specifically permit, without fee, and encourage the use of this source code as a component to supporting the PNG file format in commercial products. If you use this source code in a product, acknowledgment is not required but would be appreciated.

A "png\_get\_copyright" function is available, for convenient use in "about" boxes and the like: printf("%s",png\_get\_copyright(NULL));Also, the PNG logo (in PNG format, of course) is supplied in the files "pngbar.png" and "pngbar.jpg (88x31) and "pngnow.png" (98x31).

Libpng is OSI Certified Open Source Software. OSI Certified Open Source is a certification mark of the Open Source Initiative.

Glenn Randers-Pehrson

glennrp at users.sourceforge.net

2-Apr-08

### **libjpg**

The Independent JPEG Group's JPEG software

README for release 6b of 27-Mar-1998

This distribution contains the sixth public release of the Independent JPEG Group's free JPEG software. You are welcome to redistribute this software and to use it for any purpose, subject to the conditions under LEGAL ISSUES, below.

Serious users of this software (particularly those incorporating it into larger programs) should contact IJG at jpeg-info@uunet.uu.net to be added to our electronic mailing list. Mailing list members are notified of updates and have a chance to participate in technical discussions, etc.

This software is the work of Tom Lane, Philip Gladstone, Jim Boucher, Lee Crocker, Julian Minguillon, Luis Ortiz, George Phillips, Davide Rossi, Guido Vollbeding, Ge' Weijers, and other members of the Independent JPEG Group.

IJG is not affiliated with the official ISO JPEG standards committee.

DOCUMENTATION ROADMAP

This file contains the following sections:

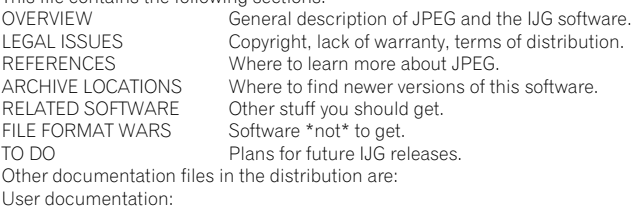

install.doc How to configure and install the IJG software.

usage.doc Usage instructions for cjpeg, djpeg, jpegtran, rdjpgcom, and wrjpgcom.

\*.1 Unix-style man pages for programs (same info as usage.doc).

Advanced usage instructions for JPEG wizards only.

change.log Version-to-version change highlights.

Programmer and internal documentation:

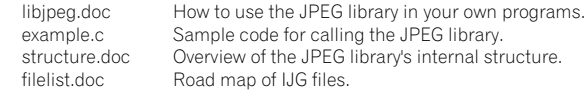

coderules.doc Coding style rules --- please read if you contribute code.

Please read at least the files install.doc and usage.doc. Useful information can also be found in the JPEG FAQ (Frequently Asked Questions) article. See ARCHIVE LOCATIONS below to find out where to obtain the FAQ article.

If you want to understand how the JPEG code works, we suggest reading one or more of the REFERENCES, then looking at the documentation files (in roughly the order listed) before diving into the code.

OVERVIEW

This package contains C software to implement JPEG image compression and decompression. JPEG (pronounced "jay-peg") is a standardized compression method for full-color and gray-scale images. JPEG is intended for compressing real-world scenes; line drawings, cartoons and other non-realistic images are not its strong suit. JPEG is lossy, meaning that the output image is not exactly identical to the input image. Hence you must not use JPEG if you have to have identical output bits. However, on typical photographic images, very good compression levels can be obtained with no visible change, and remarkably high compression levels are possible if you can tolerate a low-quality image. For more details, see the references, or just experiment with various compression settings.

This software implements JPEG baseline, extended-sequential, and progressive compression processes. Provision is made for supporting all variants of these processes, although some uncommon parameter settings aren't implemented yet. For legal reasons, we are not distributing code for the arithmetic-coding variants of JPEG; see LEGAL ISSUES. We have made no provision for supporting the hierarchical or lossless processes defined in the standard.

We provide a set of library routines for reading and writing JPEG image files, plus two sample applications "cjpeg" and "djpeg", which use the library to perform conversion between JPEG and some other popular image file formats. The library is intended to be reused in other applications.

In order to support file conversion and viewing software, we have included considerable functionality beyond the bare JPEG coding/decoding capability; for example, the color quantization modules are not strictly part of JPEG decoding, but they are essential for output to colormapped file formats or colormapped displays. These extra functions can be compiled out of the library if not required for a particular application. We have also included jpegtran, a utility for lossless transcoding between different JPEG processes, and "rdjpgcom" and "wrjpgcom", two simple applications for inserting and extracting textual comments in JFIF files.

The emphasis in designing this software has been on achieving portability and flexibility, while also making it fast enough to be useful. In particular, the software is not intended to be read as a tutorial on JPEG. (See the REFERENCES section for introductory material.) Rather, it is intended to be reliable, portable, industrial-strength code. We do not claim to have achieved that goal in every aspect of the software, but we strive for it.

We welcome the use of this software as a component of commercial products. No royalty is required, but we do ask for an acknowledgement in product documentation, as described under LEGAL ISSUES.

LEGAL ISSUES

In plain English:

1. We don't promise that this software works. (But if you find any bugs, please let us know!)

2. You can use this software for whatever you want. You don't have to pay us.

3. You may not pretend that you wrote this software. If you use it in a program, you must acknowledge somewhere in your documentation that you've used the IJG code. In legalese:

The authors make NO WARRANTY or representation, either express or implied, with respect to this software, its quality, accuracy, merchantability, or fitness for a particular purpose. This software is provided "AS IS", and you, its user, assume the entire risk as to its quality and accuracy.

This software is copyright © 1991-1998, Thomas G. Lane. All Rights Reserved except as specified below.

Permission is hereby granted to use, copy, modify, and distribute this software (or portions thereof) for any purpose, without fee, subject to these conditions: (1) If any part of the source code for this software is distributed, then this README file must be included, with this copyright and no-warranty notice unaltered; and any

- additions, deletions, or changes to the original files must be clearly indicated in accompanying documentation. (2) If only executable code is distributed, then the accompanying documentation must state that "this software is based in part on the work of the Independent JPEG Group".
- (3) Permission for use of this software is granted only if the user accepts full responsibility for any undesirable consequences; the authors accept NO LIABILITY for damages of any kind.

These conditions apply to any software derived from or based on the IJG code, not just to the unmodified library. If you use our work, you ought to acknowledge us. Permission is NOT granted for the use of any IJG author's name or company name in advertising or publicity relating to this software or products derived from it. This software may be referred to only as "the Independent JPEG Group's software".

We specifically permit and encourage the use of this software as the basis of commercial products, provided that all warranty or liability claims are assumed by the product vendor.

ansi2knr.c is included in this distribution by permission of L. Peter Deutsch, sole proprietor of its copyright holder, Aladdin Enterprises of Menlo Park, CA. ansi2knr.c is NOT covered by the above copyright and conditions, but instead by the usual distribution terms of the Free Software Foundation; principally, that you must include source code if you redistribute it. (See the file ansi2knr.c for full details.) However, since ansi2knr.c is not needed as part of any program generated from the IJG code, this does not limit you more than the foregoing paragraphs do.

The Unix configuration script "configure" was produced with GNU Autoconf. It is copyright by the Free Software Foundation but is freely distributable. The same holds for its supporting scripts (config.guess, config.sub, ltconfig, ltmain.sh). Another support script, install-sh, is copyright by M.I.T. but is also freely distributable.

It appears that the arithmetic coding option of the JPEG spec is covered by patents owned by IBM, AT&T, and Mitsubishi. Hence arithmetic coding cannot legally be used without obtaining one or more licenses. For this reason, support for arithmetic coding has been removed from the free JPEG software. (Since arithmetic coding provides only a marginal gain over the unpatented Huffman mode, it is unlikely that very many implementations will support it.) So far as we are aware, there are no patent restrictions on the remaining code.

The IJG distribution formerly included code to read and write GIF files. To avoid entanglement with the Unisys LZW patent, GIF reading support has been removed altogether, and the GIF writer has been simplified to produce uncompressed GIFs. This technique does not use the LZW algorithm; the resulting GIF files are larger than usual, but are readable by all standard GIF decoders.

We are required to state that

"The Graphics Interchange Format(c) is the Copyright property of CompuServe Incorporated. GIF(sm) is a Service Mark property of CompuServe Incorporated." **REFERENCES** 

We highly recommend reading one or more of these references before trying to understand the innards of the JPEG software.

The best short technical introduction to the JPEG compression algorithm is

Wallace, Gregory K. "The JPEG Still Picture Compression Standard",

Communications of the ACM, April 1991 (vol. 34 no. 4), pp. 30-44.

(Adjacent articles in that issue discuss MPEG motion picture compression, applications of JPEG, and related topics.) If you don't have the CACM issue handy, a PostScript file containing a revised version of Wallace's article is available at ftp://ftp.uu.net/graphics/jpeg/wallace.ps.gz. The file (actually a preprint for an article that appeared in IEEE Trans. Consumer Electronics) omits the sample images that appeared in CACM, but it includes corrections and some added material. Note: the Wallace article is copyright ACM and IEEE, and it may not be used for commercial purposes.

A somewhat less technical, more leisurely introduction to JPEG can be found in The Data Compression Book by Mark Nelson and Jean-loup Gailly, published by M&T Books (New York), 2nd ed. 1996, ISBN 1-55851-434-1. This book provides good explanations and example C code for a multitude of compression methods including JPEG. It is an excellent source if you are comfortable reading C code but don't know much about data compression in general. The book's JPEG sample code is far from industrialstrength, but when you are ready to look at a full implementation, you've got one here...

The best full description of JPEG is the textbook "JPEG Still Image Data Compression Standard" by William B. Pennebaker and Joan L. Mitchell, published by Van Nostrand Reinhold, 1993, ISBN 0-442-01272-1. Price US\$59.95, 638 pp. The book includes the complete text of the ISO JPEG standards (DIS 10918-1 and draft DIS 10918-2). This is by far the most complete exposition of JPEG in existence, and we highly recommend it.

The JPEG standard itself is not available electronically; you must order a paper copy through ISO or ITU. (Unless you feel a need to own a certified official copy, we recommend buying the Pennebaker and Mitchell book instead; it's much cheaper and includes a great deal of useful explanatory material.) In the USA, copies of the standard may be ordered from ANSI Sales at (212) 642-4900, or from Global Engineering Documents at (800) 854-7179. (ANSI doesn't take credit card orders, but Global does.) It's not cheap: as of 1992, ANSI was charging \$95 for Part 1 and \$47 for Part 2, plus 7% shipping/handling. The standard is divided into two parts, Part 1 being the actual specification, while Part 2 covers compliance testing methods. Part 1 is titled "Digital Compression and Coding of Continuous-tone Still Images, Part 1: Requirements and guidelines" and has document numbers ISO/IEC IS 10918-1, ITU-T T.81. Part 2 is titled "Digital Compression and Coding of Continuous-tone Still Images,

Part 2: Compliance testing" and has document numbers ISO/IEC IS 10918-2, ITU-T T.83.

Some extensions to the original JPEG standard are defined in JPEG Part 3, a newer ISO standard numbered ISO/IEC IS 10918-3 and ITU-T T.84. IJG currently does not support any Part 3 extensions.

The JPEG standard does not specify all details of an interchangeable file format. For the omitted details we follow the "JFIF" conventions, revision 1.02. A copy of the JFIF spec is available from:

Literature Department

C-Cube Microsystems, Inc.

1778 McCarthy Blvd.

Milpitas, CA 95035

phone (408) 944-6300, fax (408) 944-6314

A PostScript version of this document is available by FTP at ftp://ftp.uu.net/graphics/jpeg/jfif.ps.gz. There is also a plain text version at ftp://ftp.uu.net/graphics/jpeg/ jfif.txt.gz, but it is missing the figures.

The TIFF 6.0 file format specification can be obtained by FTP from ftp://ftp.sgi.com/graphics/tiff/TIFF6.ps.gz. The JPEG incorporation scheme found in the TIFF 6.0 spec of 3-June-92 has a number of serious problems. IJG does not recommend use of the TIFF 6.0 design (TIFF Compression tag 6). Instead, we recommend the JPEG design proposed by TIFF Technical Note #2 (Compression tag 7). Copies of this Note can be obtained from ftp.sgi.com or from ftp://ftp.uu.net/graphics/jpeg/. It is expected that the next revision of the TIFF spec will replace the 6.0 JPEG design with the Note's design. Although IJG's own code does not support TIFF/JPEG, the free libtiff library uses our library to implement TIFF/JPEG per the Note. libtiff is available from ftp://ftp.sgi.com/graphics/tiff/. ARCHIVE LOCATIONS

The "official" archive site for this software is ftp.uu.net (Internet address 192.48.96.9). The most recent released version can always be found there in directory graphics/ jpeg. This particular version will be archived as ftp://ftp.uu.net/graphics/jpeg/jpegsrc.v6b.tar.gz. If you don't have direct Internet access, UUNET's archives are also available via UUCP; contact help@uunet.uu.net for information on retrieving files that way.

Numerous Internet sites maintain copies of the UUNET files. However, only ftp.uu.net is guaranteed to have the latest official version.

You can also obtain this software in DOS-compatible "zip" archive format from the SimTel archives (ftp://ftp.simtel.net/pub/simtelnet/msdos/graphics/), or on CompuServe in the Graphics Support forum (GO CIS:GRAPHSUP), library 12 JPEG Tools. Again, these versions may sometimes lag behind the ftp.uu.net release.

The JPEG FAQ (Frequently Asked Questions) article is a useful source of general information about JPEG. It is updated constantly and therefore is not included in this distribution. The FAQ is posted every two weeks to Usenet newsgroups comp.graphics.misc, news.answers, and other groups. It is available on the World Wide Web at http://www.faqs.org/faqs/jpeg-faq/ and other news.answers archive sites, including the official news.answers archive at rtfm.mit.edu: ftp://rtfm.mit.edu/pub/usenet/ news.answers/jpeg-faq/. If you don't have Web or FTP access, send e-mail to mail-server@rtfm.mit.edu with body

send usenet/news.answers/jpeg-faq/part1

send usenet/news.answers/jpeg-faq/part2

RELATED SOFTWARE

Numerous viewing and image manipulation programs now support JPEG. (Quite a few of them use this library to do so.) The JPEG FAQ described above lists some of the more popular free and shareware viewers, and tells where to obtain them on Internet.

If you are on a Unix machine, we highly recommend Jef Poskanzer's free PBMPLUS software, which provides many useful operations on PPM-format image files. In particular, it can convert PPM images to and from a wide range of other formats, thus making cjpeg/djpeg considerably more useful. The latest version is distributed by the NetPBM group, and is available from numerous sites, notably ftp://wuarchive.wustl.edu/graphics/graphics/packages/NetPBM/. Unfortunately PBMPLUS/NETPBM is not nearly as portable as the IJG software is; you are likely to have difficulty making it work on any non-Unix machine.

A different free JPEG implementation, written by the PVRG group at Stanford, is available from ftp://havefun.stanford.edu/pub/jpeg/. This program is designed for research and experimentation rather than production use; it is slower, harder to use, and less portable than the IJG code, but it is easier to read and modify. Also, the PVRG code supports lossless JPEG, which we do not. (On the other hand, it doesn't do progressive JPEG.)

FILE FORMAT WARS

Some JPEG programs produce files that are not compatible with our library. The root of the problem is that the ISO JPEG committee failed to specify a concrete file format. Some vendors "filled in the blanks" on their own, creating proprietary formats that no one else could read. (For example, none of the early commercial JPEG implementations for the Macintosh were able to exchange compressed files.)

The file format we have adopted is called JFIF (see REFERENCES). This format has been agreed to by a number of major commercial JPEG vendors, and it has become the de facto standard. JFIF is a minimal or "low end" representation. We recommend the use of TIFF/JPEG (TIFF revision 6.0 as modified by TIFF Technical Note #2) for "high end" applications that need to record a lot of additional data about an image. TIFF/JPEG is fairly new and not yet widely supported, unfortunately.

The upcoming JPEG Part 3 standard defines a file format called SPIFF. SPIFF is interoperable with JFIF, in the sense that most JFIF decoders should be able to read the most common variant of SPIFF. SPIFF has some technical advantages over JFIF, but its major claim to fame is simply that it is an official standard rather than an informal one. At this point it is unclear whether SPIFF will supersede JFIF or whether JFIF will remain the de-facto standard. IJG intends to support SPIFF once the standard is frozen, but we have not decided whether it should become our default output format or not. (In any case, our decoder will remain capable of reading JFIF indefinitely.) Various proprietary file formats incorporating JPEG compression also exist. We have little or no sympathy for the existence of these formats. Indeed, one of the original reasons for developing this free software was to help force convergence on common, open format standards for JPEG files. Don't use a proprietary file format! TO DO

The major thrust for v7 will probably be improvement of visual quality. The current method for scaling the quantization tables is known not to be very good at low Q values. We also intend to investigate block boundary smoothing, "poor man's variable quantization", and other means of improving quality-vs-file-size performance without sacrificing compatibility.

In future versions, we are considering supporting some of the upcoming JPEG Part 3 extensions --- principally, variable quantization and the SPIFF file format. As always, speeding things up is of great interest.

Please send bug reports, offers of help, etc. to jpeg-info@uunet.uu.net.

# **AVC/H.264**

THIS PRODUCT IS LICENSED UNDER THE AVC PATENT PORTFOLIO LICENSE FOR THE PERSONAL AND NON-COMMERCIAL USE OF A CONSUMER TO (i) ENCODE VIDEO IN COMPLIANCE WITH THE AVC STANDARD ("AVC VIDEO") AND/OR (ii) DECODE AVC VIDEO THAT WAS ENCODED BY A CONSUMER ENGAGED IN A PERSONAL AND NON-COMMERCIAL ACTIVITY AND/OR WAS OBTAINED FROM A VIDEO PROVIDER LICENSED TO PROVIDE AVC VIDEO. No LICENSE IS GRANTED OR SHALL BE IMPLIED FOR ANY OTHER USE. ADDITIONAL INFORMATION MAY BE OBTAINED FROM MPEG LA, L.L.C. SEE HTTP://MPEGLA.COM.

## **GNU GENERAL PUBLIC LICENSE**

Version 2, June 1991

Copyright © 1989, 1991 Free Software Foundation, Inc., 51 Franklin Street, Fifth Floor, Boston, MA 02110-1301 USA Everyone is permitted to copy and distribute verbatim copies of this license document, but changing it is not allowed.

#### **Preamble**

The licenses for most software are designed to take away your freedom to share and change it. By contrast, the GNU General Public License is intended to guarantee your freedom to share and change free software - to make sure the software is free for all its users. This General Public License applies to most of the Free Software Foundation's software and to any other program whose authors commit to using it. (Some other Free Software Foundation software is covered by the GNU Lesser General Public License instead.) You can apply it to your programs, too.

When we speak of free software, we are referring to freedom, not price. Our General Public Licenses are designed to make sure that you have the freedom to distribute copies of free software (and charge for this service if you wish), that you receive source code or can get it if you want it, that you can change the software or use pieces of it in new free programs; and that you know you can do these things.

To protect your rights, we need to make restrictions that forbid anyone to deny you these rights or to ask you to surrender the rights. These restrictions translate to certain responsibilities for you if you distribute copies of the software, or if you modify it.

For example, if you distribute copies of such a program, whether gratis or for a fee, you must give the recipients all the rights that you have. You must make sure that they, too, receive or can get the source code. And you must show them these terms so they know their rights.

We protect your rights with two steps: (1) copyright the software, and (2) offer you this license which gives you legal permission to copy, distribute and/or modify the software.

Also, for each author's protection and ours, we want to make certain that everyone understands that there is no warranty for this free software. If the software is modified by someone else and passed on, we want its recipients to know that what they have is not the original, so that any problems introduced by others will not reflect on the original authors' reputations.

Finally, any free program is threatened constantly by software patents. We wish to avoid the danger that redistributors of a free program will individually obtain patent licenses, in effect making the program proprietary. To prevent this, we have made it clear that any patent must be licensed for everyone's free use or not licensed at all. The precise terms and conditions for copying, distribution and modification follow.

#### **TERMS AND CONDITIONS FOR COPYING, DISTRIBUTION AND MODIFICATION**

0. This License applies to any program or other work which contains a notice placed by the copyright holder saying it may be distributed under the terms of this General Public License. The "Program", below, refers to any such program or work, and a "work based on the Program" means either the Program or any derivative work under copyright law: that is to say, a work containing the Program or a portion of it, either verbatim or with modifications and/or translated into another language. (Hereinafter, translation is included without limitation in the term "modification".) Each licensee is addressed as "you".

Activities other than copying, distribution and modification are not covered by this License; they are outside its scope. The act of running the Program is not restricted, and the output from the Program is covered only if its contents constitute a work based on the Program (independent of having been made by running the Program). Whether that is true depends on what the Program does.

1. You may copy and distribute verbatim copies of the Program's source code as you receive it, in any medium, provided that you conspicuously and appropriately publish on each copy an appropriate copyright notice and disclaimer of warranty; keep intact all the notices that refer to this License and to the absence of any warranty; and give any other recipients of the Program a copy of this License along with the Program.

You may charge a fee for the physical act of transferring a copy, and you may at your option offer warranty protection in exchange for a fee.

- 2. You may modify your copy or copies of the Program or any portion of it, thus forming a work based on the Program, and copy and distribute such modifications or work under the terms of Section 1 above, provided that you also meet all of these conditions:
	- a) You must cause the modified files to carry prominent notices stating that you changed the files and the date of any change.
	- b) You must cause any work that you distribute or publish, that in whole or in part contains or is derived from the Program or any part thereof, to be licensed as a whole at no charge to all third parties under the terms of this License.
	- c) If the modified program normally reads commands interactively when run, you must cause it, when started running for such interactive use in the most ordinary way, to print or display an announcement including an appropriate copyright notice and a notice that there is no warranty (or else, saying that you provide a warranty) and that users may redistribute the program under these conditions, and telling the user how to view a copy of this License. (Exception: if the Program itself is interactive but does not normally print such an announcement, your work based on the Program is not required to print an announcement.)

These requirements apply to the modified work as a whole. If identifiable sections of that work are not derived from the Program, and can be reasonably considered independent and separate works in themselves, then this License, and its terms, do not apply to those sections when you distribute them as separate works. But when you distribute the same sections as part of a whole which is a work based on the Program, the distribution of the whole must be on the terms of this License, whose permissions for other licensees extend to the entire whole, and thus to each and every part regardless of who wrote it.

Thus, it is not the intent of this section to claim rights or contest your rights to work written entirely by you; rather, the intent is to exercise the right to control the distribution of derivative or collective works based on the Program.

In addition, mere aggregation of another work not based on the Program with the Program (or with a work based on the Program) on a volume of a storage or distribution medium does not bring the other work under the scope of this License.

- 3. You may copy and distribute the Program (or a work based on it, under Section 2) in object code or executable form under the terms of Sections 1 and 2 above provided that you also do one of the following:
- a) Accompany it with the complete corresponding machine-readable source code, which must be distributed under the terms of Sections 1 and 2 above on a medium customarily used for software interchange; or,
- b) Accompany it with a written offer, valid for at least three years, to give any third party, for a charge no more than your cost of physically performing source distribution, a complete machine-readable copy of the corresponding source code, to be distributed under the terms of Sections 1 and 2 above on a medium customarily used for software interchange; or,
- c) Accompany it with the information you received as to the offer to distribute corresponding source code. (This alternative is allowed only for noncommercial distribution and only if you received the program in object code or executable form with such an offer, in accord with Subsection b above.)

The source code for a work means the preferred form of the work for making modifications to it. For an executable work, complete source code means all the source code for all modules it contains, plus any associated interface definition files, plus the scripts used to control compilation and installation of the executable. However, as a special exception, the source code distributed need not include anything that is normally distributed (in either source or binary form) with the major components (compiler, kernel, and so on) of the operating system on which the executable runs, unless that component itself accompanies the executable.

If distribution of executable or object code is made by offering access to copy from a designated place, then offering equivalent access to copy the source code from the same place counts as distribution of the source code, even though third parties are not compelled to copy the source along with the object code.

- 4. You may not copy, modify, sublicense, or distribute the Program except as expressly provided under this License. Any attempt otherwise to copy, modify, sublicense or distribute the Program is void, and will automatically terminate your rights under this License. However, parties who have received copies, or rights, from you under this License will not have their licenses terminated so long as such parties remain in full compliance.
- 5. You are not required to accept this License, since you have not signed it. However, nothing else grants you permission to modify or distribute the Program or its derivative works. These actions are prohibited by law if you do not accept this License. Therefore, by modifying or distributing the Program (or any work based on the Program), you indicate your acceptance of this License to do so, and all its terms and conditions for copying, distributing or modifying the Program or works based on it.
- 6. Each time you redistribute the Program (or any work based on the Program), the recipient automatically receives a license from the original licensor to copy, distribute or modify the Program subject to these terms and conditions. You may not impose any further restrictions on the recipients' exercise of the rights granted herein. You are not responsible for enforcing compliance by third parties to this License.
- 7. If, as a consequence of a court judgment or allegation of patent infringement or for any other reason (not limited to patent issues), conditions are imposed on you (whether by court order, agreement or otherwise) that contradict the conditions of this License, they do not excuse you from the conditions of this License. If you cannot distribute so as to satisfy simultaneously your obligations under this License and any other pertinent obligations, then as a consequence you may not distribute

the Program at all. For example, if a patent license would not permit royalty-free redistribution of the Program by all those who receive copies directly or indirectly through you, then the only way you could satisfy both it and this License would be to refrain entirely from distribution of the Program.

If any portion of this section is held invalid or unenforceable under any particular circumstance, the balance of the section is intended to apply and the section as a whole is intended to apply in other circumstances.

It is not the purpose of this section to induce you to infringe any patents or other property right claims or to contest validity of any such claims; this section has the sole purpose of protecting the integrity of the free software distribution system, which is implemented by public license practices. Many people have made generous contributions to the wide range of software distributed through that system in reliance on consistent application of that system; it is up to the author/donor to decide if he or she is willing to distribute software through any other system and a licensee cannot impose that choice.

This section is intended to make thoroughly clear what is believed to be a consequence of the rest of this License.

- 8. If the distribution and/or use of the Program is restricted in certain countries either by patents or by copyrighted interfaces, the original copyright holder who places the Program under this License may add an explicit geographical distribution limitation excluding those countries, so that distribution is permitted only in or among countries not thus excluded. In such case, this License incorporates the limitation as if written in the body of this License.
- The Free Software Foundation may publish revised and/or new versions of the General Public License from time to time. Such new versions will be similar in spirit to the present version, but may differ in detail to address new problems or concerns. Each version is given a distinguishing version number. If the Program specifies a version number of this License which applies to it and "any later version", you have the option of following the terms and conditions either of that version or of any later version published by the Free Software Foundation. If the Program does not specify a version number of this License, you may choose any version ever published by the Free Software Foundation.
- 10. If you wish to incorporate parts of the Program into other free programs whose distribution conditions are different, write to the author to ask for permission. For software which is copyrighted by the Free Software Foundation, write to the Free Software Foundation; we sometimes make exceptions for this. Our decision will be guided by the two goals of preserving the free status of all derivatives of our free software and of promoting the sharing and reuse of software generally.

#### **NO WARRANTY**

- 11. BECAUSE THE PROGRAM IS LICENSED FREE OF CHARGE, THERE IS NO WARRANTY FOR THE PROGRAM, TO THE EXTENT PERMITTED BY APPLICABLE LAW. EXCEPT WHEN OTHERWISE STATED IN WRITING THE COPYRIGHT HOLDERS AND/OR OTHER PARTIES PROVIDE THE PROGRAM "AS IS" WITHOUT WARRANTY OF ANY KIND, EITHER EXPRESSED OR IMPLIED, INCLUDING, BUT NOT LIMITED TO, THE IMPLIED WARRANTIES OF MERCHANTABILITY AND FITNESS FOR A PARTICULAR PURPOSE. THE ENTIRE RISK AS TO THE QUALITY AND PERFORMANCE OF THE PROGRAM IS WITH YOU. SHOULD THE PROGRAM PROVE DEFECTIVE, YOU ASSUME THE COST OF ALL NECESSARY SERVICING, REPAIR OR CORRECTION.
- 12. IN NO EVENT UNLESS REQUIRED BY APPLICABLE LAW OR AGREED TO IN WRITING WILL ANY COPYRIGHT HOLDER, OR ANY OTHER PARTY WHO MAY MODIFY AND/OR REDISTRIBUTE THE PROGRAM AS PERMITTED ABOVE, BE LIABLE TO YOU FOR DAMAGES, INCLUDING ANY GENERAL, SPECIAL, INCIDENTAL OR CONSEQUENTIAL DAMAGES ARISING OUT OF THE USE OR INABILITY TO USE THE PROGRAM (INCLUDING BUT NOT LIMITED TO LOSS OF DATA OR DATA BEING RENDERED INACCURATE OR LOSSES SUSTAINED BY YOU OR THIRD PARTIES OR A FAILURE OF THE PROGRAM TO OPERATE WITH ANY OTHER PROGRAMS), EVEN IF SUCH HOLDER OR OTHER PARTY HAS BEEN ADVISED OF THE POSSIBILITY OF SUCH DAMAGES.

#### **END OF TERMS AND CONDITIONS**

#### **How to Apply These Terms to Your New Programs**

If you develop a new program, and you want it to be of the greatest possible use to the public, the best way to achieve this is to make it free software which everyone can redistribute and change under these terms.

To do so, attach the following notices to the program. It is safest to attach them to the start of each source file to most effectively convey the exclusion of warranty; and each file should have at least the "copyright" line and a pointer to where the full notice is found.

- <one line to give the program's name and a brief idea of what it does.>
- Copyright © <year> <name of author>

This program is free software; you can redistribute it and/or modify it under the terms of the GNU General Public License as published by the Free Software Foundation; either version 2 of the License, or (at your option) any later version.

This program is distributed in the hope that it will be useful, but WITHOUT ANY WARRANTY; without even the implied warranty of MERCHANTABILITY or FITNESS FOR A PARTICULAR PURPOSE. See the GNU General Public License for more details.

You should have received a copy of the GNU General Public License along with this program; if not, write to the Free Software Foundation, Inc., 51 Franklin Street, Fifth Floor, Boston, MA 02110-1301 USA.

Also add information on how to contact you by electronic and paper mail.

If the program is interactive, make it output a short notice like this when it starts in an interactive mode:

Gnomovision version 69, Copyright © year name of author

Gnomovision comes with ABSOLUTELY NO WARRANTY; for details type 'show w'. This is free software, and you are welcome to redistribute it under certain conditions; type 'show c' for details.

The hypothetical commands 'show w' and 'show c' should show the appropriate parts of the General Public License. Of course, the commands you use may be called something other than 'show w' and 'show c'; they could even be mouse-clicks or menu items - whatever suits your program.

You should also get your employer (if you work as a programmer) or your school, if any, to sign a "copyright disclaimer" for the program, if necessary. Here is a sample; alter the names:

Yoyodyne, Inc., hereby disclaims all copyright interest in the program 'Gnomovision' (which makes passes at compilers) written by James Hacker.

<signature of Ty Coon>, 1 April 1989

Ty Coon, President of Vice

This General Public License does not permit incorporating your program into proprietary programs. If your program is a subroutine library, you may consider it more useful to permit linking proprietary applications with the library. If this is what you want to do, use the GNU Lesser General Public License instead of this License.

## **GNU LESSER GENERAL PUBLIC LICENSE**

#### Version 2.1, February 1999

Copyright © 1991, 1999 Free Software Foundation, Inc.

51 Franklin Street, Fifth Floor, Boston, MA 02110-1301 USA

Everyone is permitted to copy and distribute verbatim copies of this license document, but changing it is not allowed.

[This is the first released version of the Lesser GPL. It also counts as the successor of the GNU Library Public License, version 2, hence the version number 2.1.] **Preamble**

The licenses for most software are designed to take away your freedom to share and change it. By contrast, the GNU General Public Licenses are intended to guarantee your freedom to share and change free software - to make sure the software is free for all its users. This license, the Lesser General Public License, applies to some specially designated software packages - typically libraries - of the Free Software Foundation and other authors who decide to use it. You can use it too, but we suggest you first think carefully about whether this license or the ordinary General Public License is the better strategy to use in any particular case, based on the explanations below. When we speak of free software, we are referring to freedom of use, not price. Our General Public Licenses are designed to make sure that you have the freedom to distribute copies of free software (and charge for this service if you wish); that you receive source code or can get it if you want it; that you can change the software and use pieces of it in new free programs; and that you are informed that you can do these things.

To protect your rights, we need to make restrictions that forbid distributors to deny you these rights or to ask you to surrender these rights. These restrictions translate to certain responsibilities for you if you distribute copies of the library or if you modify it.

For example, if you distribute copies of the library, whether gratis or for a fee, you must give the recipients all the rights that we gave you. You must make sure that they, too, receive or can get the source code. If you link other code with the library, you must provide complete object files to the recipients, so that they can relink them with

the library after making changes to the library and recompiling it. And you must show them these terms so they know their rights. We protect your rights with a two-step method: (1) we copyright the library, and (2) we offer you this license, which gives you legal permission to copy, distribute and/or modify the library.

To protect each distributor, we want to make it very clear that there is no warranty for the free library. Also, if the library is modified by someone else and passed on, the recipients should know that what they have is not the original version, so that the original author's reputation will not be affected by problems that might be introduced by others.

Finally, software patents pose a constant threat to the existence of any free program. We wish to make sure that a company cannot effectively restrict the users of a free program by obtaining a restrictive license from a patent holder. Therefore, we insist that any patent license obtained for a version of the library must be consistent with the full freedom of use specified in this license.

Most GNU software, including some libraries, is covered by the ordinary GNU General Public License. This license, the GNU Lesser General Public License, applies to certain designated libraries, and is quite different from the ordinary General Public License. We use this license for certain libraries in order to permit linking those libraries into non-free programs.

When a program is linked with a library, whether statically or using a shared library, the combination of the two is legally speaking a combined work, a derivative of the original library. The ordinary General Public License therefore permits such linking only if the entire combination fits its criteria of freedom. The Lesser General Public License permits more lax criteria for linking other code with the library.

We call this license the "Lesser" General Public License because it does Less to protect the user's freedom than the ordinary General Public License. It also provides other free software developers Less of an advantage over competing non-free programs. These disadvantages are the reason we use the ordinary General Public License for many libraries. However, the Lesser license provides advantages in certain special circumstances.

For example, on rare occasions, there may be a special need to encourage the widest possible use of a certain library, so that it becomes a de-facto standard. To achieve this, non-free programs must be allowed to use the library. A more frequent case is that a free library does the same job as widely used non-free libraries. In this case, there is little to gain by limiting the free library to free software only, so we use the Lesser General Public License.

In other cases, permission to use a particular library in non-free programs enables a greater number of people to use a large body of free software. For example, permission to use the GNU C Library in non-free programs enables many more people to use the whole GNU operating system, as well as its variant, the GNU Linux operating system. Although the Lesser General Public License is Less protective of the users' freedom, it does ensure that the user of a program that is linked with the Library has the freedom and the wherewithal to run that program using a modified version of the Library.

The precise terms and conditions for copying, distribution and modification follow. Pay close attention to the difference between a "work based on the library" and a "work that uses the library". The former contains code derived from the library, whereas the latter must be combined with the library in order to run.

#### **TERMS AND CONDITIONS FOR COPYING, DISTRIBUTION AND MODIFICATION**

0. This License Agreement applies to any software library or other program which contains a notice placed by the copyright holder or other authorized party saying it may be distributed under the terms of this Lesser General Public License (also called "this License"). Each licensee is addressed as "you".

A "library" means a collection of software functions and/or data prepared so as to be conveniently linked with application programs (which use some of those functions and data) to form executables.

The "Library", below, refers to any such software library or work which has been distributed under these terms. A "work based on the Library" means either the Library or any derivative work under copyright law: that is to say, a work containing the Library or a portion of it, either verbatim or with modifications and/or translated straightforwardly into another language. (Hereinafter, translation is included without limitation in the term "modification".)

"Source code" for a work means the preferred form of the work for making modifications to it. For a library, complete source code means all the source code for all modules it contains, plus any associated interface definition files, plus the scripts used to control compilation and installation of the library.

Activities other than copying, distribution and modification are not covered by this License; they are outside its scope. The act of running a program using the Library is not restricted, and output from such a program is covered only if its contents constitute a work based on the Library (independent of the use of the Library in a tool for writing it). Whether that is true depends on what the Library does and what the program that uses the Library does.

- You may copy and distribute verbatim copies of the Library's complete source code as you receive it, in any medium, provided that you conspicuously and appropriately publish on each copy an appropriate copyright notice and disclaimer of warranty; keep intact all the notices that refer to this License and to the absence of any warranty; and distribute a copy of this License along with the Library.
- You may charge a fee for the physical act of transferring a copy, and you may at your option offer warranty protection in exchange for a fee.
- 2. You may modify your copy or copies of the Library or any portion of it, thus forming a work based on the Library, and copy and distribute such modifications or work under the terms of Section 1 above, provided that you also meet all of these conditions:
	- a) The modified work must itself be a software library.
	- b) You must cause the files modified to carry prominent notices stating that you changed the files and the date of any change.
	- c) You must cause the whole of the work to be licensed at no charge to all third parties under the terms of this License.
	- d) If a facility in the modified Library refers to a function or a table of data to be supplied by an application program that uses the facility, other than as an argument passed when the facility is invoked, then you must make a good faith effort to ensure that, in the event an application does not supply such function or table, the facility still operates, and performs whatever part of its purpose remains meaningful. (For example, a function in a library to compute square roots has a purpose that is entirely well-defined independent of the application. Therefore, Subsection 2d requires that any application-supplied function or table used by this function must be optional: if the application does not supply it, the square root function must still compute square roots.)

These requirements apply to the modified work as a whole. If identifiable sections of that work are not derived from the Library, and can be reasonably considered independent and separate works in themselves, then this License, and its terms, do not apply to those sections when you distribute them as separate works. But when you distribute the same sections as part of a whole which is a work based on the Library, the distribution of the whole must be on the terms of this License, whose permissions for other licensees extend to the entire whole, and thus to each and every part regardless of who wrote it.

Thus, it is not the intent of this section to claim rights or contest your rights to work written entirely by you; rather, the intent is to exercise the right to control the distribution of derivative or collective works based on the Library.

In addition, mere aggregation of another work not based on the Library with the Library (or with a work based on the Library) on a volume of a storage or distribution medium does not bring the other work under the scope of this License.

- You may opt to apply the terms of the ordinary GNU General Public License instead of this License to a given copy of the Library. To do this, you must alter all the notices that refer to this License, so that they refer to the ordinary GNU General Public License, version 2, instead of to this License. (If a newer version than version 2 of the ordinary GNU General Public License has appeared, then you can specify that version instead if you wish.) Do not make any other change in these notices. Once this change is made in a given copy, it is irreversible for that copy, so the ordinary GNU General Public License applies to all subsequent copies and derivative works made from that copy. This option is useful when you wish to copy part of the code of the Library into a program that is not a library.
- 4. You may copy and distribute the Library (or a portion or derivative of it, under Section 2) in object code or executable form under the terms of Sections 1 and 2 above provided that you accompany it with the complete corresponding machine-readable source code, which must be distributed under the terms of Sections 1 and 2 above on a medium customarily used for software interchange.

If distribution of object code is made by offering access to copy from a designated place, then offering equivalent access to copy the source code from the same place satisfies the requirement to distribute the source code, even though third parties are not compelled to copy the source along with the object code.

5. A program that contains no derivative of any portion of the Library, but is designed to work with the Library by being compiled or linked with it, is called a "work that uses the Library". Such a work, in isolation, is not a derivative work of the Library, and therefore falls outside the scope of this License. However, linking a "work that uses the Library" with the Library creates an executable that is a derivative of the Library (because it contains portions of the Library),

rather than a "work that uses the library". The executable is therefore covered by this License. Section 6 states terms for distribution of such executables. When a "work that uses the Library" uses material from a header file that is part of the Library, the object code for the work may be a derivative work of the Library even

though the source code is not. Whether this is true is especially significant if the work can be linked without the Library, or if the work is itself a library. The threshold for this to be true is not precisely defined by law.

If such an object file uses only numerical parameters, data structure layouts and accessors, and small macros and small inline functions (ten lines or less in length), then the use of the object file is unrestricted, regardless of whether it is legally a derivative work. (Executables containing this object code plus portions of the Library will still fall under Section 6.)

Otherwise, if the work is a derivative of the Library, you may distribute the object code for the work under the terms of Section 6. Any executables containing that work also fall under Section 6, whether or not they are linked directly with the Library itself.

As an exception to the Sections above, you may also combine or link a "work that uses the Library" with the Library to produce a work containing portions of the Library, and distribute that work under terms of your choice, provided that the terms permit modification of the work for the customer's own use and reverse engineering for debugging such modifications.

You must give prominent notice with each copy of the work that the Library is used in it and that the Library and its use are covered by this License. You must supply a copy of this License. If the work during execution displays copyright notices, you must include the copyright notice for the Library among them, as well as a reference directing the user to the copy of this License. Also, you must do one of these things:

- a) Accompany the work with the complete corresponding machine-readable source code for the Library including whatever changes were used in the work (which must be distributed under Sections 1 and 2 above); and, if the work is an executable linked with the Library, with the complete machine-readable "work that uses the Library", as object code and/or source code, so that the user can modify the Library and then relink to produce a modified executable containing the modified Library. (It is understood that the user who changes the contents of definitions files in the Library will not necessarily be able to recompile the application to use the modified definitions.)
- b) Use a suitable shared library mechanism for linking with the Library. A suitable mechanism is one that (1) uses at run time a copy of the library already present on the user's computer system, rather than copying library functions into the executable, and (2) will operate properly with a modified version of the library, if the user installs one, as long as the modified version is interface-compatible with the version that the work was made with.
- c) Accompany the work with a written offer, valid for at least three years, to give the same user the materials specified in Subsection 6a, above, for a charge no more than the cost of performing this distribution.
- d) If distribution of the work is made by offering access to copy from a designated place, offer equivalent access to copy the above specified materials from the same place.
- e) Verify that the user has already received a copy of these materials or that you have already sent this user a copy.

For an executable, the required form of the "work that uses the Library" must include any data and utility programs needed for reproducing the executable from it. However, as a special exception, the materials to be distributed need not include anything that is normally distributed (in either source or binary form) with the major components (compiler, kernel, and so on) of the operating system on which the executable runs, unless that component itself accompanies the executable. It may happen that this requirement contradicts the license restrictions of other proprietary libraries that do not normally accompany the operating system. Such a contradiction means you cannot use both them and the Library together in an executable that you distribute.

- 7. You may place library facilities that are a work based on the Library side-by-side in a single library together with other library facilities not covered by this License, and distribute such a combined library, provided that the separate distribution of the work based on the Library and of the other library facilities is otherwise permitted, and provided that you do these two things:
	- a) Accompany the combined library with a copy of the same work based on the Library, uncombined with any other library facilities. This must be distributed under the terms of the Sections above.
	- b) Give prominent notice with the combined library of the fact that part of it is a work based on the Library, and explaining where to find the accompanying uncombined form of the same work.
- You may not copy, modify, sublicense, link with, or distribute the Library except as expressly provided under this License. Any attempt otherwise to copy, modify, sublicense, link with, or distribute the Library is void, and will automatically terminate your rights under this License. However, parties who have received copies, or rights, from you under this License will not have their licenses terminated so long as such parties remain in full compliance.
- 9. You are not required to accept this License, since you have not signed it. However, nothing else grants you permission to modify or distribute the Library or its derivative works. These actions are prohibited by law if you do not accept this License. Therefore, by modifying or distributing the Library (or any work based on the Library), you indicate your acceptance of this License to do so, and all its terms and conditions for copying, distributing or modifying the Library or works based on it.
- 10. Each time you redistribute the Library (or any work based on the Library), the recipient automatically receives a license from the original licensor to copy, distribute, link with or modify the Library subject to these terms and conditions. You may not impose any further restrictions on the recipients' exercise of the rights granted herein. You are not responsible for enforcing compliance by third parties with this License.
- 11. If, as a consequence of a court judgment or allegation of patent infringement or for any other reason (not limited to patent issues), conditions are imposed on you (whether by court order, agreement or otherwise) that contradict the conditions of this License, they do not excuse you from the conditions of this License. If you cannot distribute so as to satisfy simultaneously your obligations under this License and any other pertinent obligations, then as a consequence you may not distribute the Library at all. For example, if a patent license would not permit royalty-free redistribution of the Library by all those who receive copies directly or indirectly through you, then the only way you could satisfy both it and this License would be to refrain entirely from distribution of the Library. If any portion of this section is held invalid or unenforceable under any particular circumstance, the balance of the section is intended to apply, and the section as a whole is intended to apply in other circumstances.

It is not the purpose of this section to induce you to infringe any patents or other property right claims or to contest validity of any such claims; this section has the sole purpose of protecting the integrity of the free software distribution system which is implemented by public license practices. Many people have made generous contributions to the wide range of software distributed through that system in reliance on consistent application of that system; it is up to the author donor to decide if he or she is willing to distribute software through any other system and a licensee cannot impose that choice.

- This section is intended to make thoroughly clear what is believed to be a consequence of the rest of this License.
- 12. If the distribution and/or use of the Library is restricted in certain countries either by patents or by copyrighted interfaces, the original copyright holder who places the Library under this License may add an explicit geographical distribution limitation excluding those countries, so that distribution is permitted only in or among countries not thus excluded. In such case, this License incorporates the limitation as if written in the body of this License.
- 13. The Free Software Foundation may publish revised and/or new versions of the Lesser General Public License from time to time. Such new versions will be similar in spirit to the present version, but may differ in detail to address new problems or concerns. Each version is given a distinguishing version number. If the Library specifies a version number of this License which applies to it and "any later version", you have the option of following the terms and conditions either of that version or of any later version published by the Free Software Foundation. If the Library does not specify a license version number, you may choose any version ever published by the Free Software Foundation.
- 14. If you wish to incorporate parts of the Library into other free programs whose distribution conditions are incompatible with these, write to the author to ask for permission. For software which is copyrighted by the Free Software Foundation, write to the Free Software Foundation; we sometimes make exceptions for this. Our decision will be guided by the two goals of preserving the free status of all derivatives of our free software and of promoting the sharing and reuse of software generally.

#### **NO WARRANTY**

- 15. BECAUSE THE LIBRARY IS LICENSED FREE OF CHARGE, THERE IS NO WARRANTY FOR THE LIBRARY, TO THE EXTENT PERMITTED BY APPLICABLE LAW. EXCEPT WHEN OTHERWISE STATED IN WRITING THE COPYRIGHT HOLDERS AND/OR OTHER PARTIES PROVIDE THE LIBRARY "AS IS" WITHOUT WARRANTY OF ANY KIND, EITHER EXPRESSED OR IMPLIED, INCLUDING, BUT NOT LIMITED TO, THE IMPLIED WARRANTIES OF MERCHANTABILITY AND FITNESS FOR A PARTICULAR PURPOSE. THE ENTIRE RISK AS TO THE QUALITY AND PERFORMANCE OF THE LIBRARY IS WITH YOU. SHOULD THE LIBRARY PROVE DEFECTIVE, YOU ASSUME THE COST OF ALL NECESSARY SERVICING, REPAIR OR CORRECTION.
- 16. IN NO EVENT UNLESS REQUIRED BY APPLICABLE LAW OR AGREED TO IN WRITING WILL ANY COPYRIGHT HOLDER, OR ANY OTHER PARTY WHO MAY MODIFY AND/OR REDISTRIBUTE THE LIBRARY AS PERMITTED ABOVE, BE LIABLE TO YOU FOR DAMAGES, INCLUDING ANY GENERAL, SPECIAL, INCIDENTAL OR CONSEQUENTIAL DAMAGES ARISING OUT OF THE USE OR INABILITY TO USE THE LIBRARY (INCLUDING BUT NOT LIMITED TO LOSS OF DATA OR DATA BEING RENDERED INACCURATE OR LOSSES SUSTAINED BY YOU OR THIRD PARTIES OR A FAILURE OF THE LIBRARY TO OPERATE WITH ANY OTHER SOFTWARE), EVEN IF SUCH HOLDER OR OTHER PARTY HAS BEEN ADVISED OF THE POSSIBILITY OF SUCH DAMAGES.

#### **END OF TERMS AND CONDITIONS**

#### **How to Apply These Terms to Your New Libraries**

If you develop a new library, and you want it to be of the greatest possible use to the public, we recommend making it free software that everyone can redistribute and change. You can do so by permitting redistribution under these terms (or, alternatively, under the terms of the ordinary General Public License).

To apply these terms, attach the following notices to the library. It is safest to attach them to the start of each source file to most effectively convey the exclusion of warranty; and each file should have at least the "copyright" line and a pointer to where the full notice is found.

<one line to give the library's name and a brief idea of what it does.>

Copyright  $\circ$  <year > <name of author>

This library is free software; you can redistribute it and/or modify it under the terms of the GNU Lesser General Public License as published by the Free Software Foundation; either version 2.1 of the License, or (at your option) any later version.

This library is distributed in the hope that it will be useful, but WITHOUT ANY WARRANTY; without even the implied warranty of MERCHANTABILITY or FITNESS FOR A PARTICULAR PURPOSE. See the GNU Lesser General Public License for more details.

You should have received a copy of the GNU Lesser General Public License along with this library; if not, write to the Free Software Foundation, Inc., 51 Franklin Street, Fifth Floor, Boston, MA 02110-1301 USA

Also add information on how to contact you by electronic and paper mail.

You should also get your employer (if you work as a programmer) or your school, if any, to sign a "copyright disclaimer" for the library, if necessary. Here is a sample; alter the names:

Yoyodyne, Inc., hereby disclaims all copyright interest in the library `Frob' (a library for tweaking knobs) written by James Random Hacker.

<signature of Ty Coon>, 1 April 1990

Ty Coon, President of Vice

That's all there is to it!

### **[Уведомление по Стандартной Общественной Лицензии GNU]**

Данное изделие содержит программное обеспечение, лицензированное для использования по условиям Стандартной Общественной Лицензии GNU. Копию

соответствующего исходного кода можно получить, оплатив стоимость доставки.

Для получения копии, свяжитесь с местным центром Pioneer по обслуживанию клиентов.

Подробнее о Стандартной Общественной Лицензии GNU, смотрите веб-сайт GNU (http://www.gnu.org).

## Примечание:

.<br>В соответствии со статьей 5 Закона Российской Федерации "О защите прав потребителя" и Указанием Правительства Российской Федерации № 720 от 16 июня 1997 года корпорация Pioneer Europe NV устанавливает условие на следующую продолжительность срока службы официально поставляемых на Российский рынок товаров.

> Аудио и видеооборудование: 7 лет Переносное аудиооборудование: 6 лет Другое оборудование (наушники, микрофон и т.д.): 5 лет Автомобильная электроника: 6 лет

**D3-7-10-6\_A\_Ru**

Зарегистрируйте Ваше изделие на http://www.pioneer-rus.ru (или http://www.pioneer.eu). Ознакомьтесь с преимуществами регистрации в Интернет

### **PIONEER CORPORATION**

4-1, Meguro 1-Chome, Meguro-ku, Tokyo 153-8654, Japan Корпорация Пайонир 10 Acrypo 1-Чоме, Мегуро-ку, Токио 153-8654, Япония PIONEER ELECTRONICS (USA) INC. P O. BOX 1540, Long Beach, California 90801-1540, U.S.A. TEL: (800) 421-1404 PIONEER ELECTRONICS OF CANADA, INC. 300 Allstate Parkway, Markham, Ontario L3R 0P2, Canada TEL: 1-877-283-5901, 905-479-4411 **PIONEER EUROPE NV** Haven 1087, Keetberglaan 1, B-9120 Melsele, Belgium TEL: 03/570.05.11 PIONEER ELECTRONICS ASIACENTRE PTE. LTD. 253 Alexandra Road, #04-01, Singapore 159936 TEL: 65-6472-7555 PIONEER ELECTRONICS AUSTRALIA PTY, LTD. 178-184 Boundary Road, Braeside, Victoria 3195, Australia, TEL: (03) 9586-6300 PIONEER ELECTRONICS DE MEXICO S.A. DE C.V. Blvd Manuel Avila Camacho 138 10 piso Col Lomas de Chapultepec, Mexico, D.F. 11000 TEL: 55-9178-4270 K002 B En

Издано Pioneer Corporation. © Pioneer Corporation, 2008 Все права защищены.